### UECS対応センサユニット A型作製マニュアル(2)

### 一作 製方法一

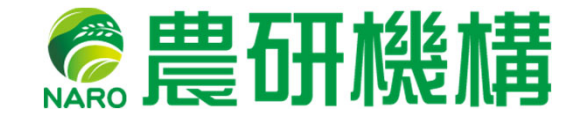

農研機構 西日本農業研究センター 2020年6月

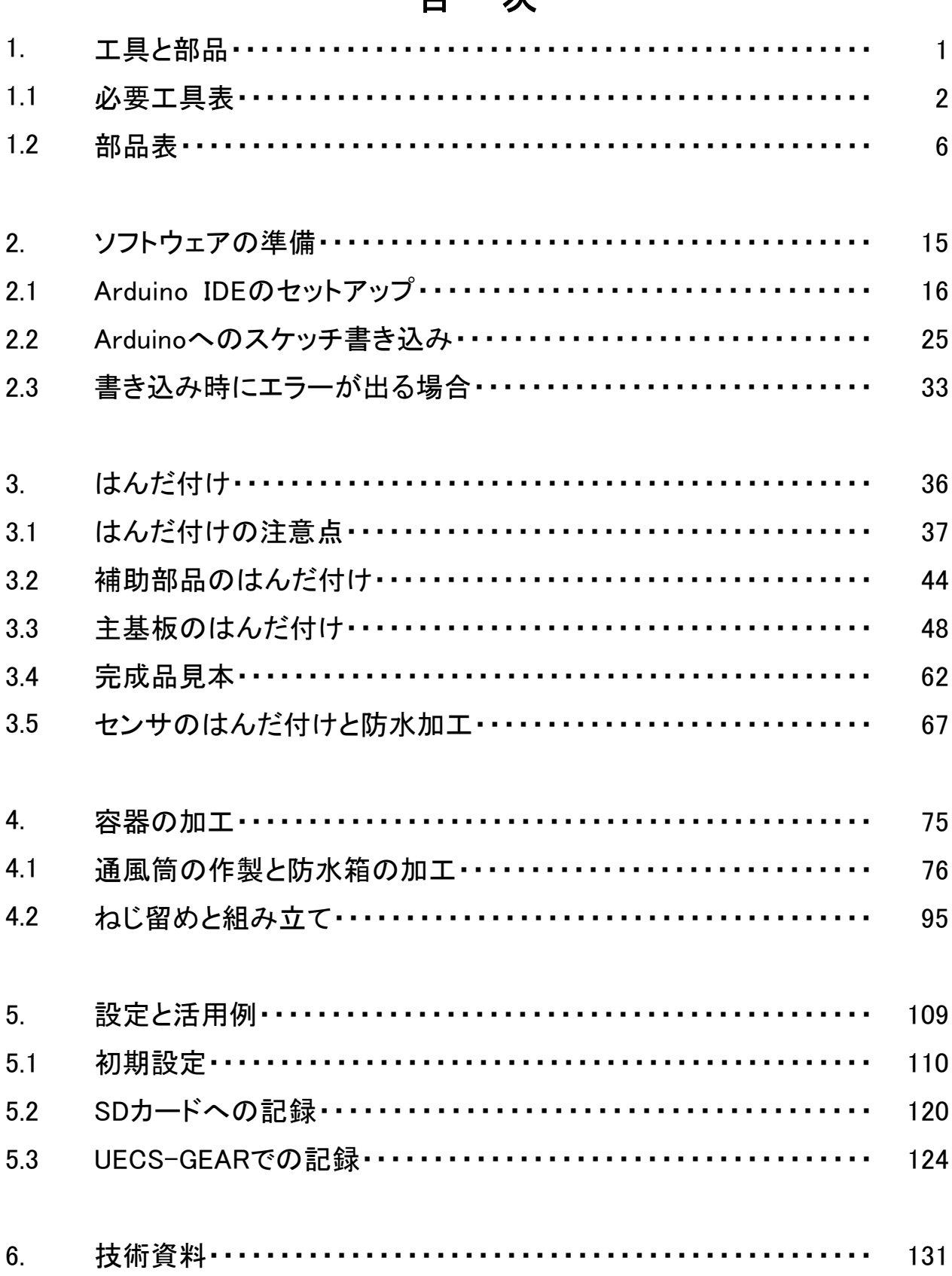

#### 目 次

# 1. 工具と部品

# 1.1 必要工具表

#### 工具表 1/3

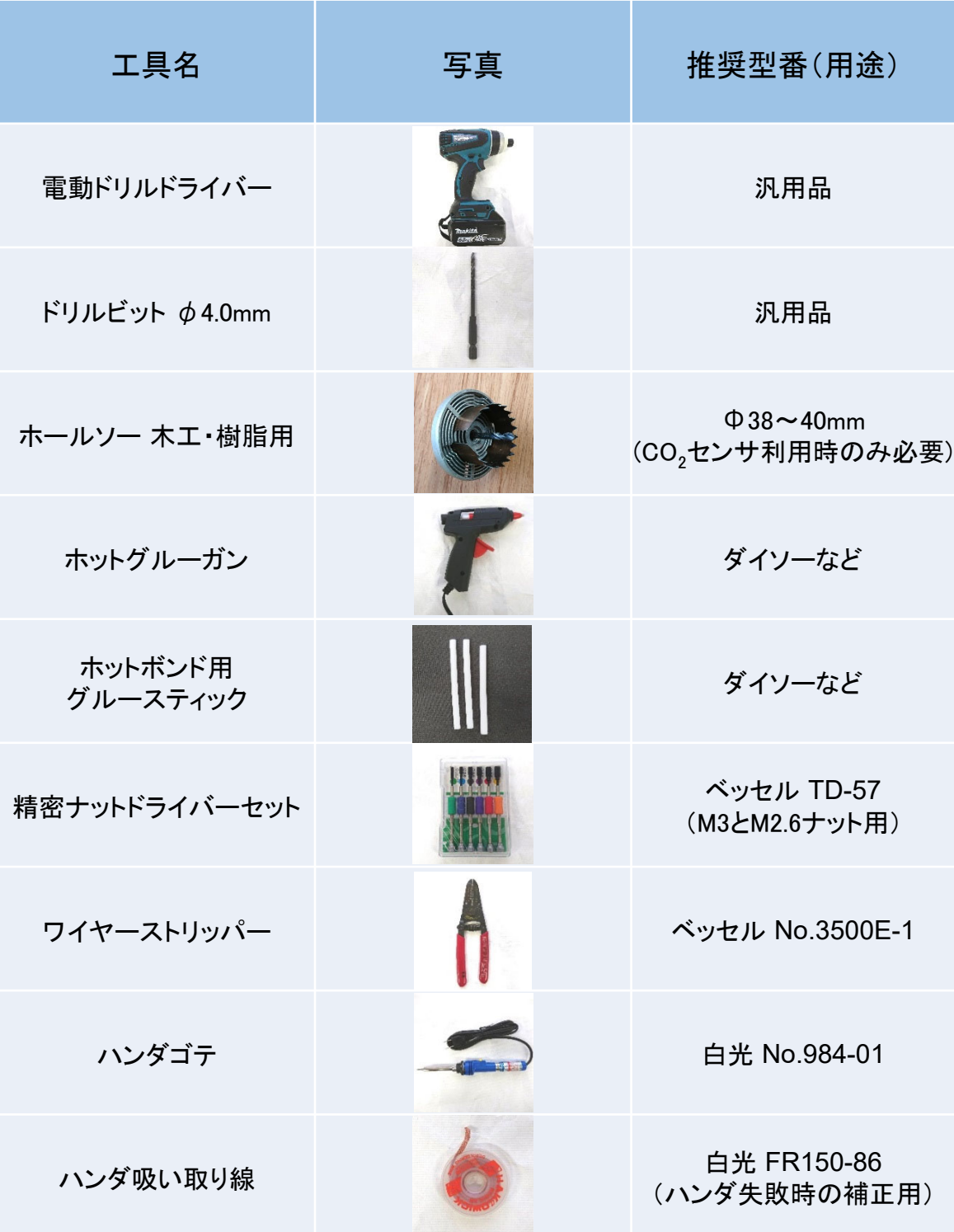

#### 工具表 2/3

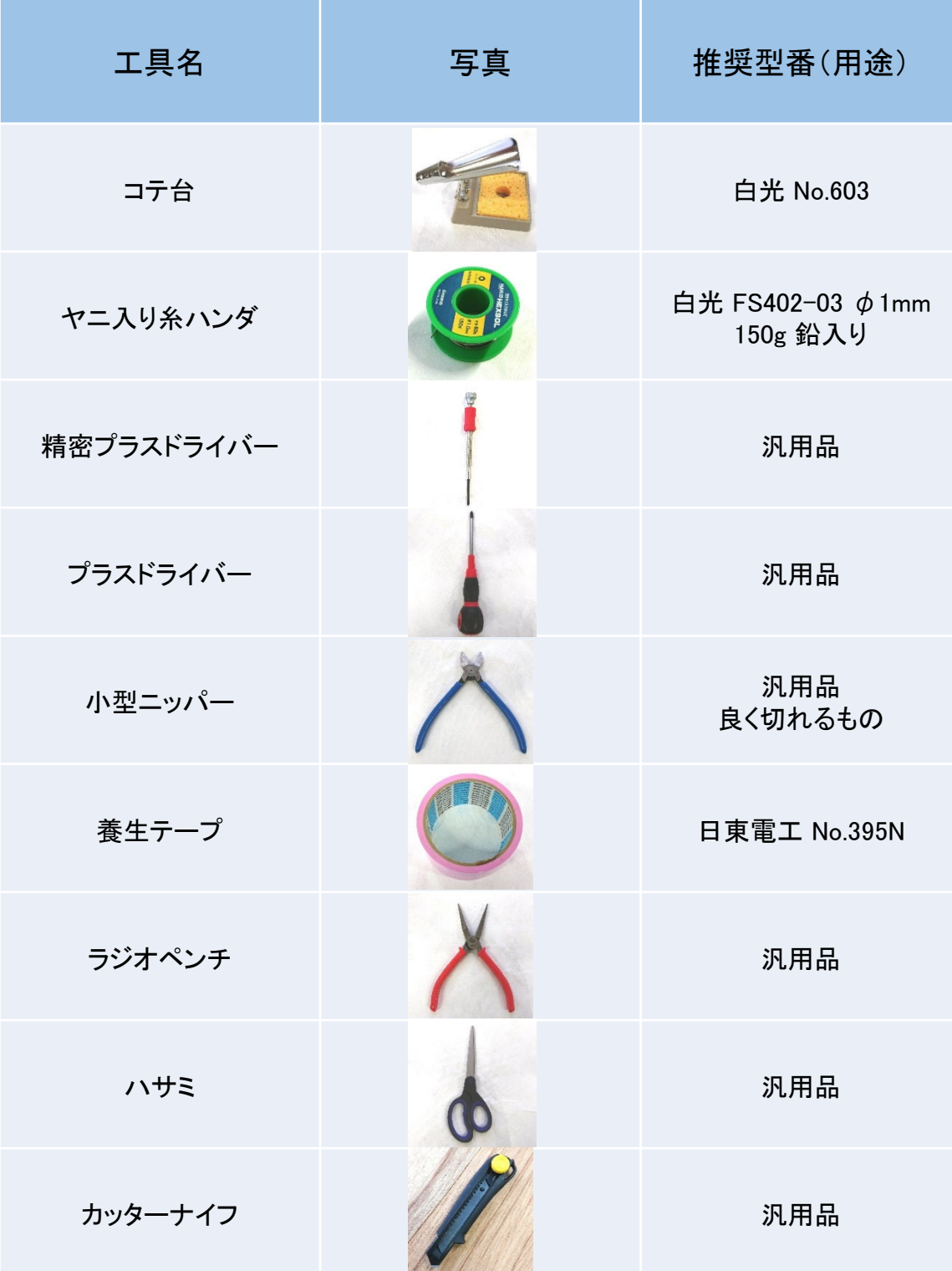

#### 工具表 3/3

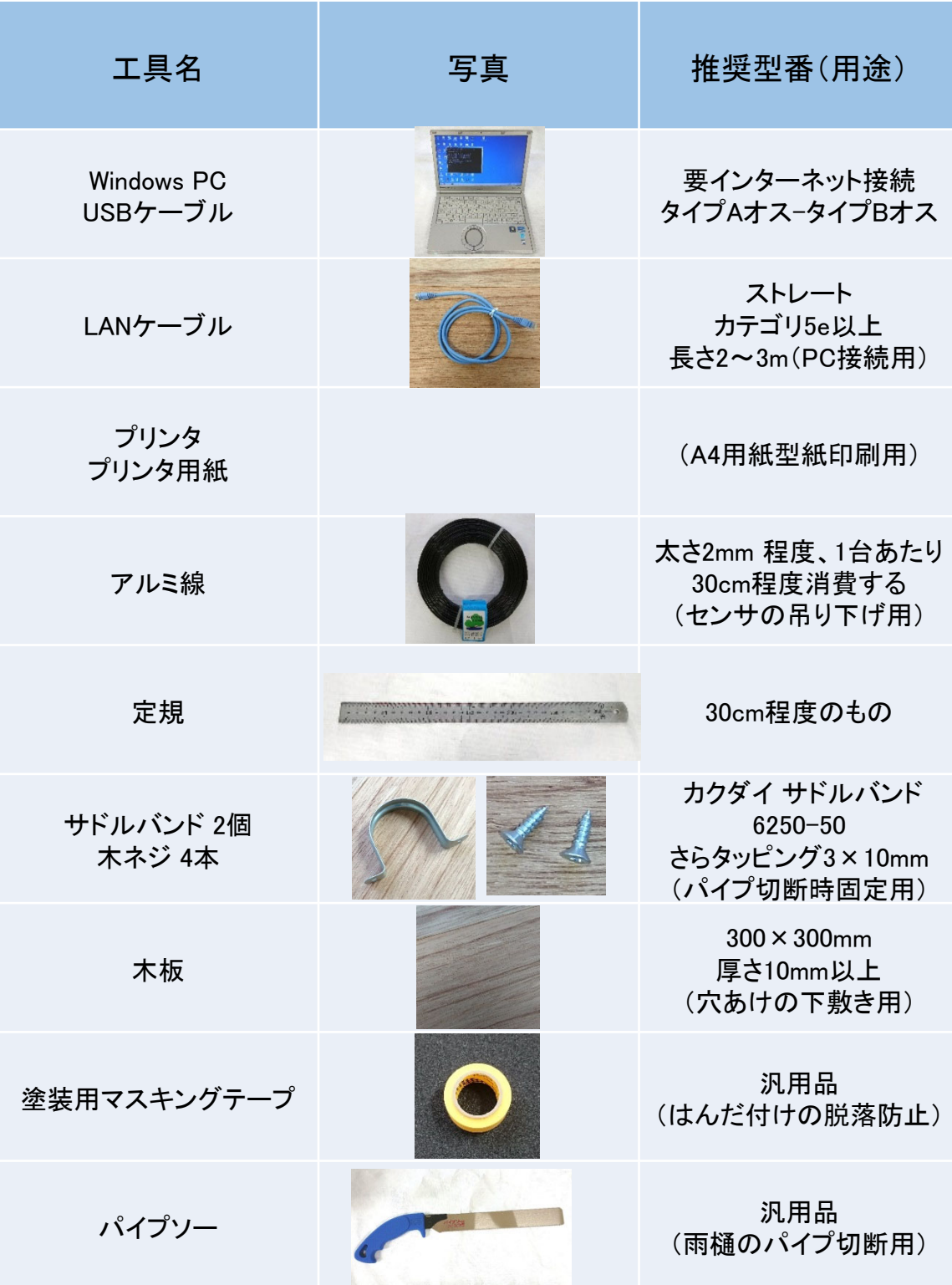

## 1.2 部品表

#### 部品表 1/6

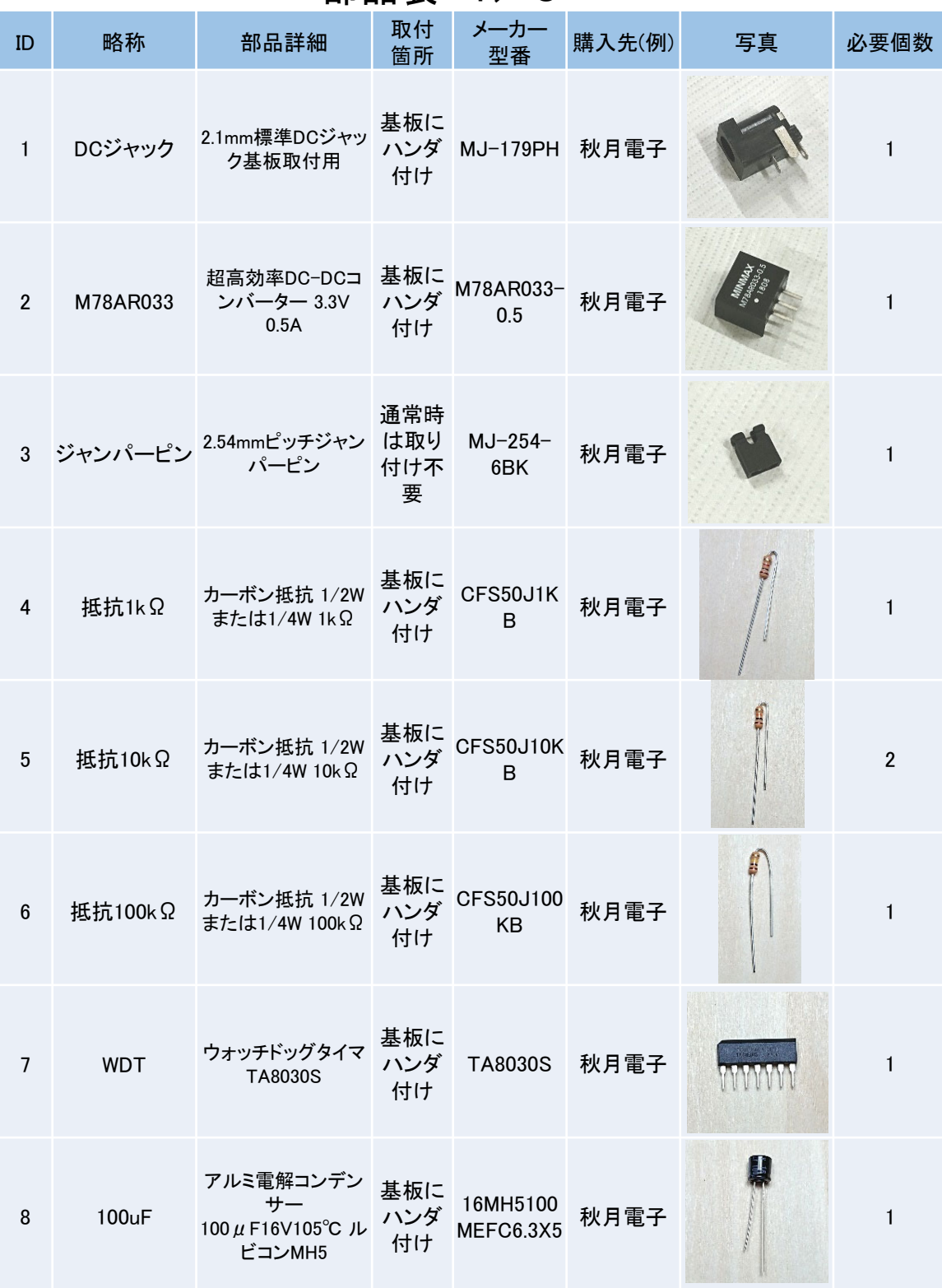

#### 部品表 2/6

| ID               | 略称                 | 部品詳細                                                              | 取付<br>箇所         | メーカ<br>型番                           | 購入先(例) | 写真                          | 必要個数           |
|------------------|--------------------|-------------------------------------------------------------------|------------------|-------------------------------------|--------|-----------------------------|----------------|
| $\boldsymbol{9}$ | 220 <sub>p</sub> F | 絶縁ラジアルリー<br>ド型積層セラミック<br>コンデンサー<br>220pF 50V 5mm<br>ピッチ           | 付け               | 基板に RDE5C1H2<br>ハンダ 21J0K1H0<br>3B  | 秋月電子   |                             | 1              |
| 10               | 0.1uF              | 積層セラミックコン 基板に RDER72E1<br>デンサー 0.1uF<br>5mmピッチ                    | 付け               | ハンダ 04K2K1H0<br>3B                  | 秋月電子   |                             | $\mathbf{1}$   |
| 11               | 圧電スピー<br>カー        | 圧電スピーカー<br>(13mm)                                                 | 基板に<br>ハンダ<br>付け | PKM13EPY<br>H4000-A0                | 秋月電子   |                             | $\mathbf{1}$   |
| 12               | LCD                | I2C接続小型キャ<br>ラクタLCDモジュー<br>ル<br>ピッチ変換キット                          | 基板に<br>付け        | $AE-$<br>ハンダ AQM1602A 秋月電子<br>(KIT) |        | <b>TAR MISS</b>             | $\mathbf{1}$   |
| 13               | SDスロット             | microSDカードス<br>ロット レベルシフタ<br>付きブレークアウト<br>基板キット                   | 基板に<br>取り付<br>H  | $AE-$<br>microSD-<br><b>LLCNV</b>   | 秋月電子   |                             | 1              |
| 14               | ピンソケット<br>2.54     | 分割ロングピンソ<br>ケット(メス)2.54mm<br>ピッチ 1x42(42P)<br>(切断して使う)            | 基板に<br>ハンダ<br>付け | FHU-<br>1x42SG                      | 秋月電子   | <u>d dalalah dahib da</u> h | 1              |
|                  |                    | ピンヘッダ 2.54mm 基板に<br>15 ピンヘッダ2.54 ピッチ 1x40(40P) ハンダ<br>(切断して使う) 付け |                  | $PH-$<br>1x40SG                     | 秋月電子   |                             | $\overline{2}$ |
|                  |                    | 基板用小型3Pトグ 基板に 2MS1-T1-<br>16 トグルスイッチ ルスイッチ 1回路2 ハンダ B4-VS2-<br>接点 | 付け               | $Q-E$                               | 秋月電子   |                             | 1              |

※部品表はExcelファイル版により詳しい記述があります

#### 部品表 3/6

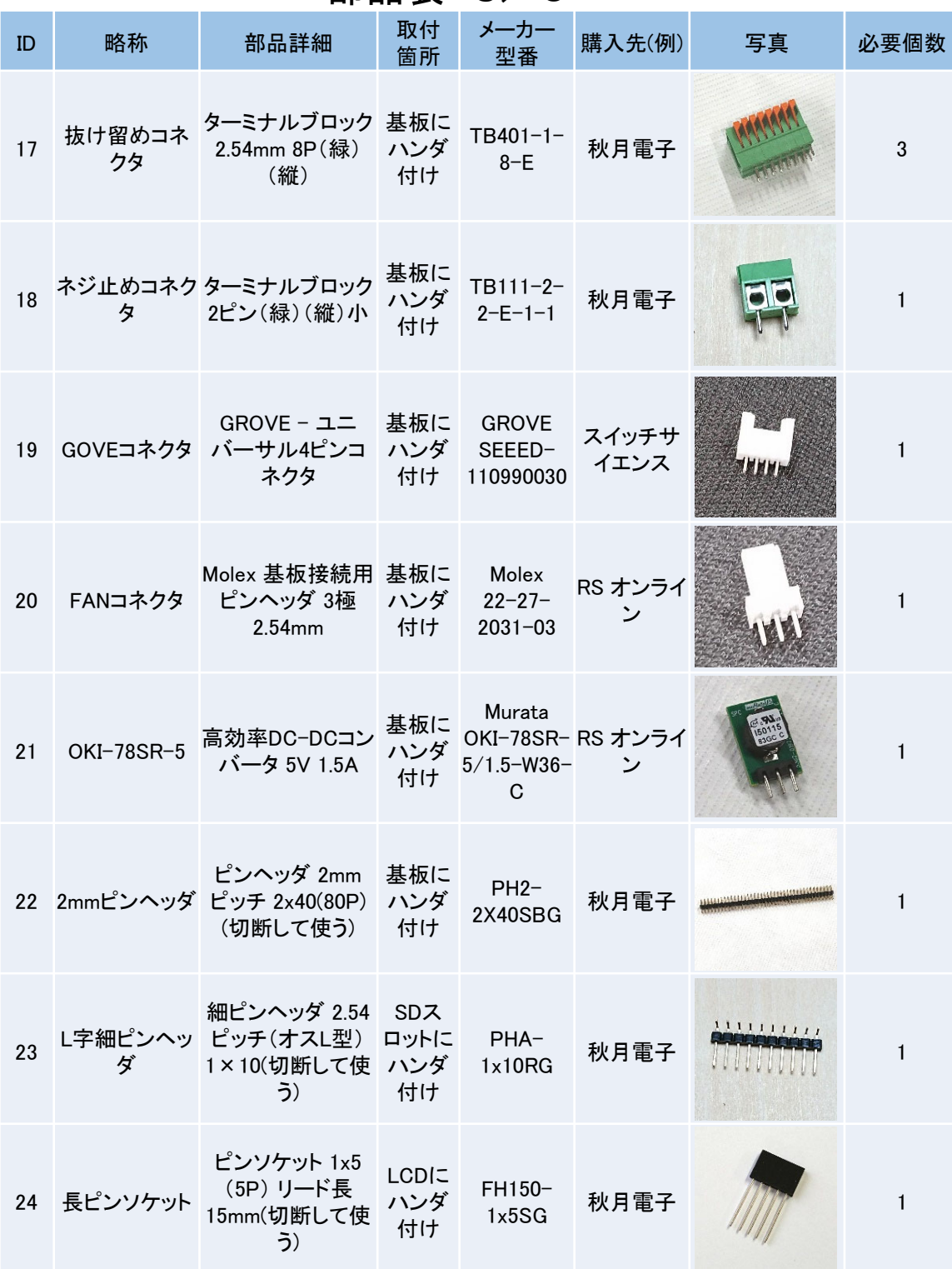

#### 部品表 4/6

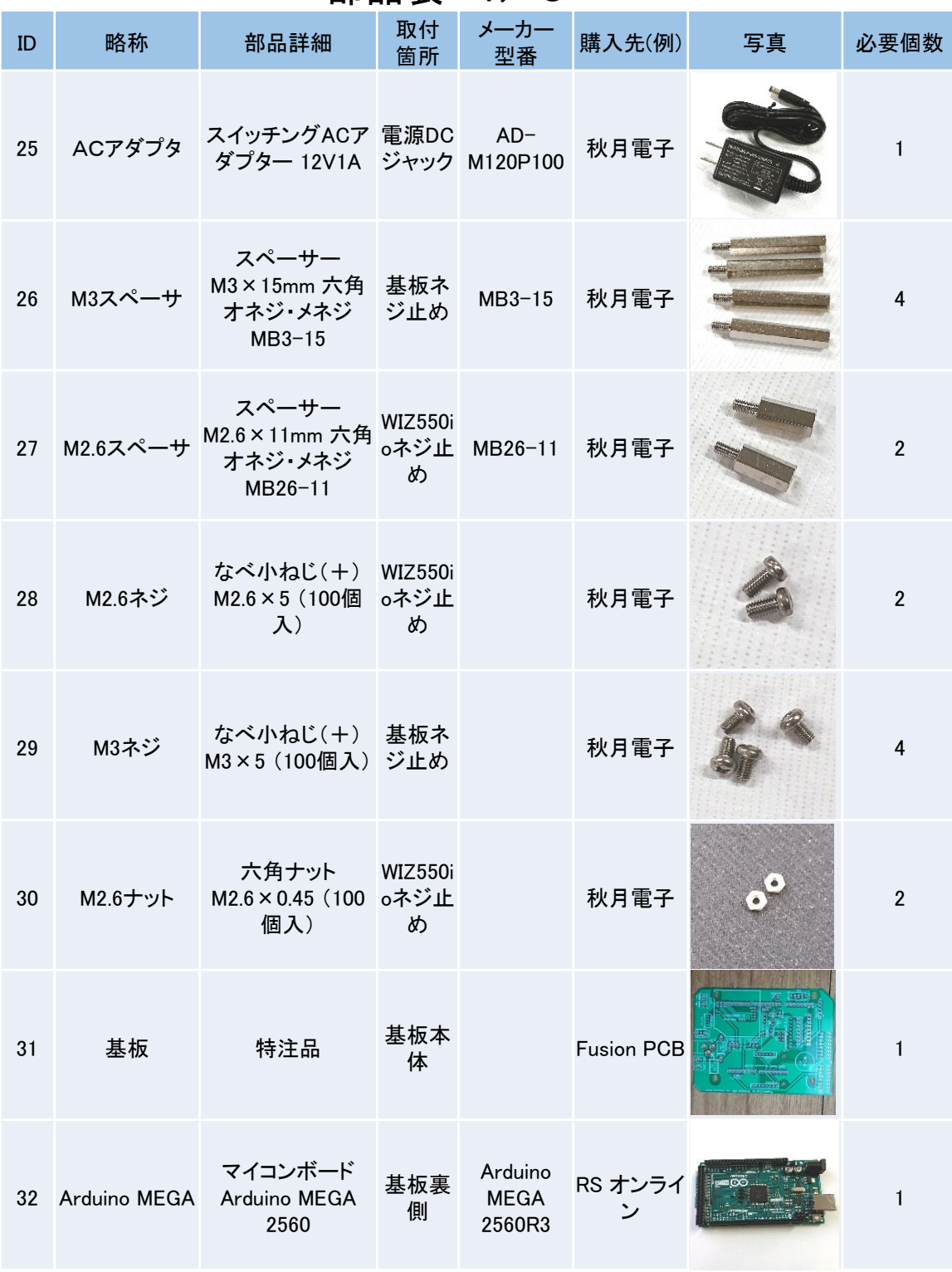

#### 部品表 5/6

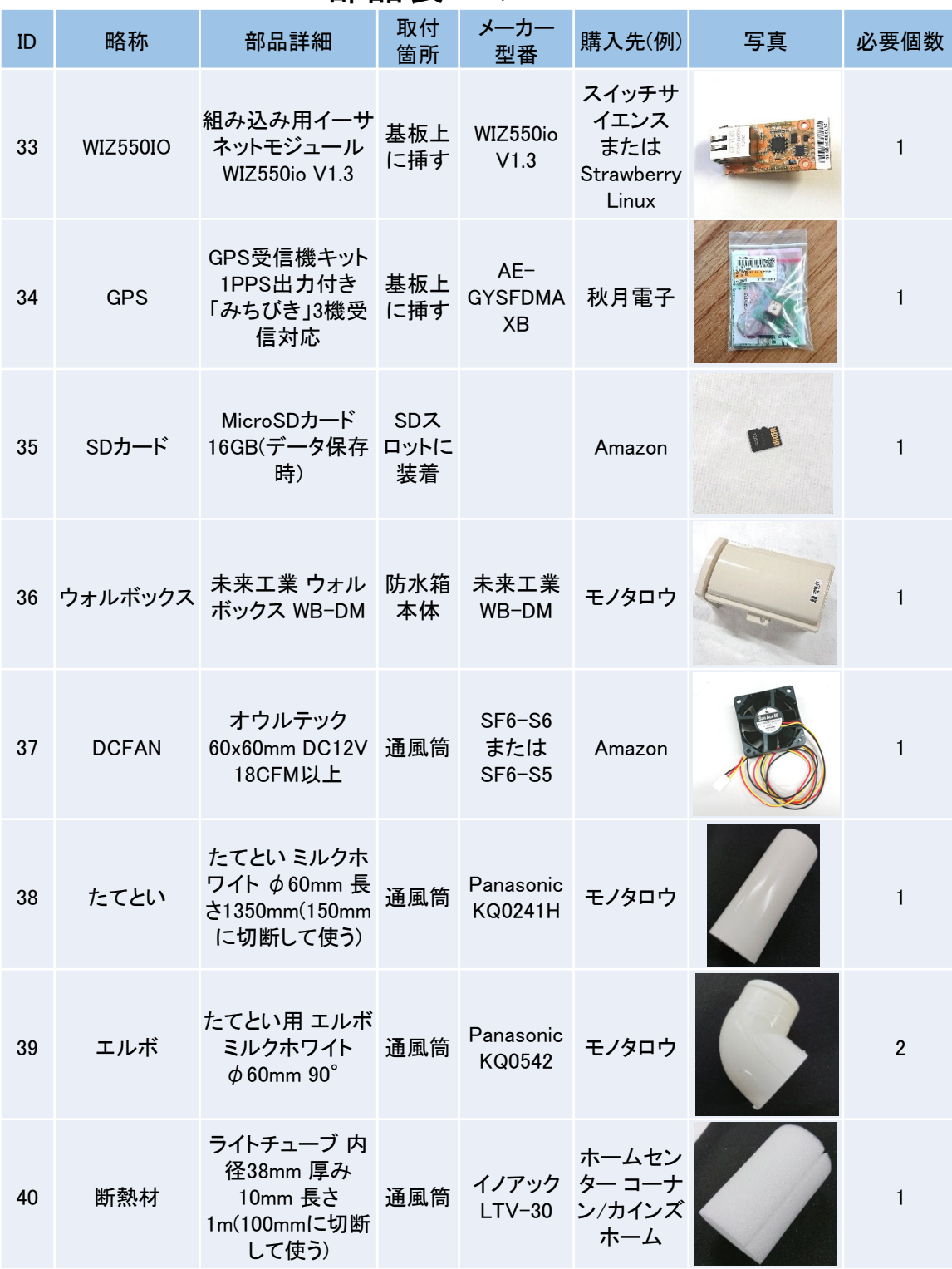

#### 部品表 6/6

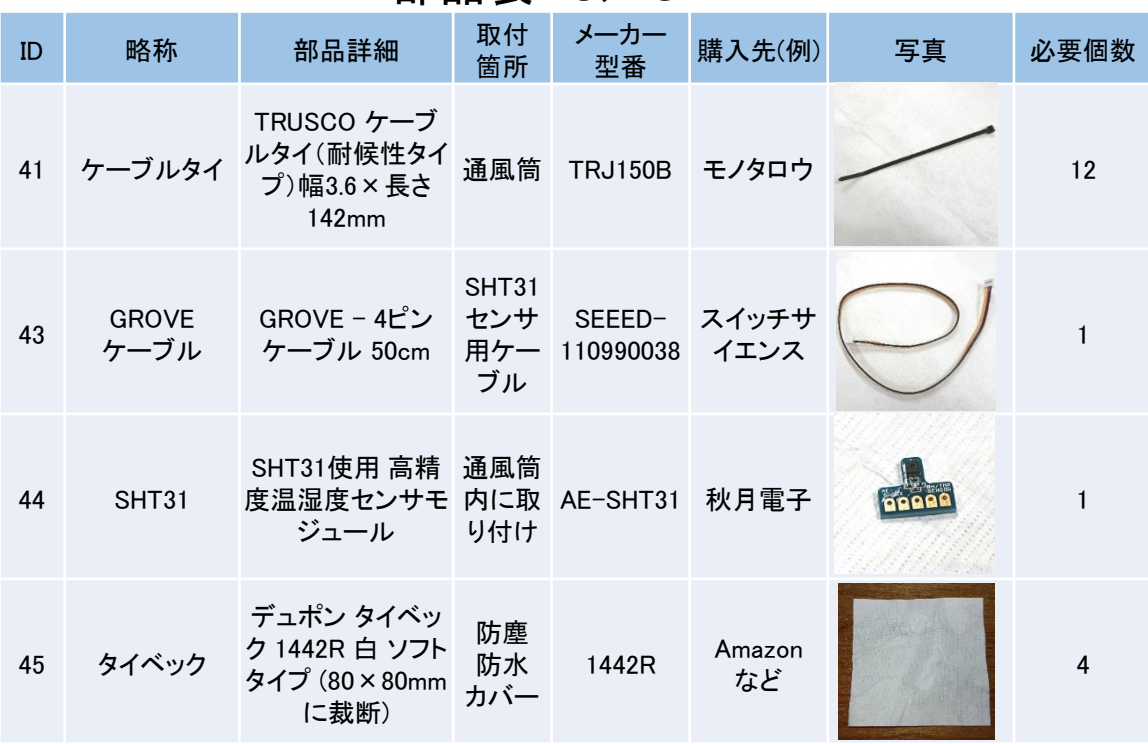

#### 以下は必要時に取り付けるオプションです

| ID | 略称          | 部品詳細                                                 | 取付<br>箇所                | メーカー<br>型番              | 購入先(例)               | 写真 | 必要個数                         |
|----|-------------|------------------------------------------------------|-------------------------|-------------------------|----------------------|----|------------------------------|
| 46 | CO2センサ      | CO2センサ ELT<br>Sensor S-<br>300G(5V)                  | 基板上<br>に挿す              | S-300G 5V               | Amazon               |    | (オプション)                      |
| 47 | 日射センサ       | PVアレイ日射計                                             | SUN <sub>1</sub><br>ネクタ | 三弘 PVア<br>レイ日射計         | 株式会社<br>三弘           |    | (オプション)                      |
| 48 | 防水温度<br>センサ | 1-Wireステンレス<br>防水温度センサ 2 A3,A4コ<br>線式<br>(1m/5m/10m) | ネクタ                     | <b>DS18B20</b><br>(2線式) | ストロベ<br>リー・リナッ<br>クス |    | $1\sim2$<br>(オプション)          |
| 49 | 抵抗4.7kΩ     | カーボン抵抗<br>1/2Wまたは1/4W<br>4.7k $\Omega$               | ネクタ                     | A3,A4コ CFS50J4K7<br>B   | 秋月電子                 |    | $1\sim2$<br>(防水温度セン<br>サ利用時) |

<sup>※</sup>部品表はExcelファイル版により詳しい記述があります

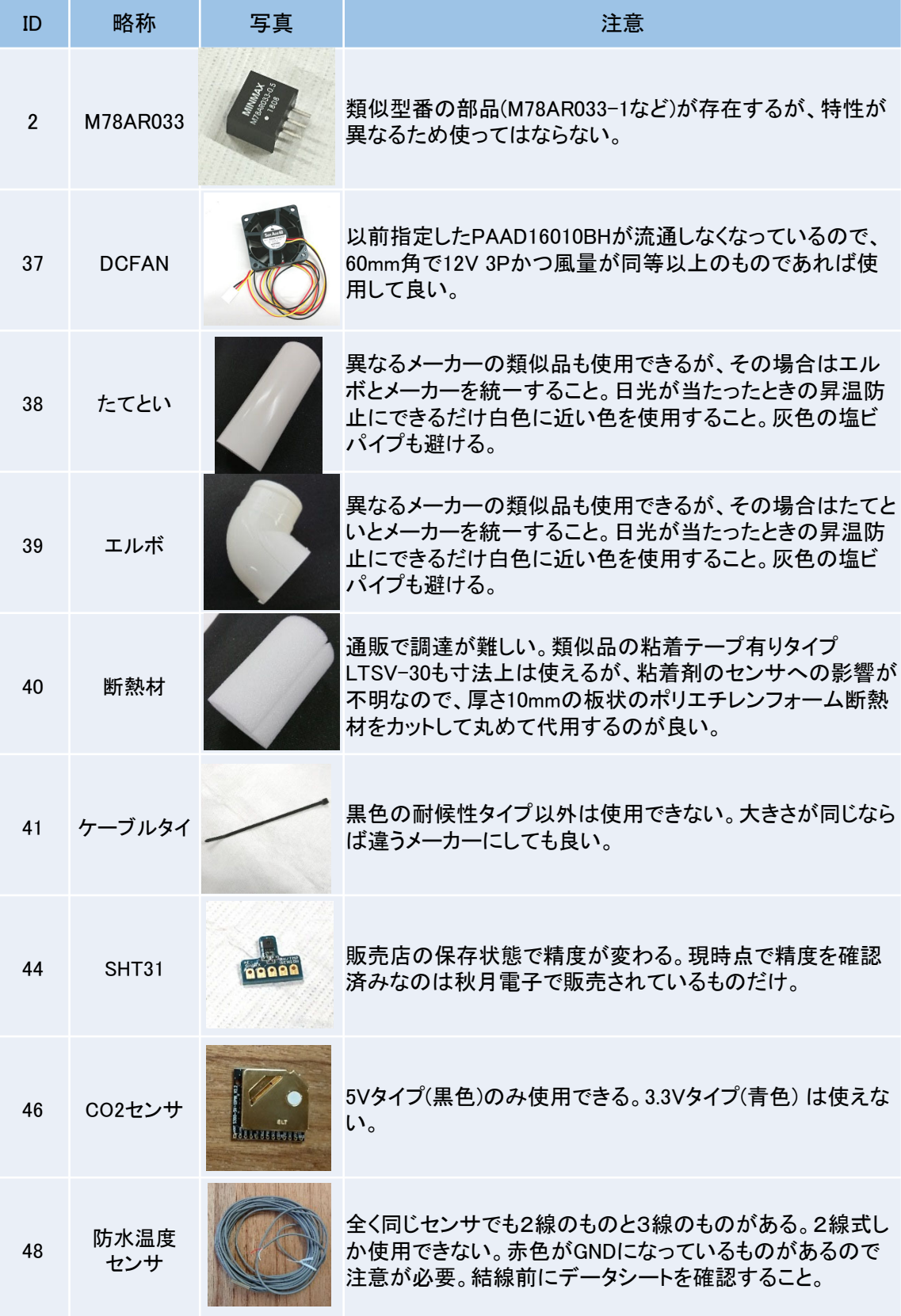

#### 調達に注意を要する部品

#### 基板の作り方

同封のファイル「type-a-pcb.zip」が基板製造用のガーバデータです。基盤製造 サービスFusion PCB(https://www.fusionpcb.jp/ )で製造することができます。 また、参考資料として以下に発注の方法を記載した文書があります。 https://github.com/UECS/SensorTypeA/blob/master/HowToOrderFusionPCB.pdf

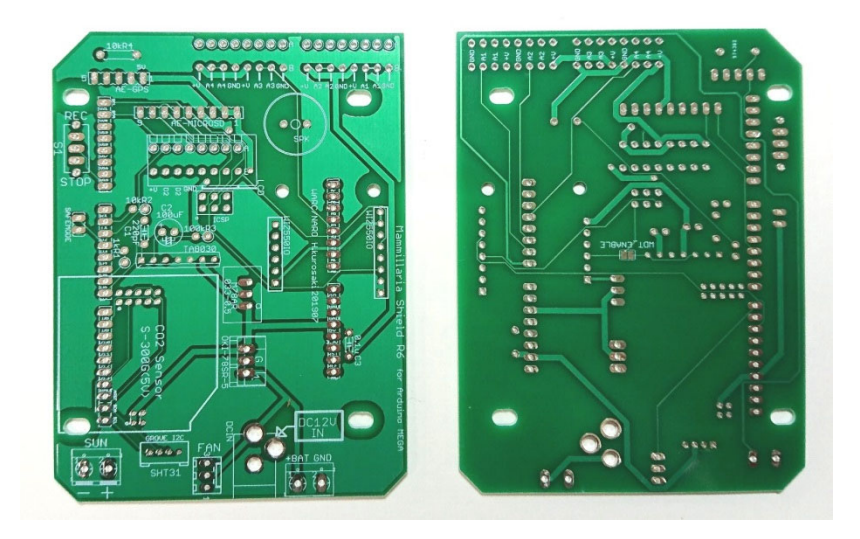

#### 基板の製造諸元を以下に示します。

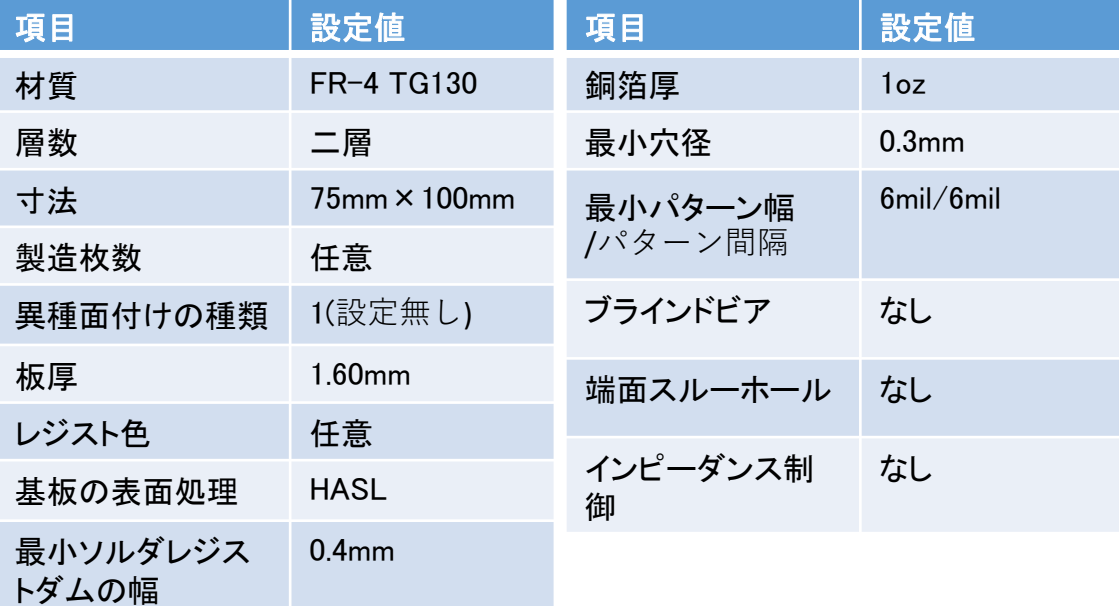

2. ソフトウェアの準備

### 2.1 Arduino IDEの セットアップ

※このソフトウェアは一度PCにインストールすれば、 次からは再利用することができます。

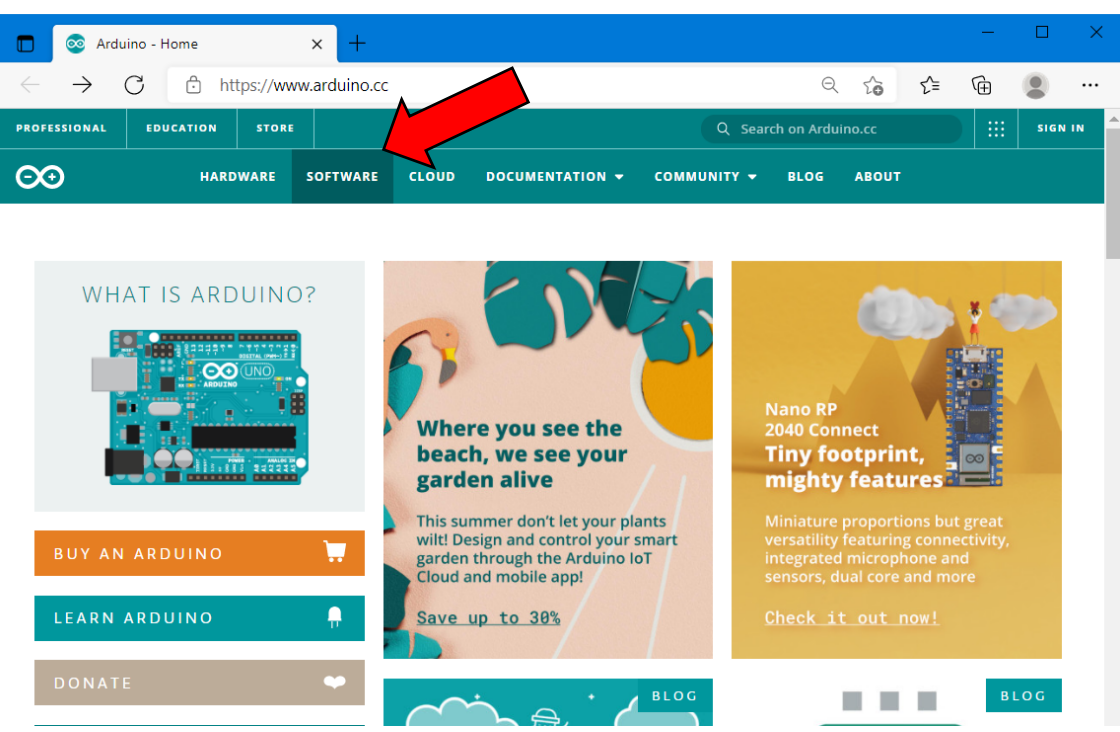

注意:ダウンロードページのレイアウトは変更される場合があります。

Windows PCからブラウザで https://www.arduino.cc/ に アクセスし、画面上の"SOFTWARE"を選びます。

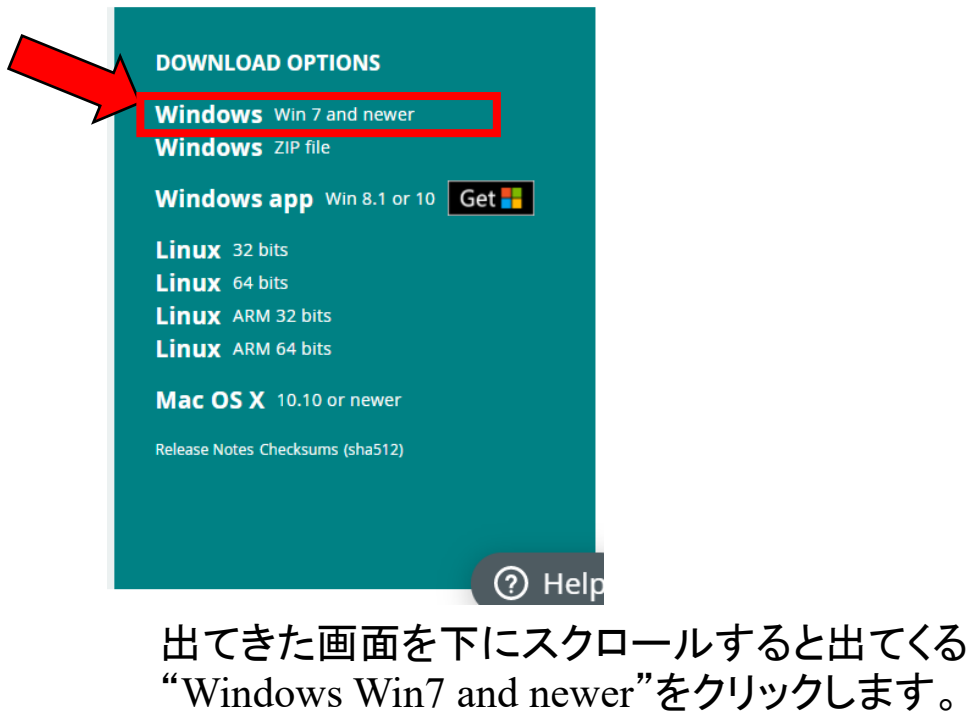

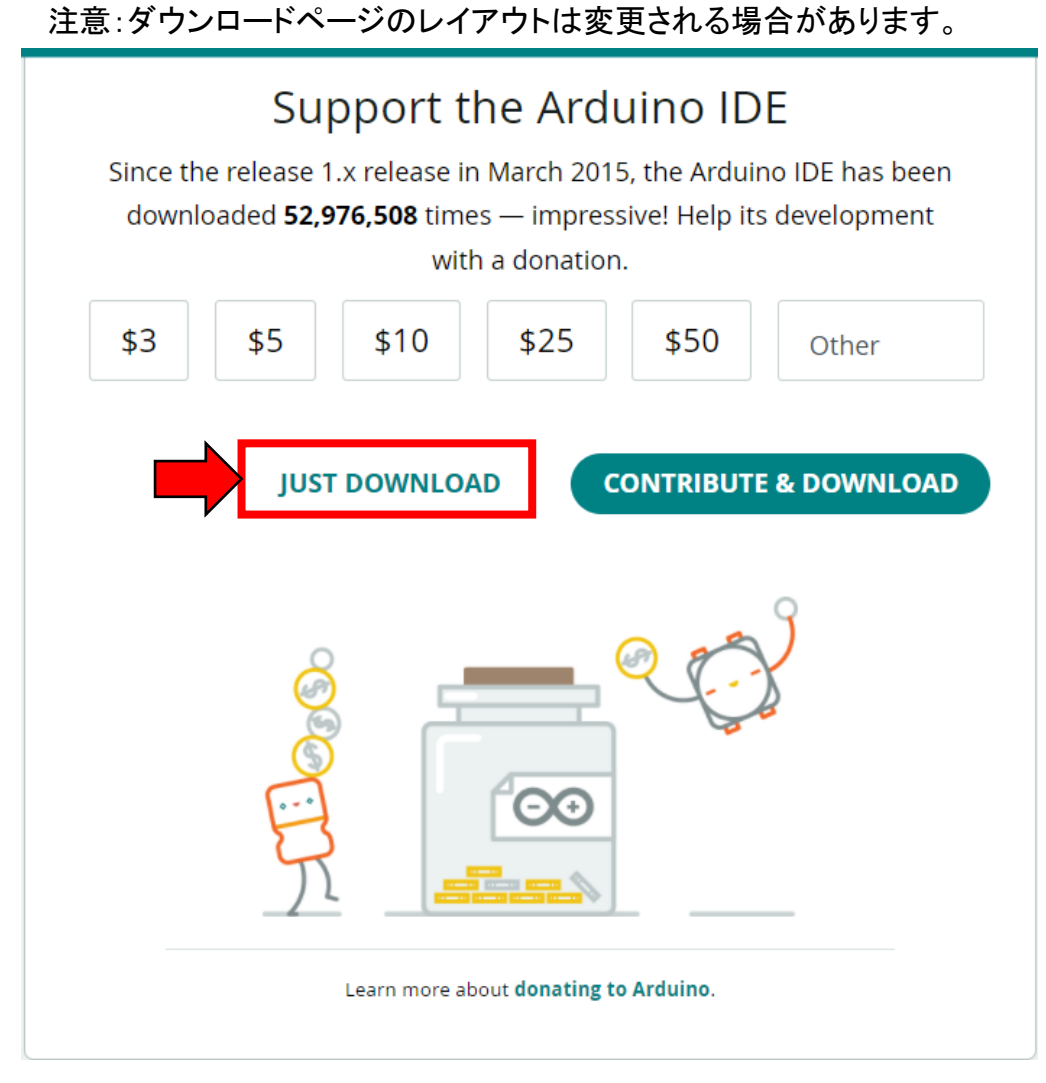

出てきた画面の"JUST DOWNLOAD"の部分をクリックします。 (ボタンが白色でもクリックできます)

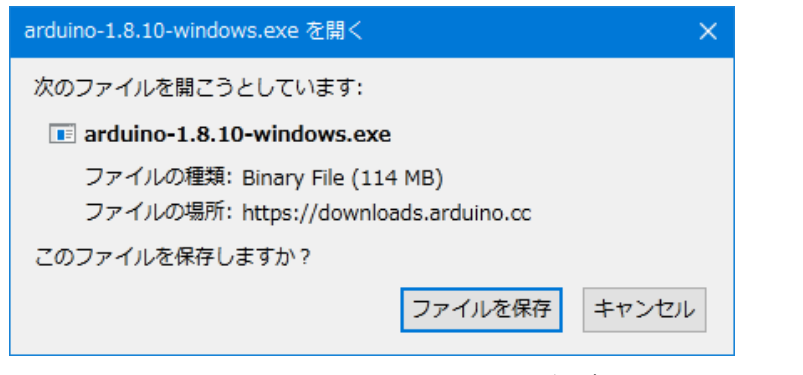

Arduino IDE のインストーラがダウンロードされます。

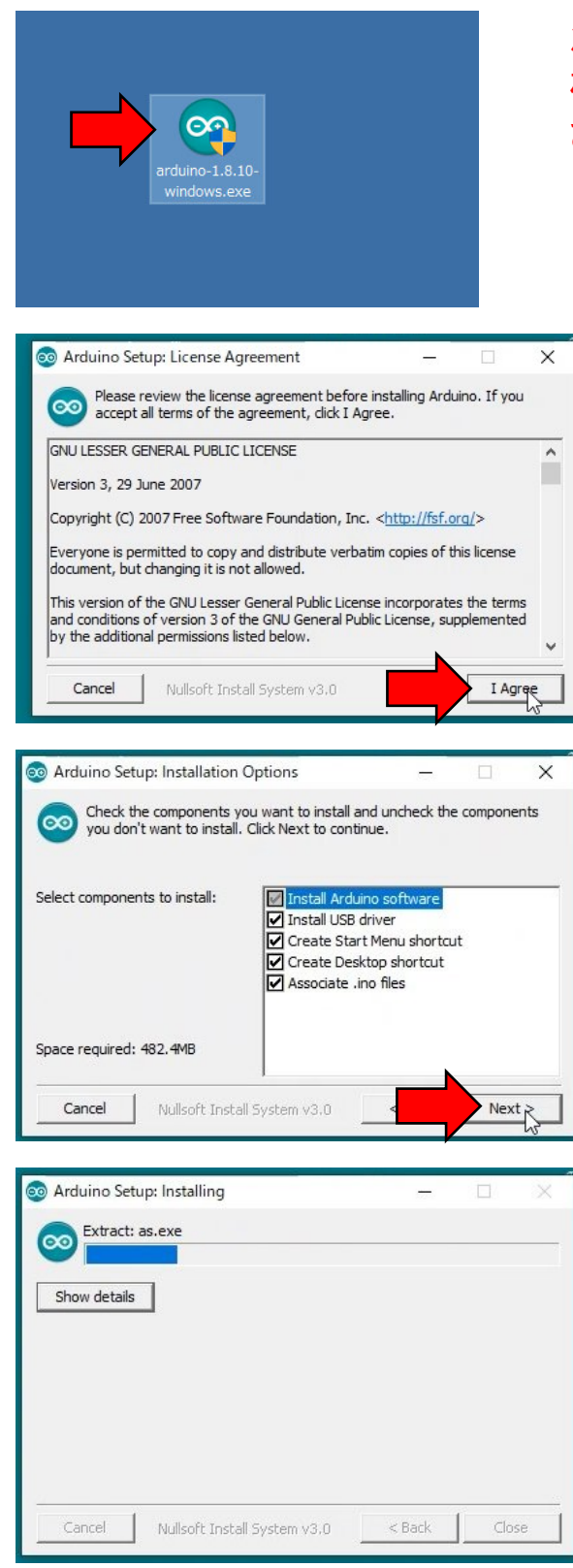

注意:以下の作業はPCの管理者 権限を持つアカウントで行って下 さい。

Arduino IDE のインストー ラをクリックして起動します。

ライセンス条項を確認 し、"I Agree"ボタンを 押します。

このまま"Next"ボタンを 押します。

しばらくインストールに 時間がかかります。

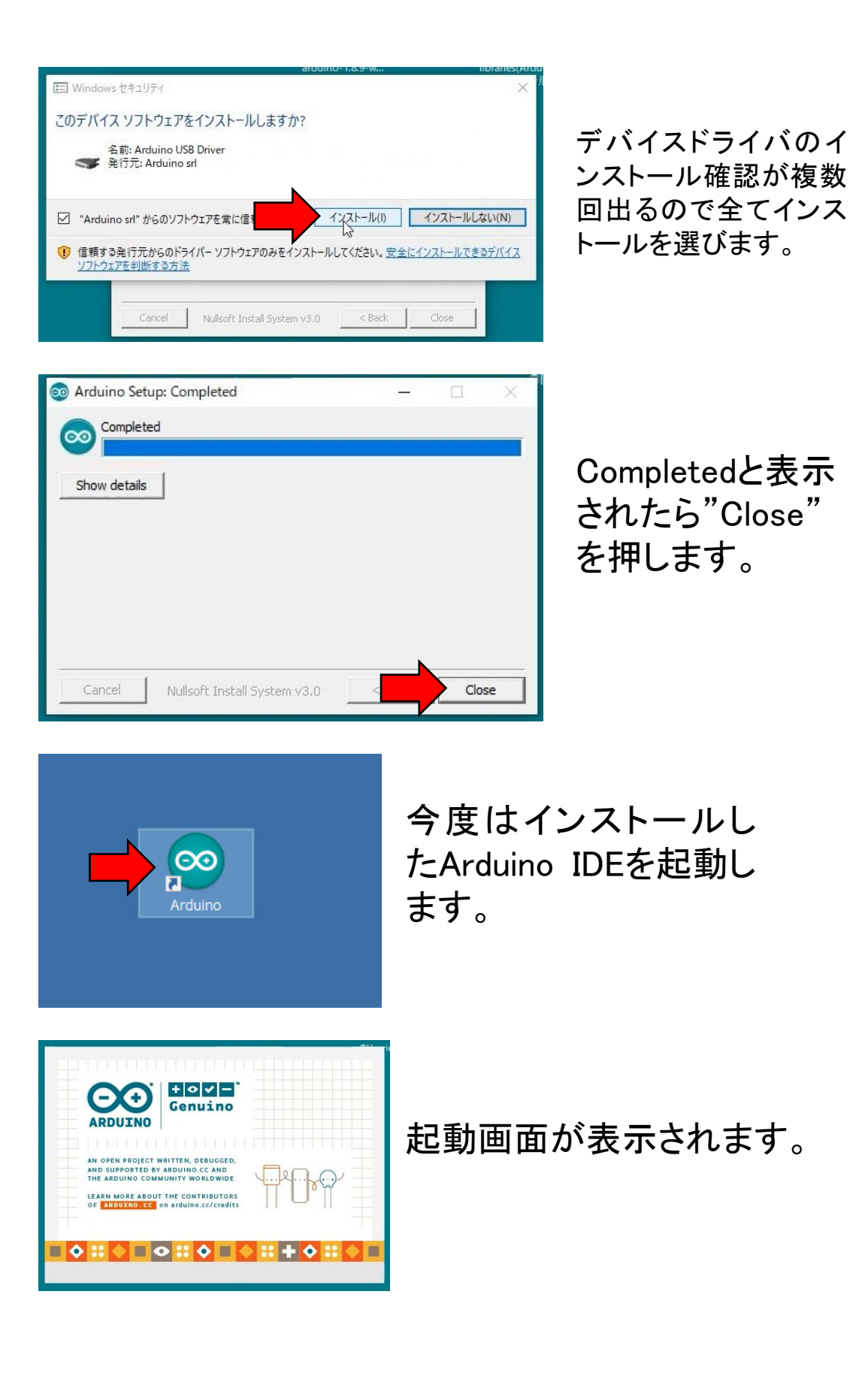

20

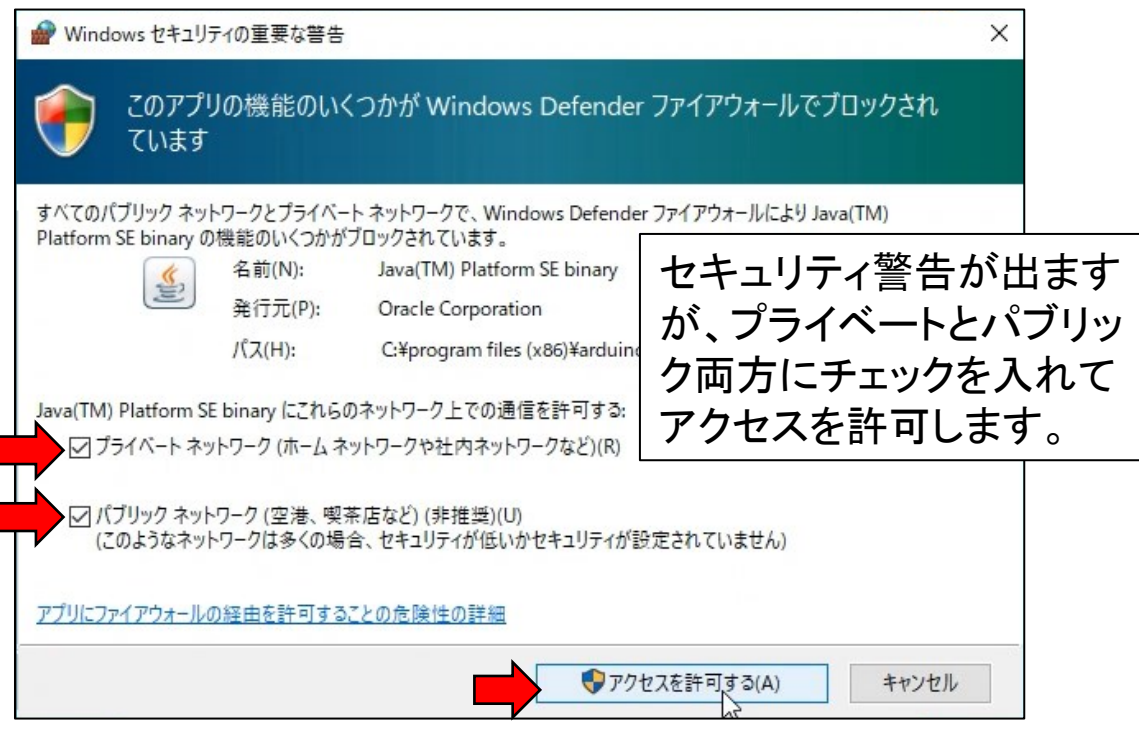

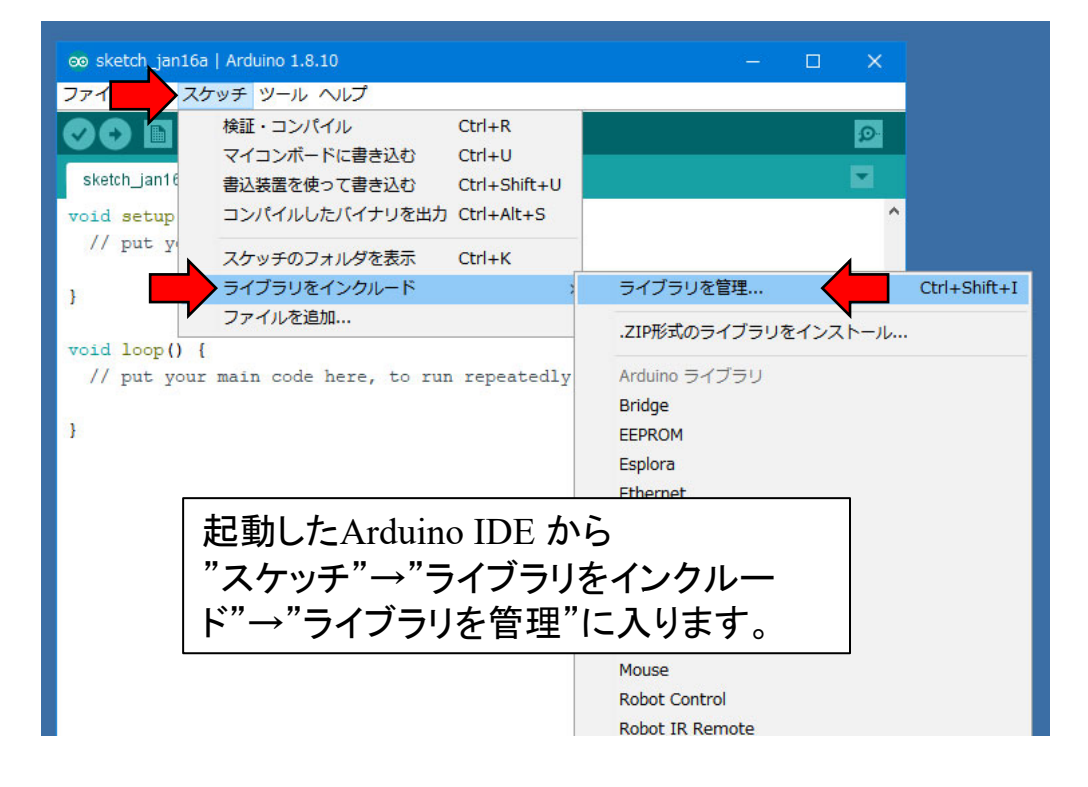

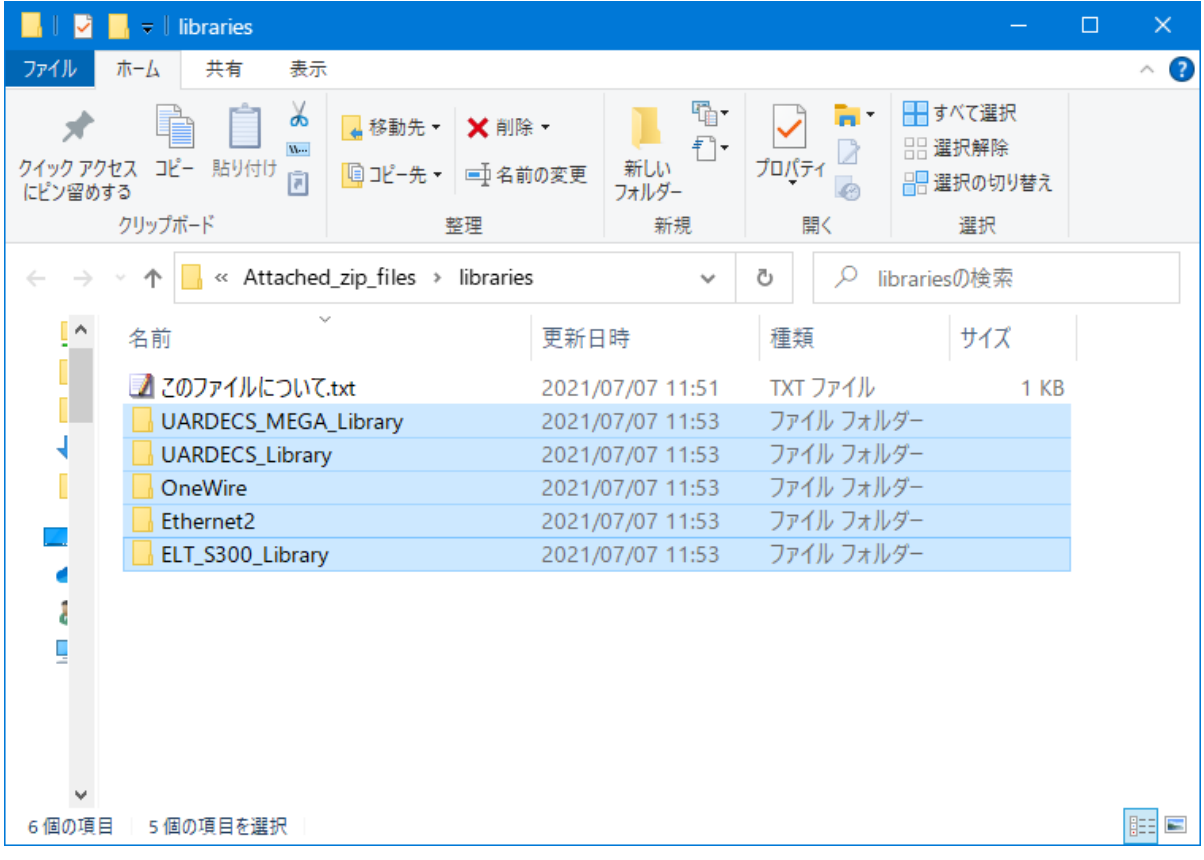

付属するファイルの中に libraries.zip があるので展開する と上図のフォルダが出てきます。

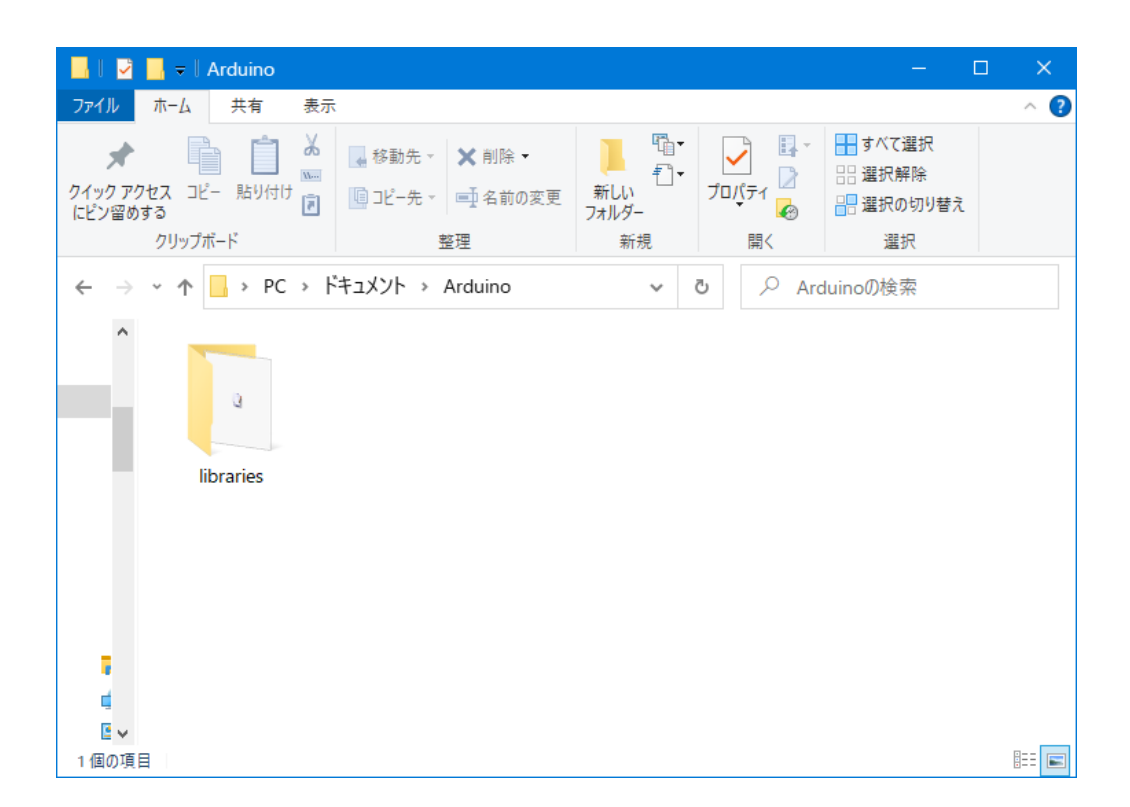

Arduino IDE を一度起動した後であれば、ド キュメントフォルダ内に" Arduino "というフォ ルダが生成されます。さらに、その中に入る と" libraries "というフォルダが生成されている ことを確認します。

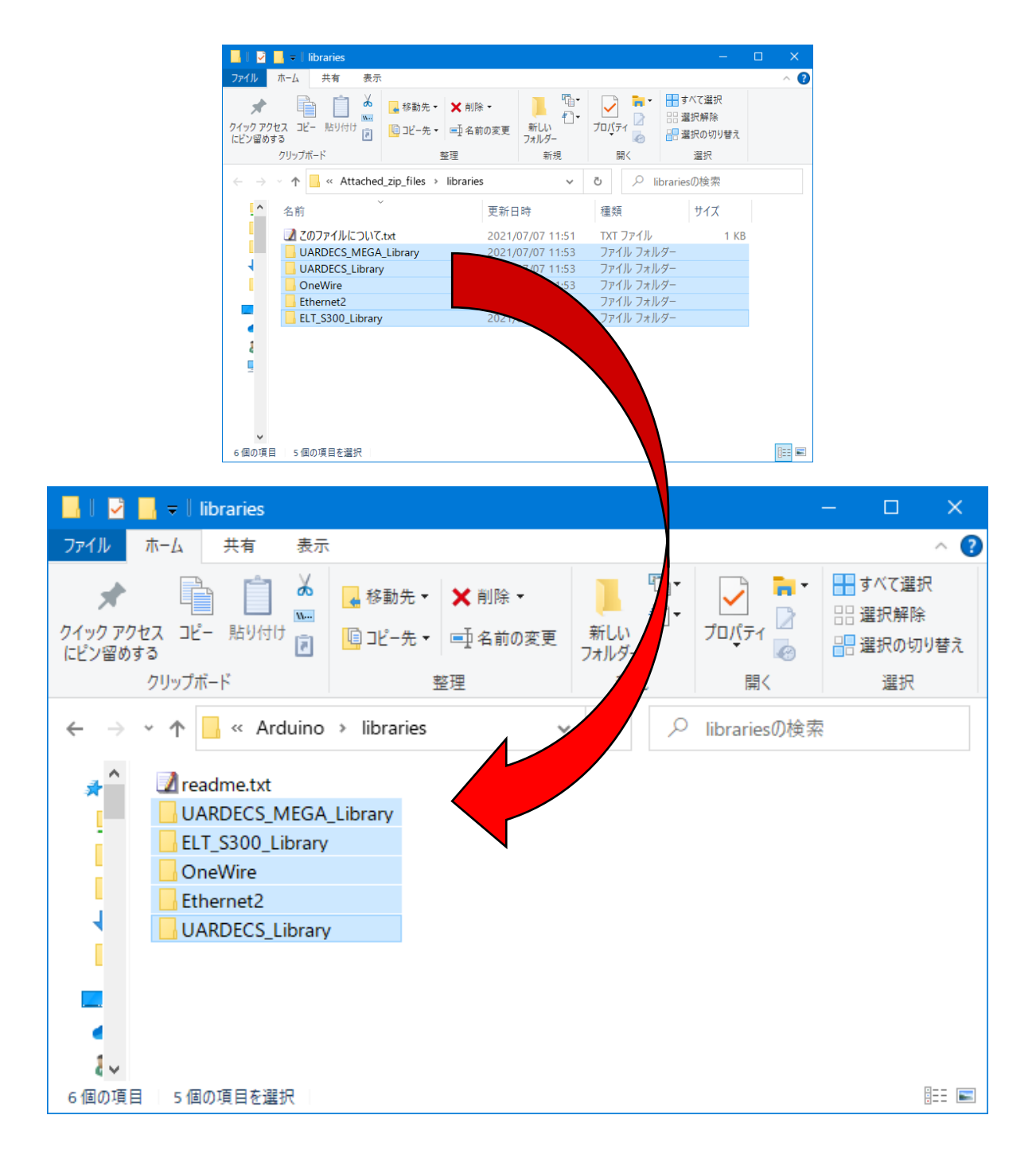

#### libraries.zip から出てきたものをマイドキュメント内の Arduino/libraries の中にフォルダごと移動します。

### 2.2 Arduinoへの スケッチ書き込み

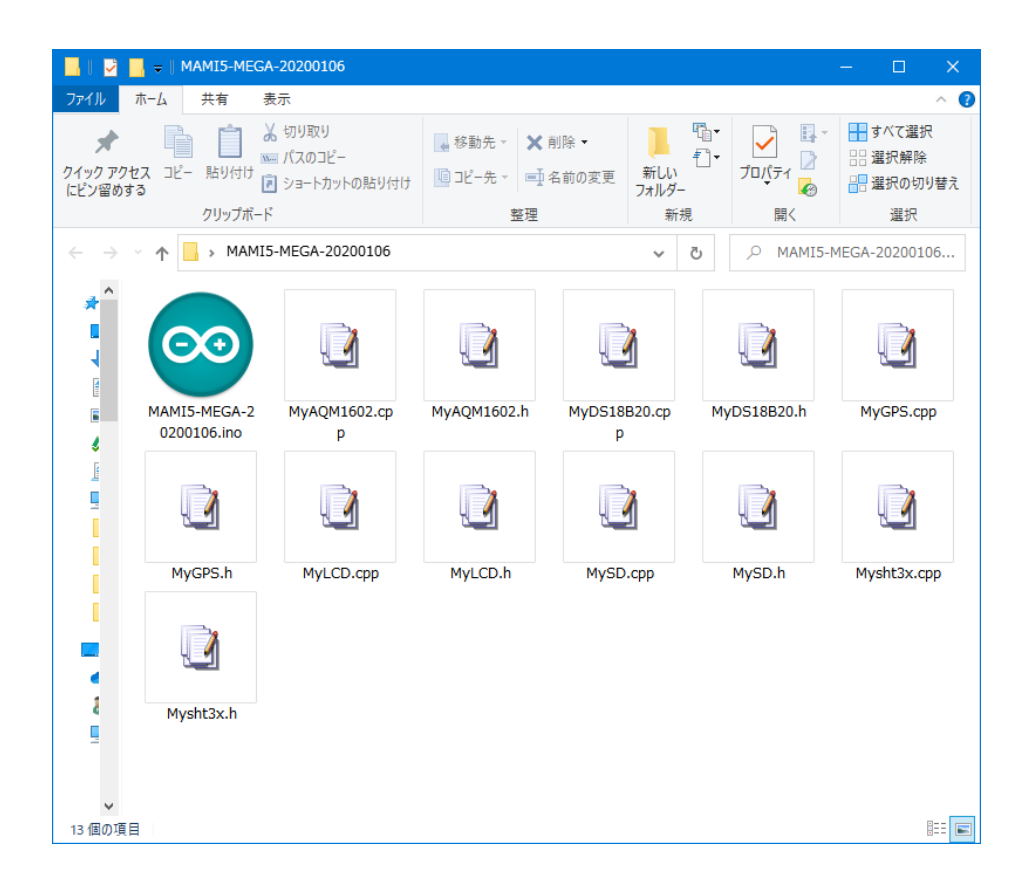

付属のMAMI5-MEGA-20200106.zipファイル を解凍します。

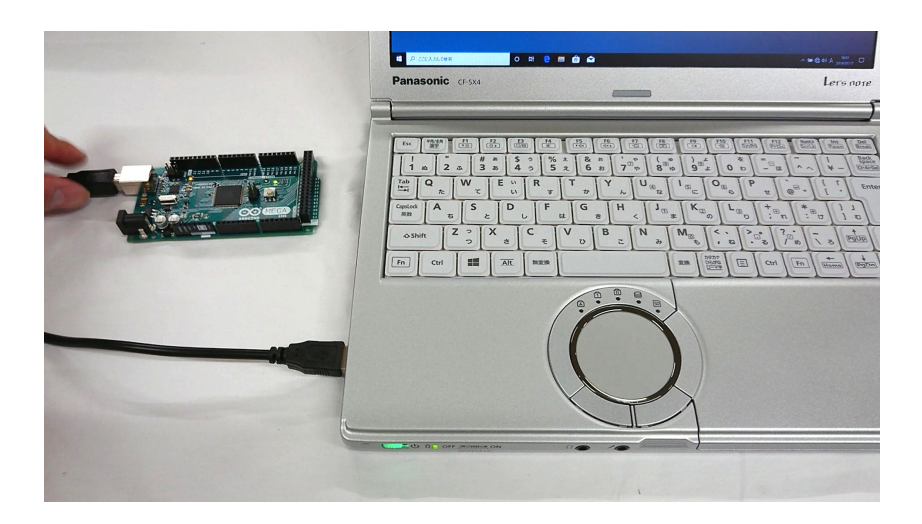

#### Arduino MEGAとPCをUSBケーブルで直結し ます。

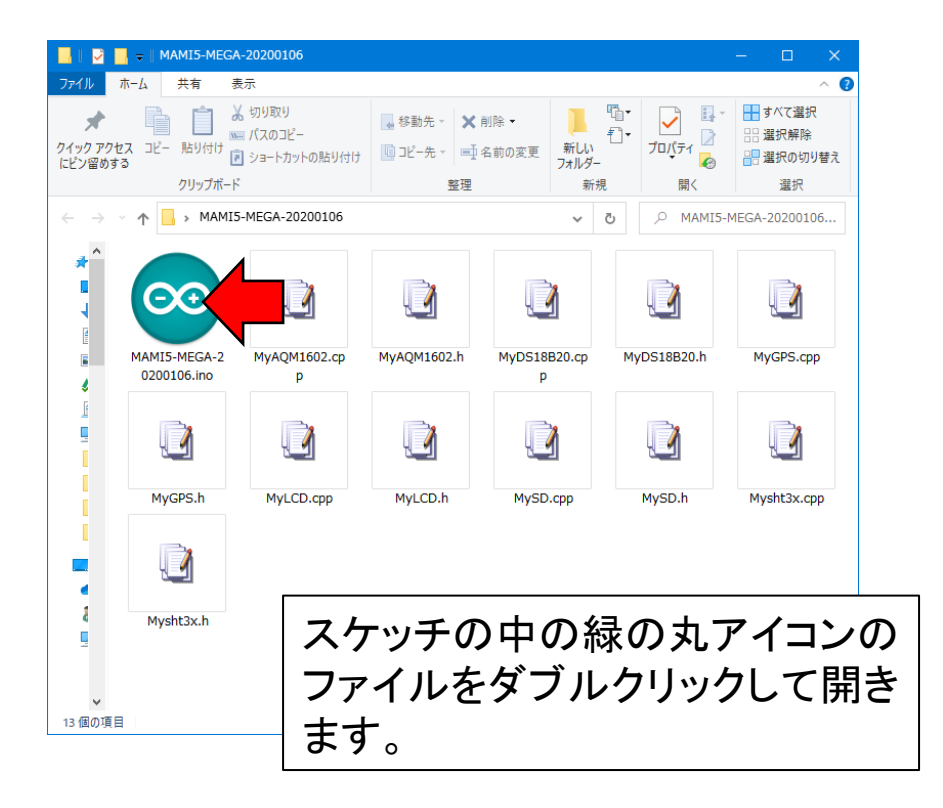

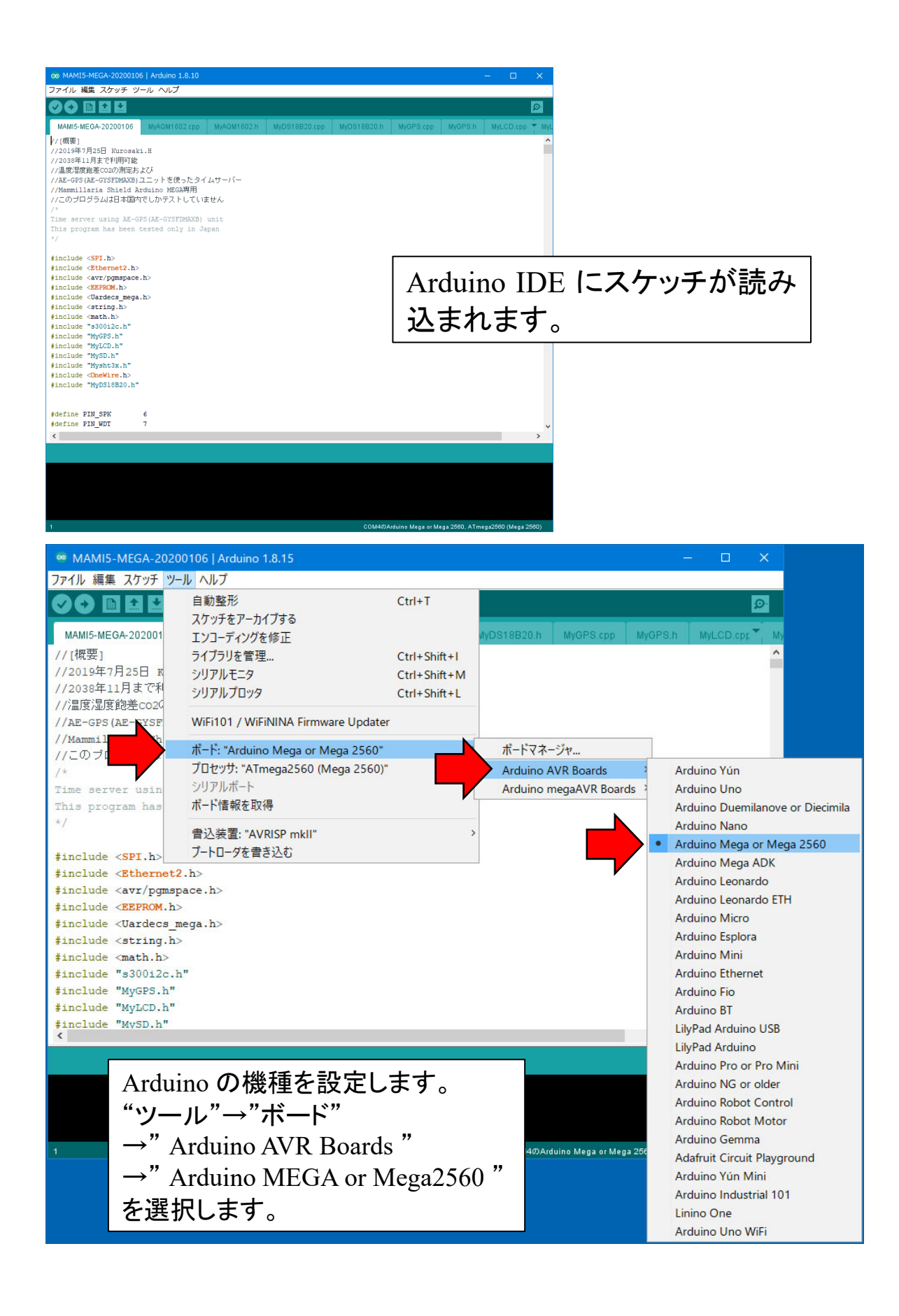

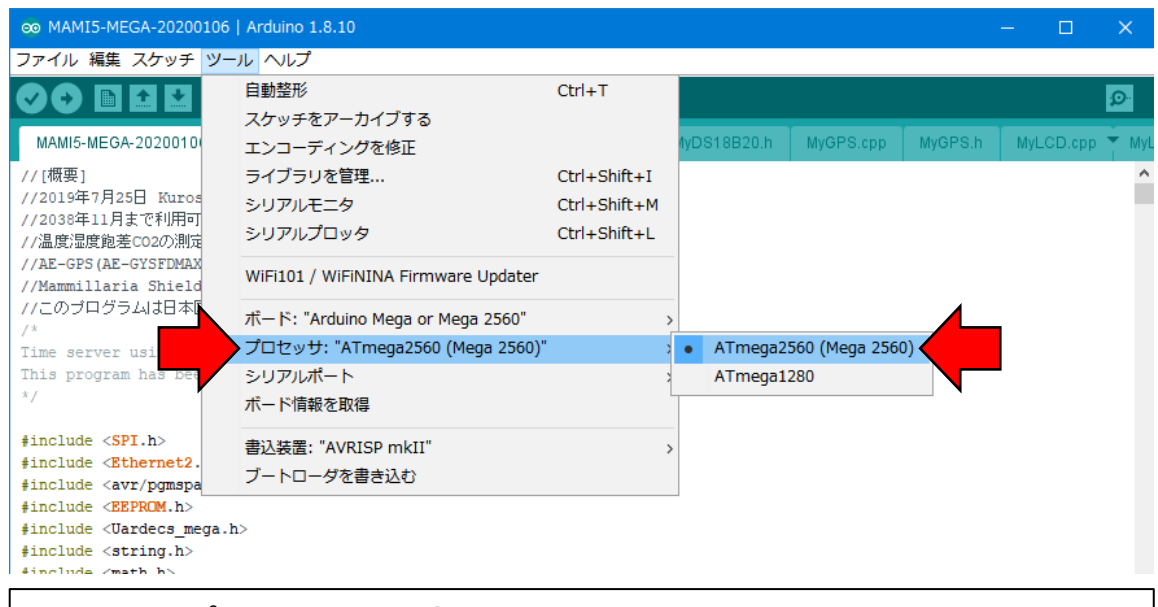

Arduinoのプロセッサを設定します。 "ツール"→"プロセッサ"→"ATmega2560(MEGA 2560)"を選択します。

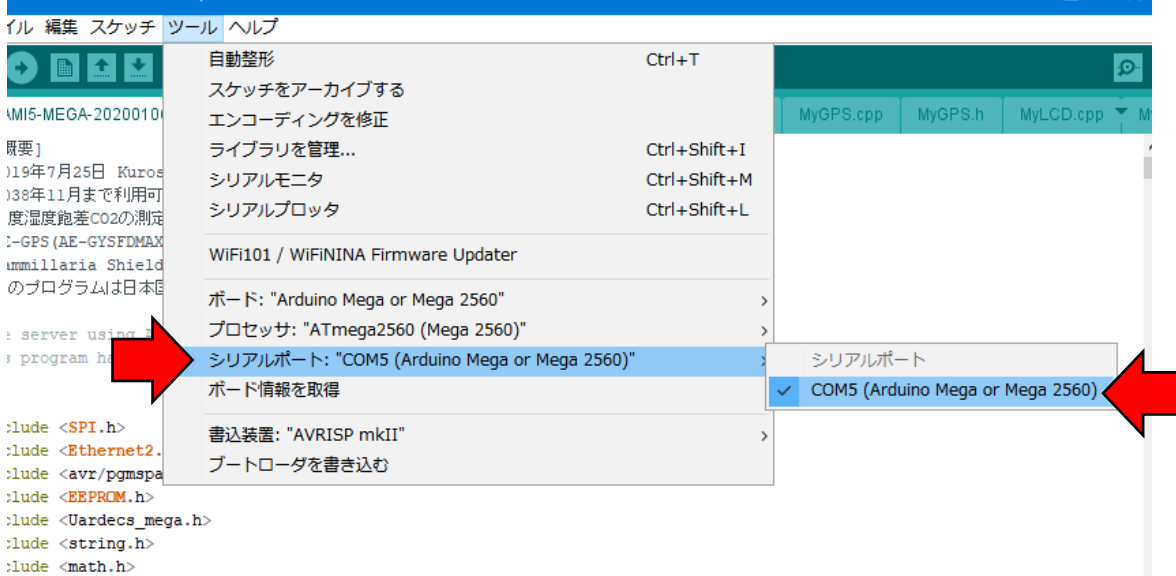

Arduinoのシリアルポートを設定します。

"ツール"→"シリアルポート"→"COM?(Arduino Mega or Mega2560)"を 選択します。このとき、COMポート番号は状況によって変わります。複 数番号が表示されることもあります。その場合、Arduinoのポートは下の 方に表示されることが多いです。接続するArduinoの個体を変えると別 の番号になることがあります。

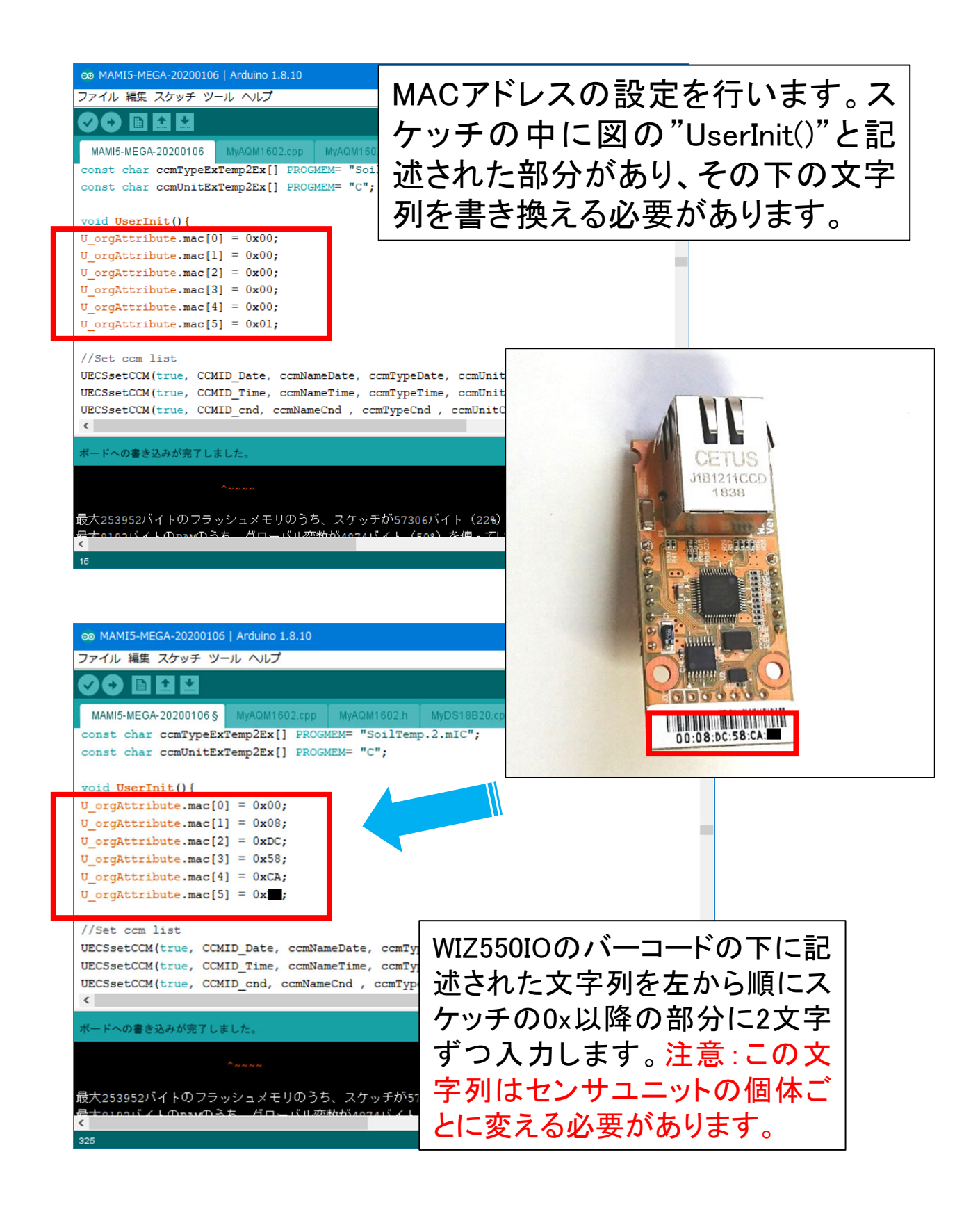

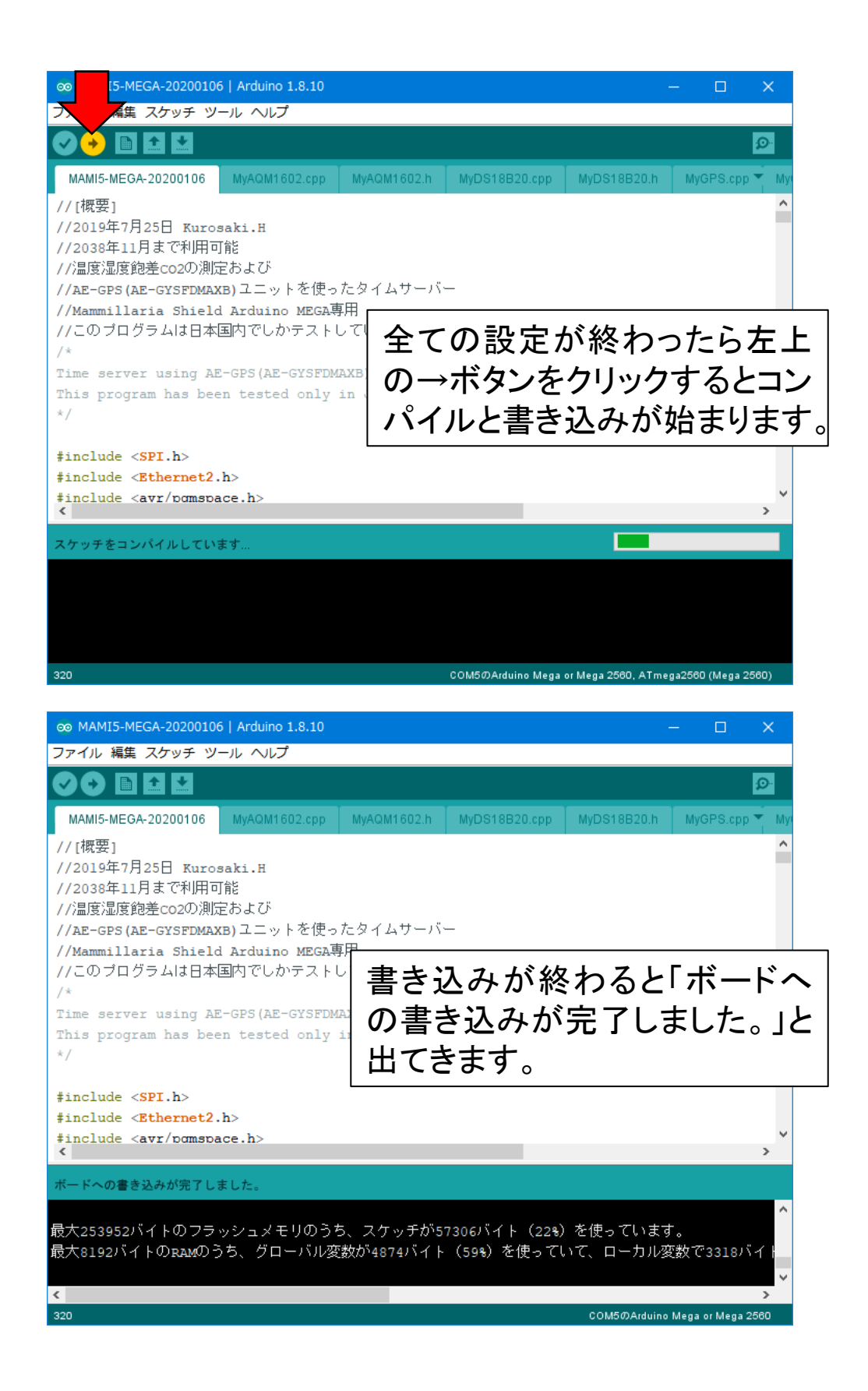

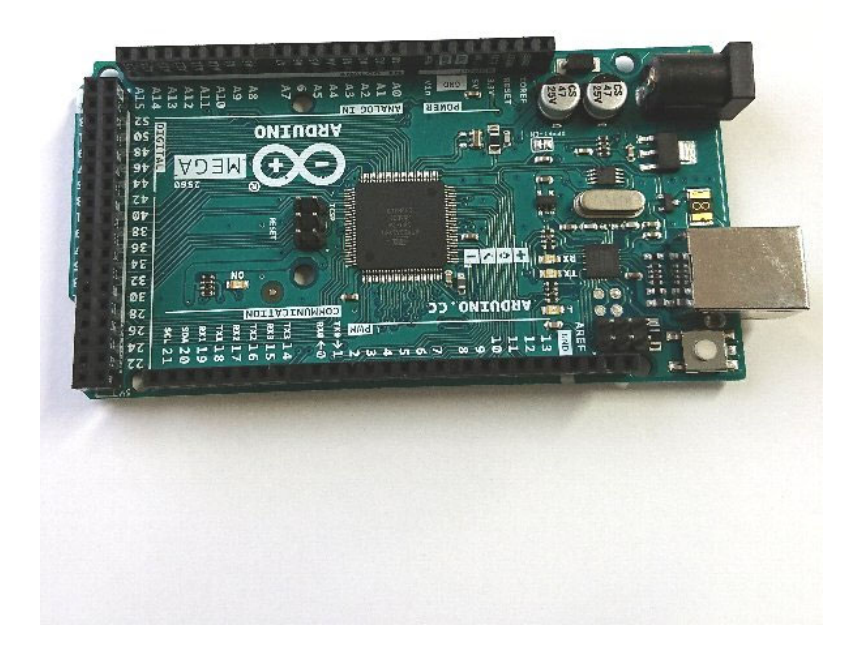

スケッチの書き込みが終わったArduinoは USBケーブルを抜いて構いません。 この後、基板のはんだ付けと組み立ての工 程に移ります。

### 2.3 書き込み時に エラーが出る場合

### 書き込み時にエラーが出る場合のヒント(1)

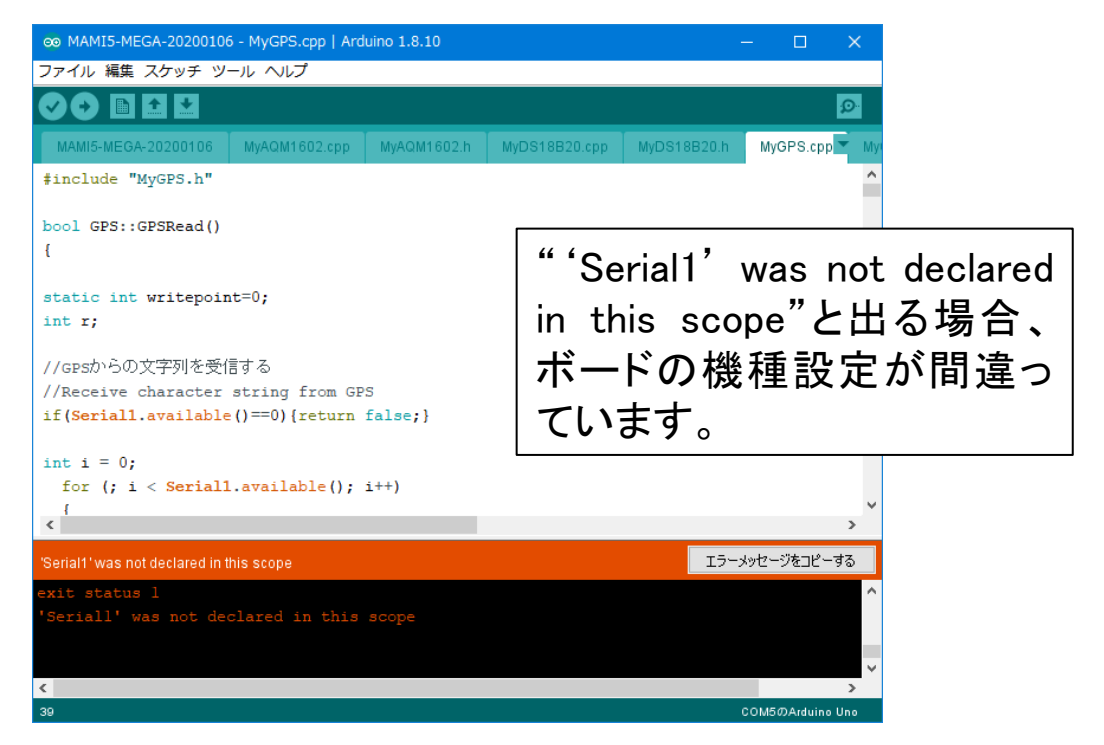

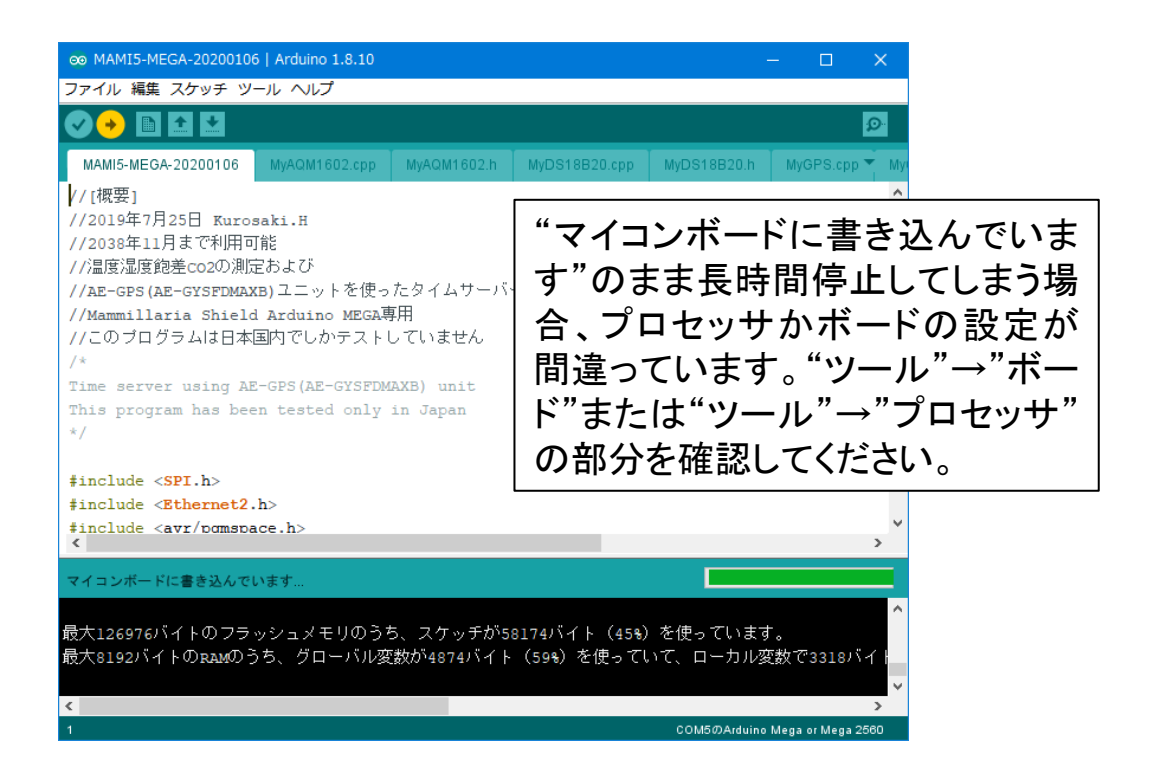
## 書き込み時にエラーが出る場合のヒント(2)

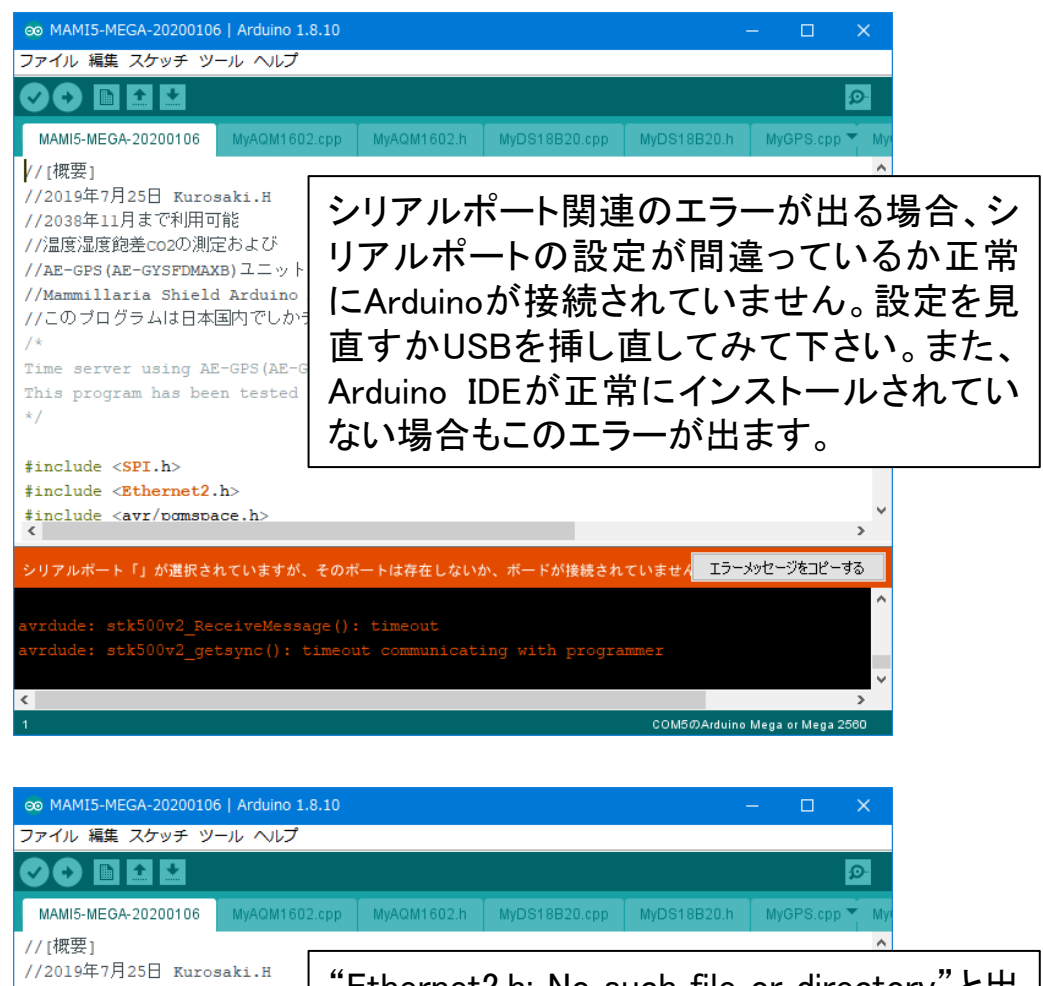

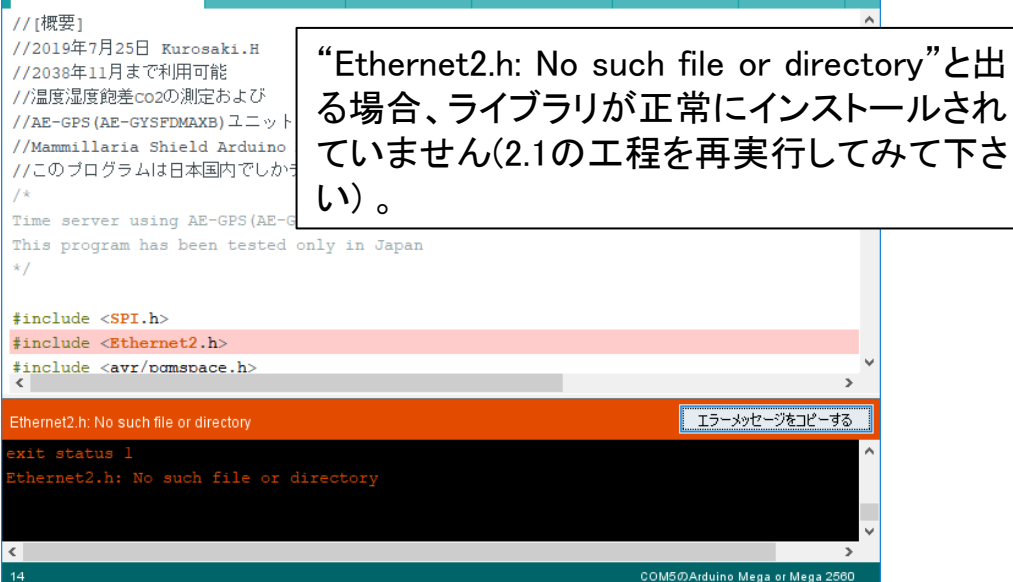

# 3. はんだ付け

## 3.1 はんだ付けの注意点

## はんだ付けの際の注意点(1)

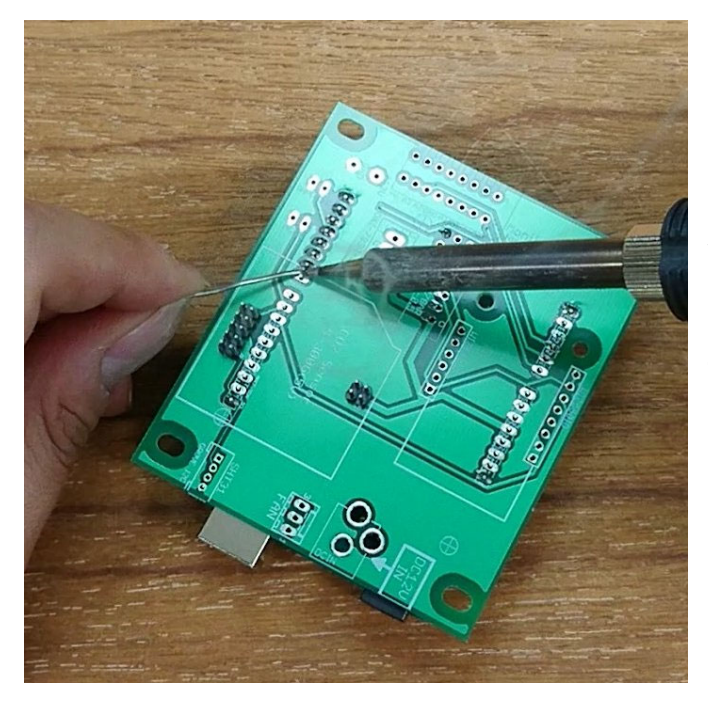

温度が低いとハンダが弾かれ てうまく付きません。

部品の足に十分に熱が回るに は普通の部品では2~3秒かか ります。

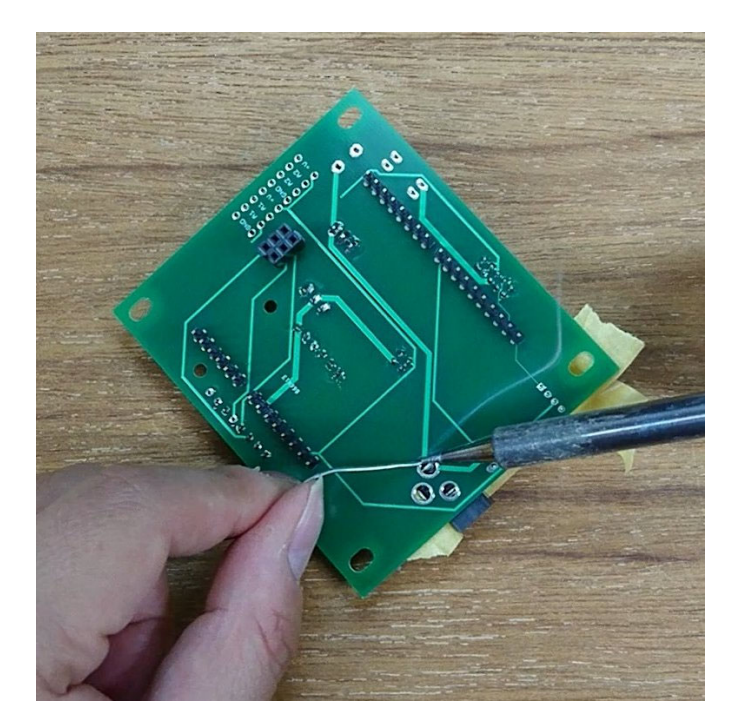

一方、ピンの太い部品、大き な銅箔に接続された部品で はもっと時間をかけないと熱 が回りません。

5秒以上かけないと付けられ ない場合もあります。

部品の不要な足をニッパーで切断しますが、 必ず基板と平行に刃を入れます。 はんだ付けの際の注意点(2)

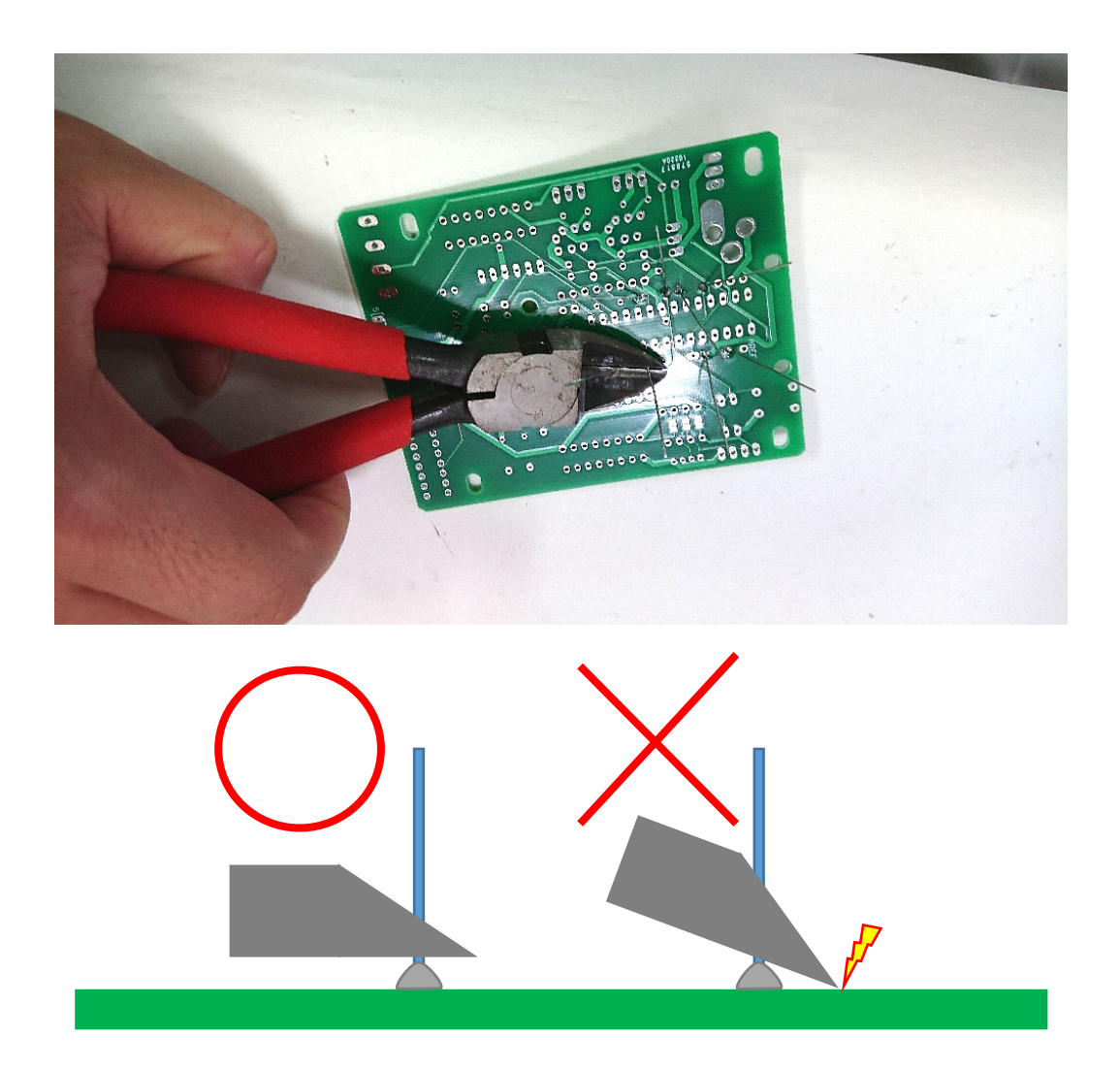

ニッパーを斜めに入れると基板の表面を突いて 絶縁膜(レジスト)に傷がつくことがあります。

こうなると、絶縁が破れた所に半田が流れ込ん で短絡を引き起こすことがあります。

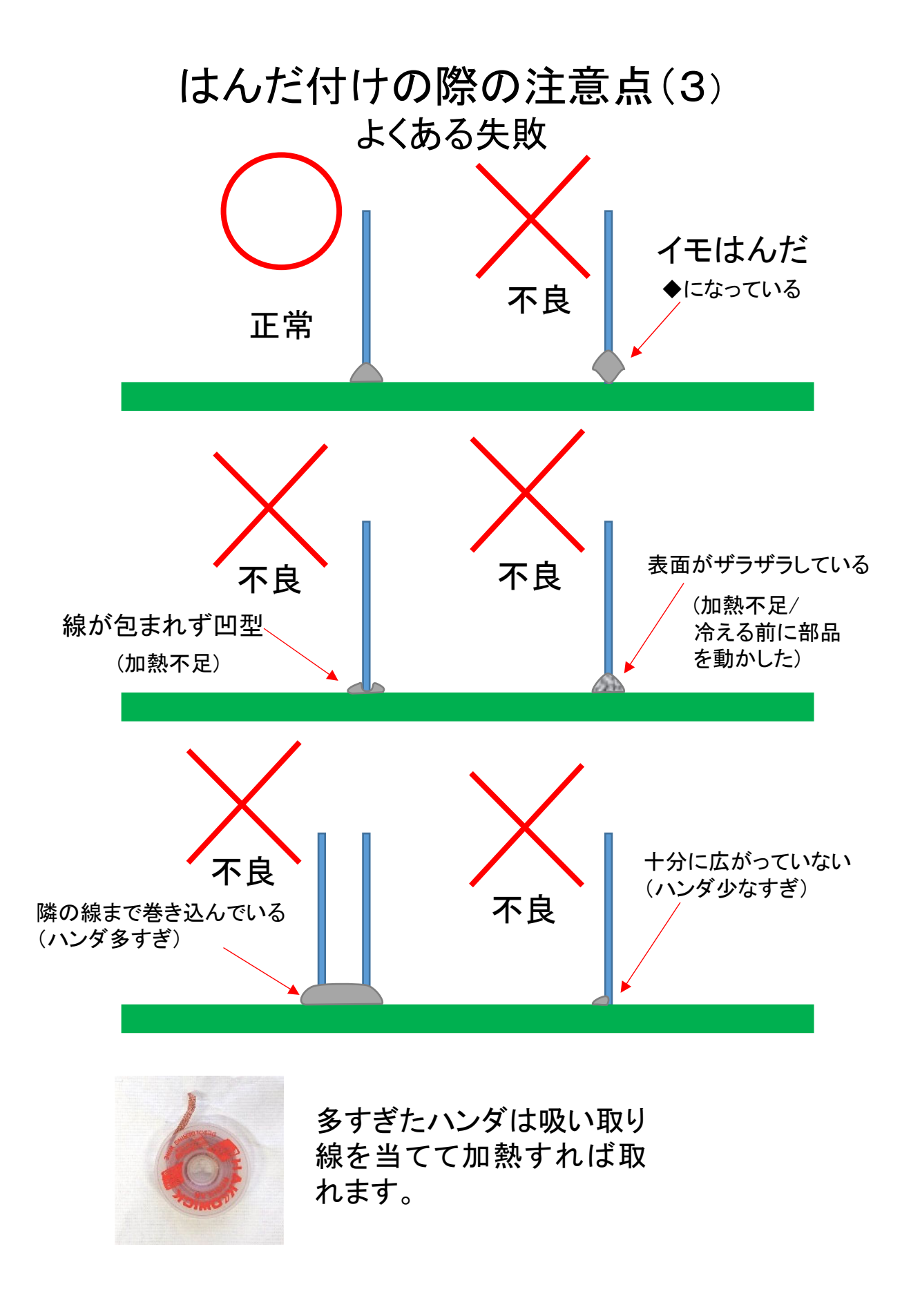

## はんだ付けの際の注意点(4)

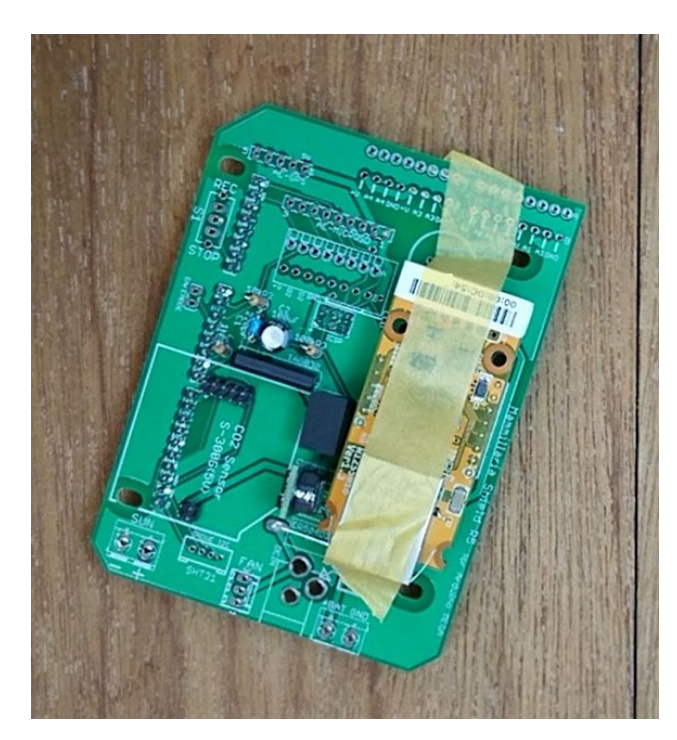

ひっくり返すと脱落する 部品はマスキングテープ で仮止めしてからはんだ 付けします。

基板が不安定で はんだ付けしにく い時は、大きいク リップで挟むと安 定します。

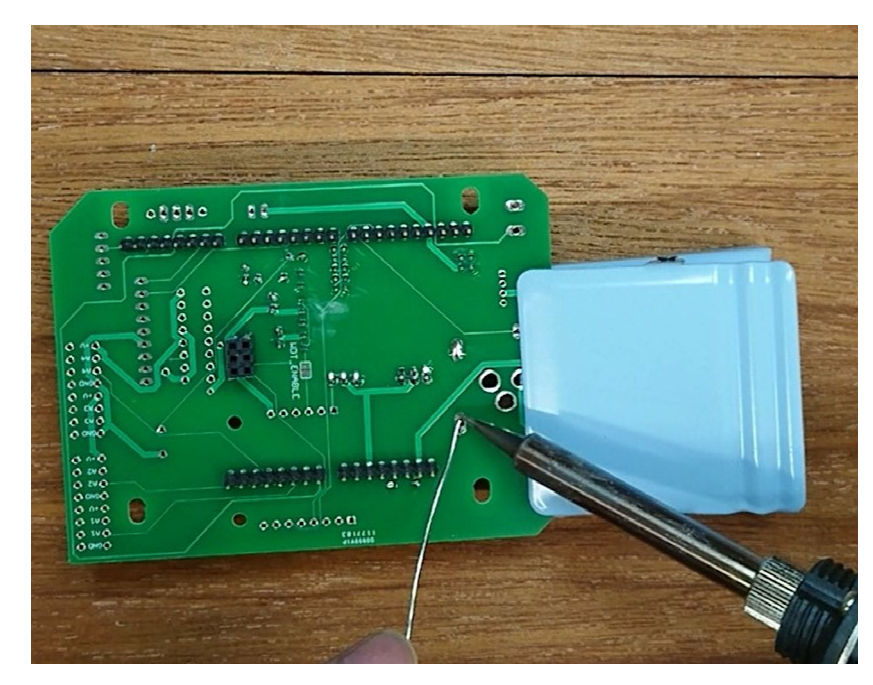

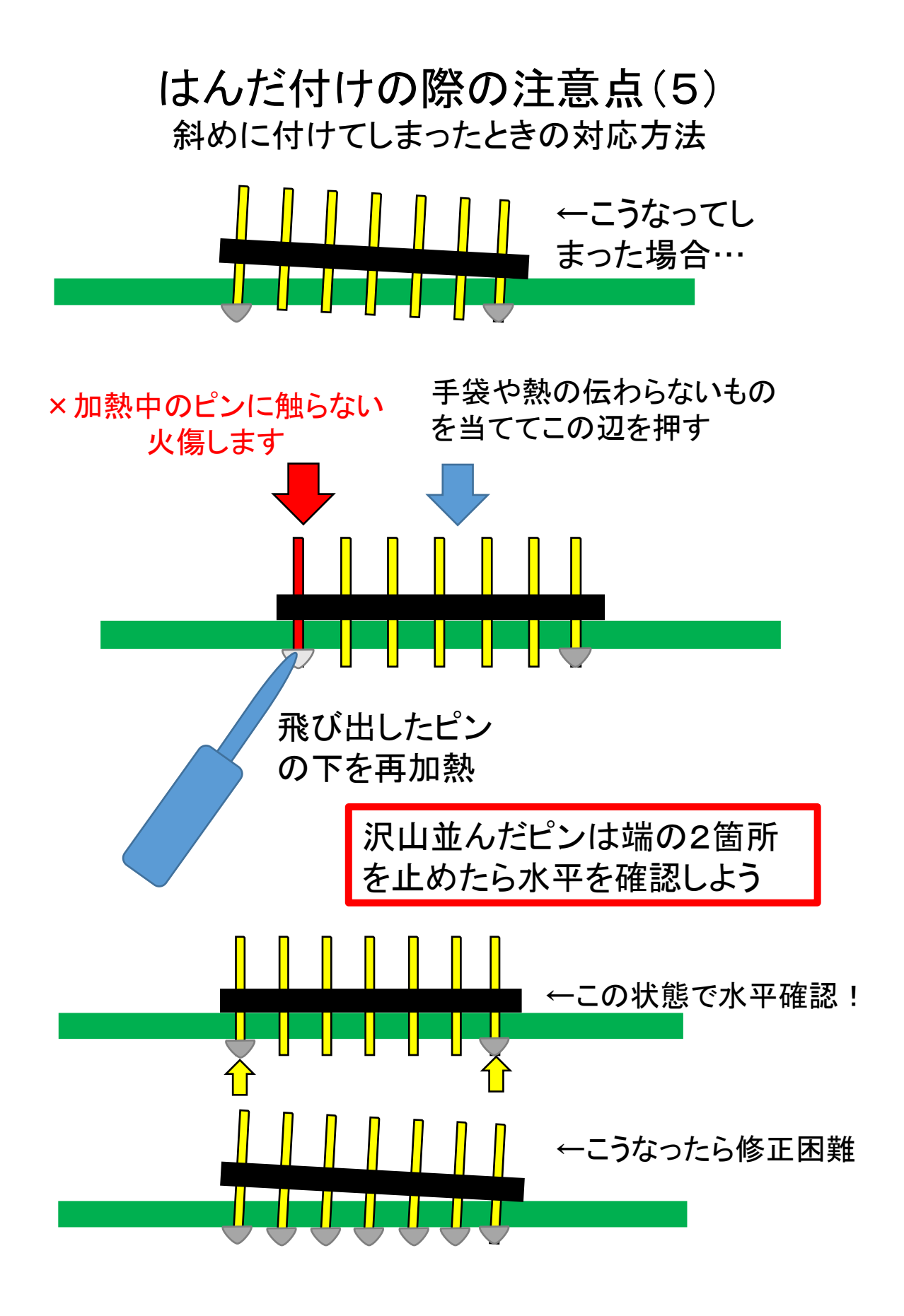

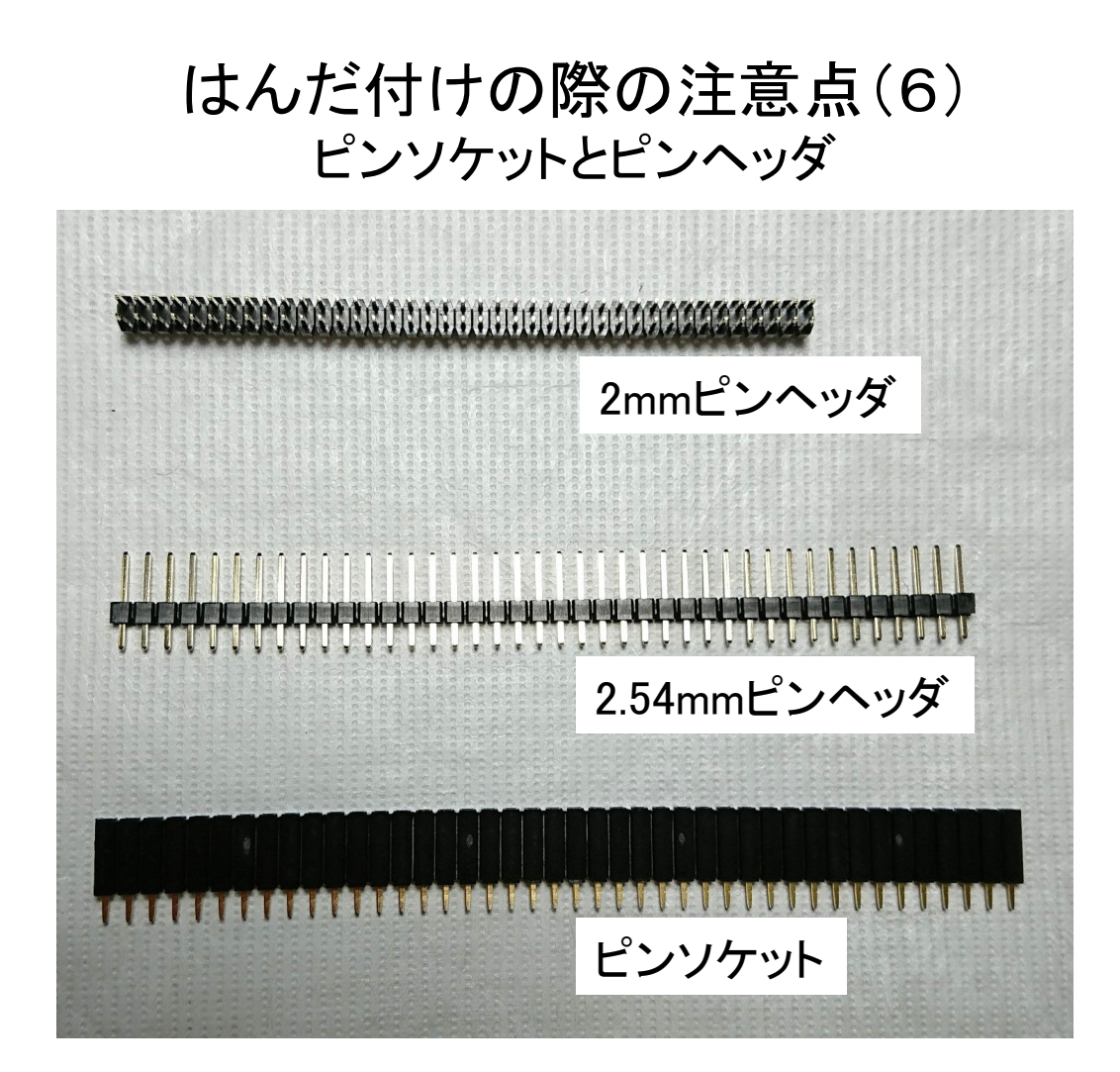

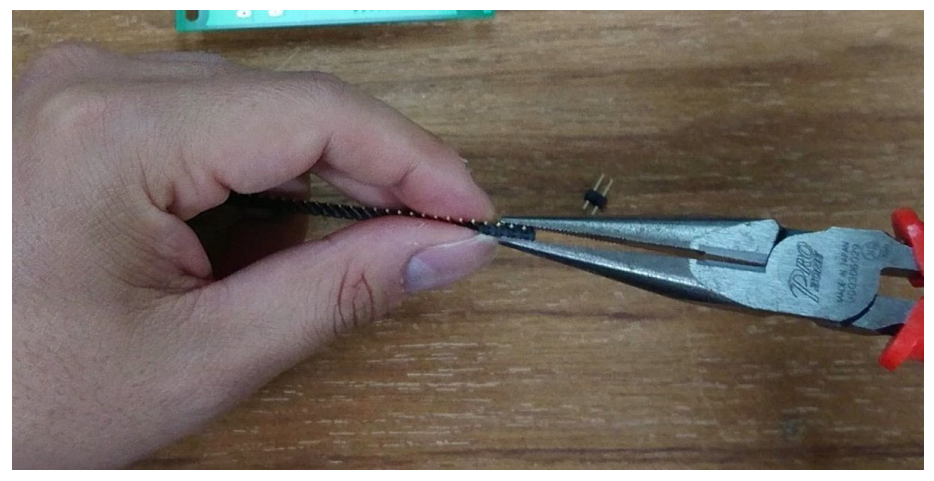

ピンヘッダとピンソケットは基板のピン数に合わせて 折って使います。基板の表側と裏側に実装するものが あるので注意してください。

## 3.2 補助部品のはんだ付け

## GPSモジュールの組み立て

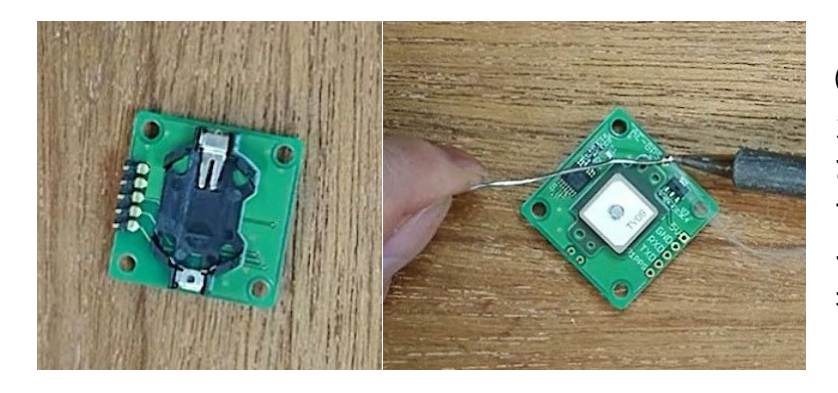

(1)GPSはロットにより電 池ボックスがはんだ付け されていない場合があり ます。 その場合は3か所のピン をはんだ付けします。

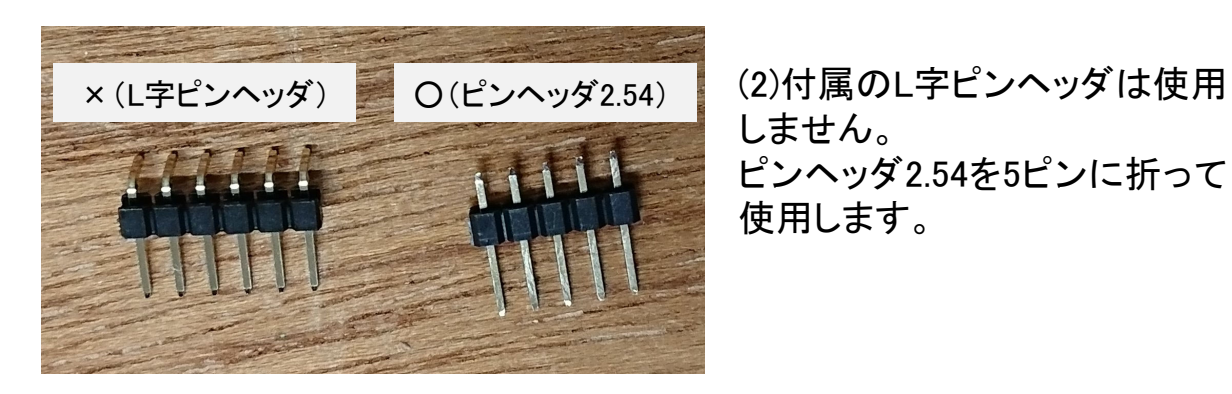

しません。 ピンヘッダ2.54を5ピンに折って 使用します。

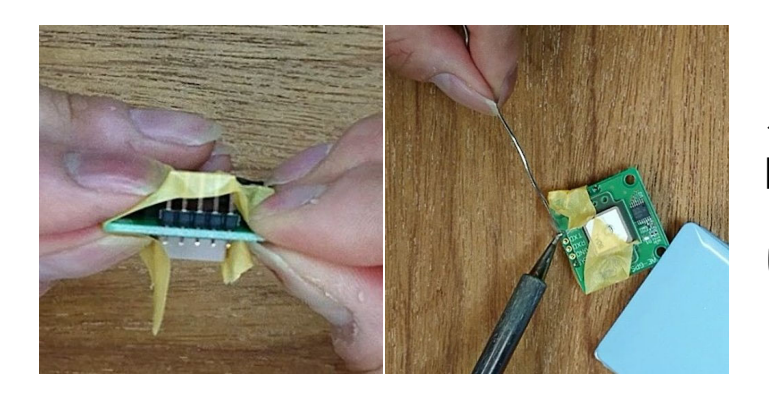

(3)ピンヘッダを電池ボッ クス側にはんだ付けします。 図では脱落防止用にマスキ ングテープで一時固定して います。

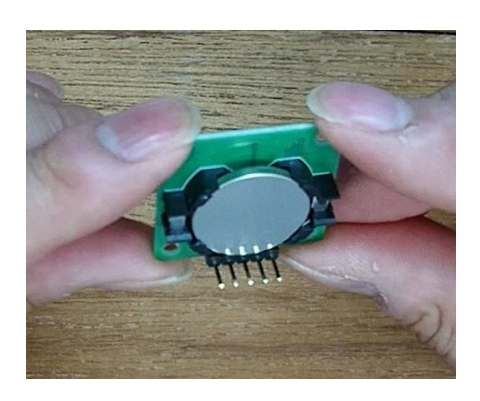

(4)最後に付属の電池をセットして完成です。

### SDカードモジュールの組み立て

使わない

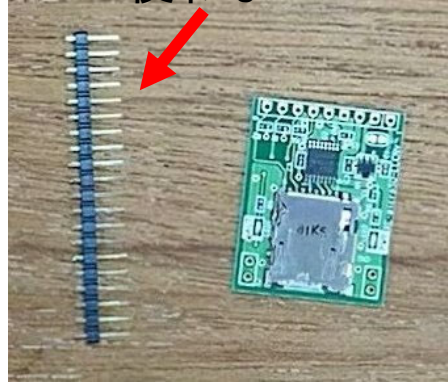

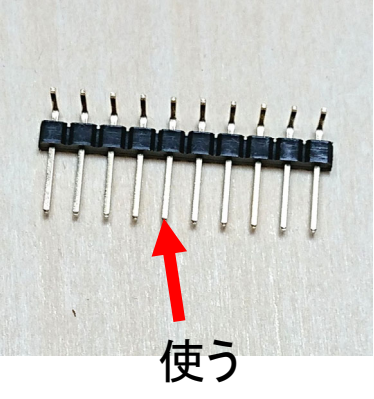

(1)SDカードモジュー ルは付属のピンヘッダ は使わず別に用意し たL字細ピンヘッダを 使います。

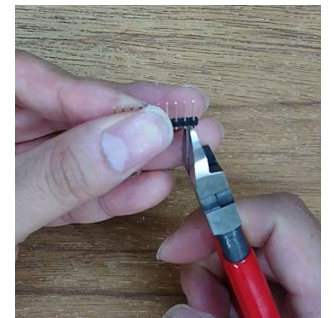

SDスロット

(2)L字細ピンヘッダを切断して9ピ ンにします。

(3)L字細ピンヘッダの曲がっている側 の端子を部品面から差し込み、部品 の付いてない裏側からはんだ付けし ます。ピンが斜めにならないように十 分注意してください。

はんだ付け

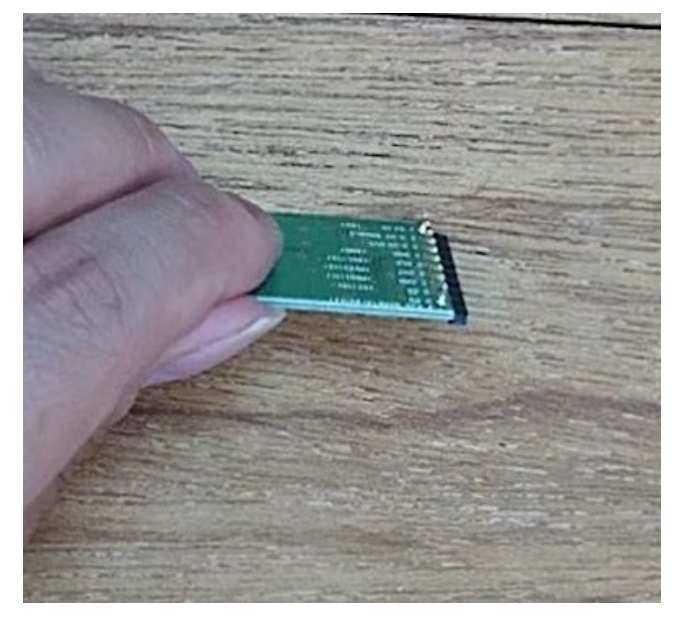

## LCDモジュールの組み立て

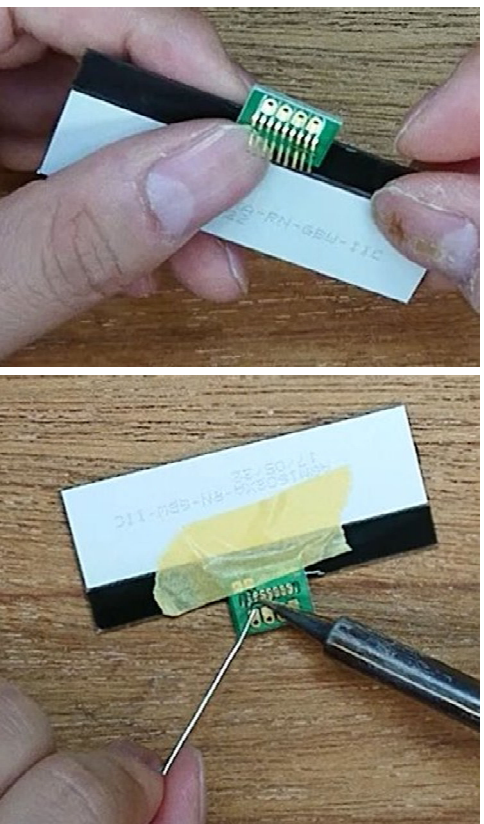

(1)LCDモジュール付属の小基 板は部品の付いている側を LCDに向け、図の方向でLCD のピンに差し込みます。

(2)ピンをすべてはんだ付けしま すが、ピッチが非常に細かいた め短絡しやすいです。はんだを 盛りすぎたときは吸い取り線で 吸い取ります。終わったら飛び 出したピンを全てニッパーで切 ります。

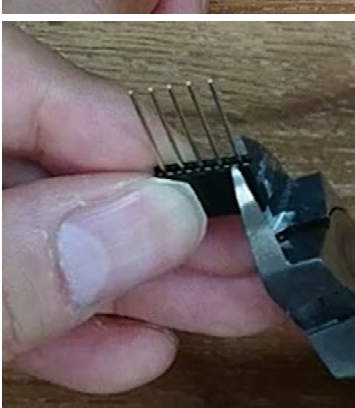

(3)今度は用意した長ピンソケットを 切断して4ピンにします。

> (4)LCD表示面側から長ピ ンソケットを差し込み裏側 をはんだ付けします。

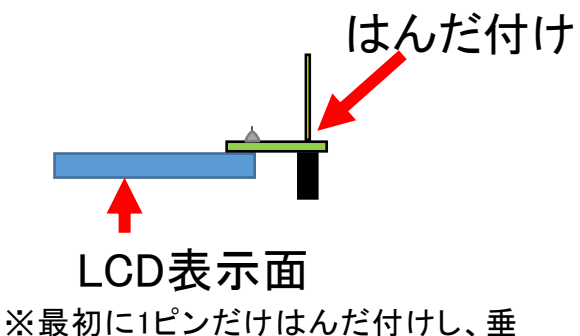

直を補正してから残りを付けると曲が りにくいです。

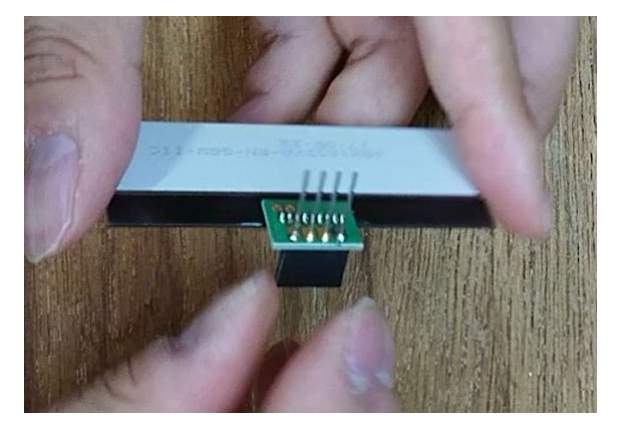

## 3.3 主基板のはんだ付け

抵抗とコンデンサのはんだ付け

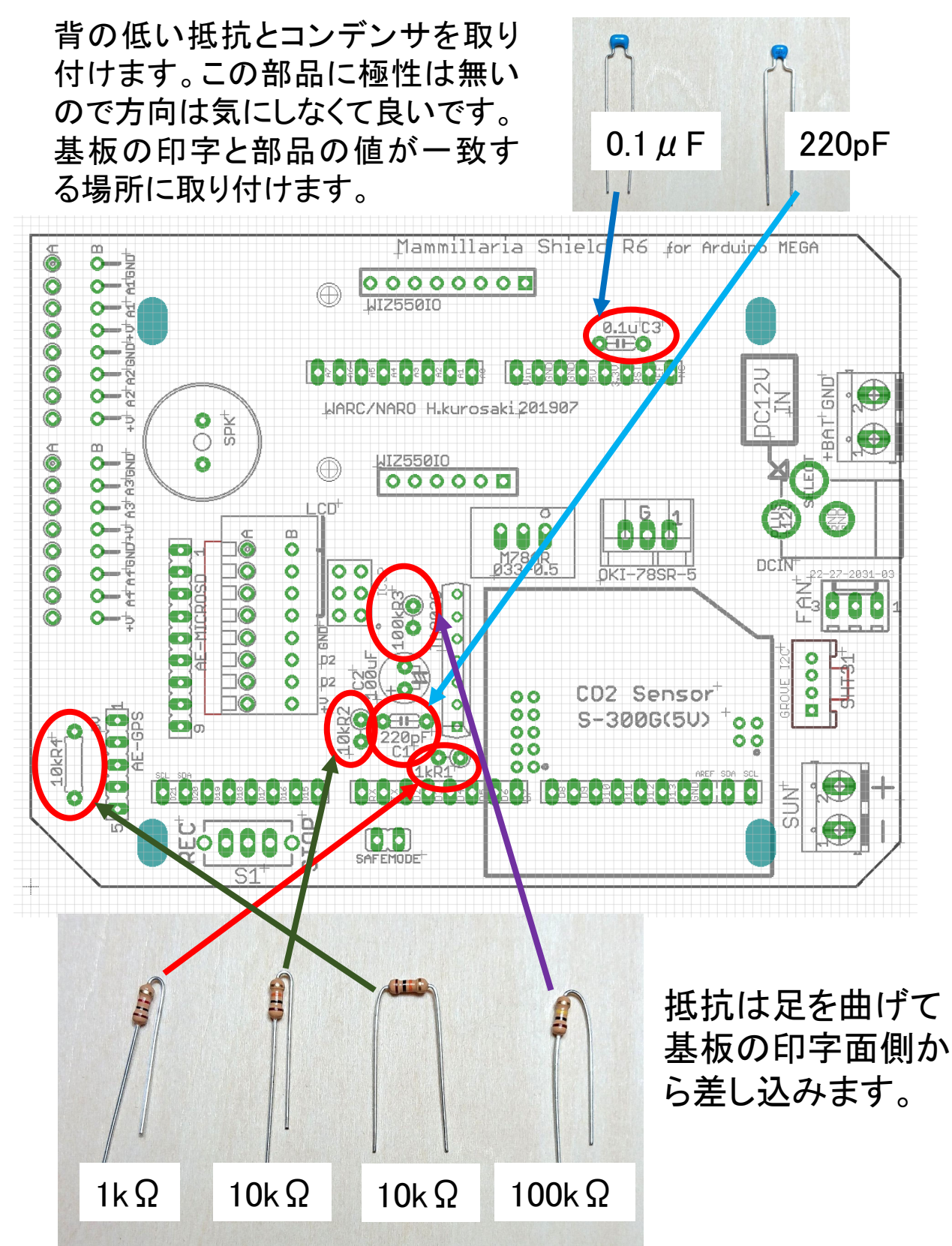

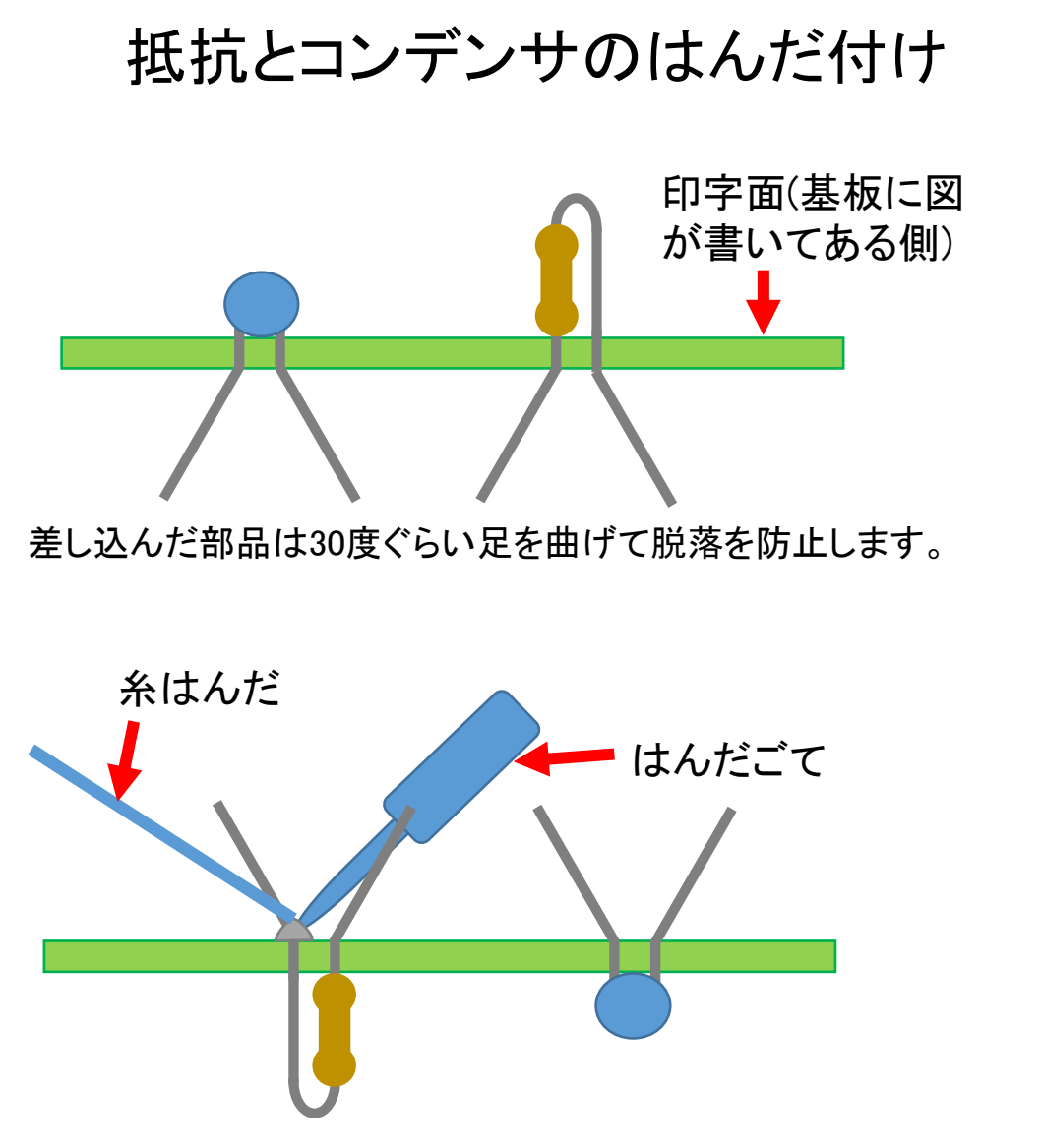

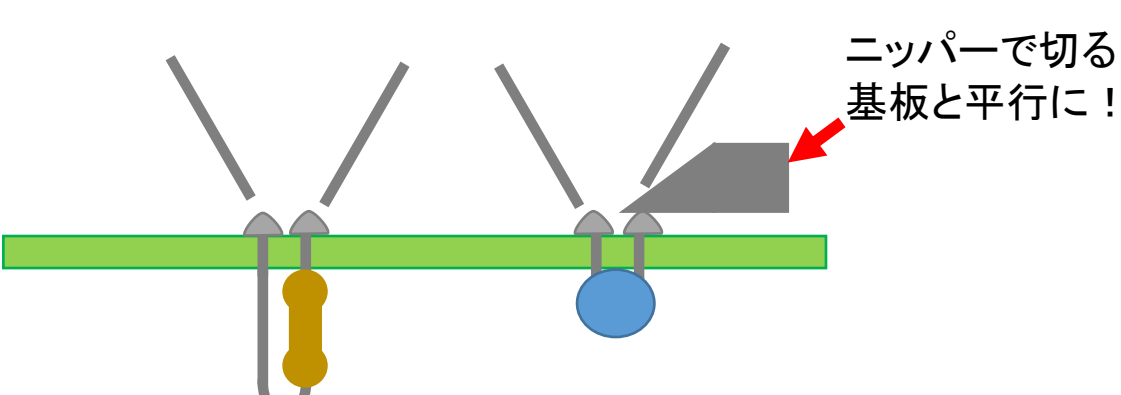

### 電解コンデンサのはんだ付け 足の長いほうを+側に 電解コンデンサには  $100 \mu F$ して図の場所に取り付 極性があります。 けます。 **999999999** Mamm MEG ě  $\bigoplus_{11255610}$ **0.1u<sup>1</sup>C3<sup>1</sup>**  $[ \cdot \textcolor{red}{[ \cdot \textcolor{blue}{] \cdot \textcolor{blue}{] \cdot [ \cdot \textcolor{blue}{] \cdot \textcolor{blue}{]$  $\sqrt{1 - \frac{1}{2} - \frac{1}{2} - \frac{1}{2} - \frac{1}{2} - \frac{1}{2}}$ BAT GND  $\bigcirc$ 21.907 WARC/NARO H.kurosaki  $\begin{array}{c} \bullet \\ \circ \\ \circ \end{array}$  $\circ$  $\bigoplus$  $8999998$  $\circledcirc$  $00000$ A сп  $000$ 999 **00000000 CICICITY**  $\begin{array}{c|c}\n\hline\n\circ & \circ \\
\hline\n\circ & \circ \\
\hline\n\circ & \circ\n\end{array}$ **9000000**  $\frac{1}{2}$  $\bullet$  00 **Poop** CO<sub>2</sub> Sensor S-300G(5U)  $\frac{80}{60}$  $\frac{18kR^{4}}{2}$  $90$  $\bigoplus$  $[ \cdot ] \cdot ] \cdot ] \cdot ] \cdot ] \cdot ] \cdot ] \cdot ]$ **wooood**  $\bigoplus$  $\begin{bmatrix} 0 \\ 0 \end{bmatrix}$

## WDTのはんだ付け

WDTには方向の目印に切り欠きがあります。 基板に一つだけパターンが四角い穴があるの でそこに切り欠きを合わせます。 切り欠き Mammillaria Shield R6  $00000000$  $\bigoplus$  $OH$ WARC/NARO H.kurosaki 201907  $\ddot{\circ}$  $\frac{1}{2}$ 99999999 **MIZ55010**<br>**OOOOOD**  $\circledcirc$ أمره 999 **900000000 POOOOOOO 1000**  $4000$  $\begin{array}{c|c} \textbf{1} & \textbf{0} & \textbf{0} \\ \textbf{0} & \textbf{0} & \textbf{0} \\ \textbf{0} & \textbf{0} & \textbf{0} \end{array}$ 'ns CO2 Sensor 8888  $\frac{1}{20}$  $S-3006(5U)$  $\frac{18R4^4}{9}$ ь  $\bigcirc$ A B ▌•▊•▊•▊•▊•**▍•▌**  $\ddot{\bullet}$ **<u> 200000</u>**  $\left( 0, 0 \right)$ 

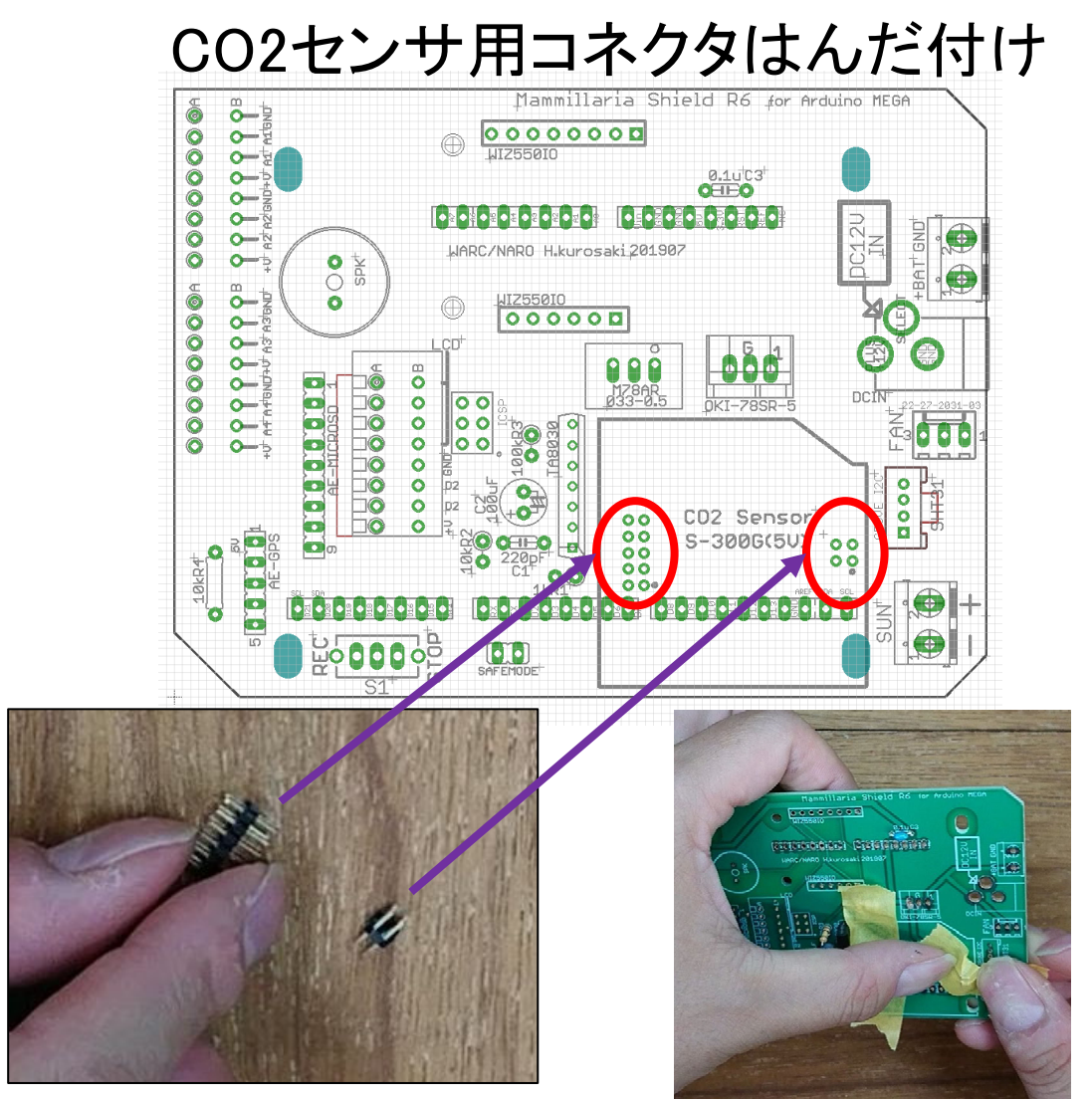

(1)2mmピンヘッダをニッパーで2x5ピン、2x2ピンに切断し、ピンが短い側を基板 側にして図の場所に挿し、マスキングテープで留めてからはんだ付けします。

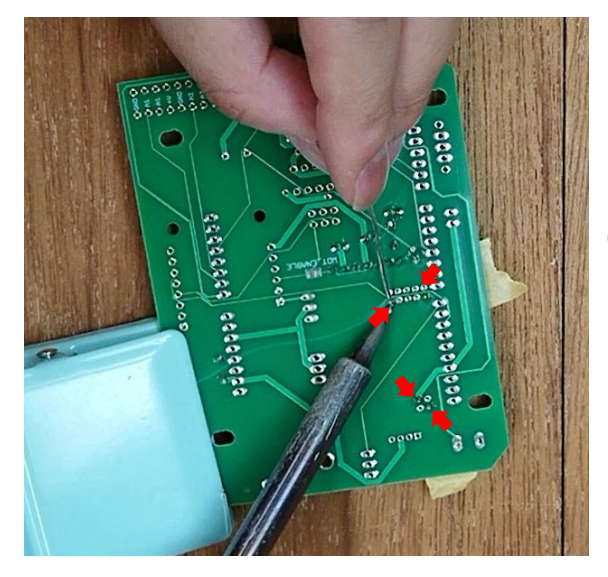

(2)対角線上の2か所ずつ最初には んだ付けし、基板を裏返して水平を 確認します。

(3) 水平になっている場合はマスキ ングテープを剥がして残りのピンを 全てはんだ付けします。

※傾いてしまった場合、熱が伝わらないものを 当てて、はんだ付けした部分を加熱し、溶かし ながら押し込みます。

## Arduino用コネクタはんだ付け

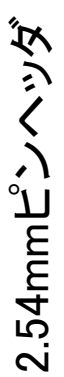

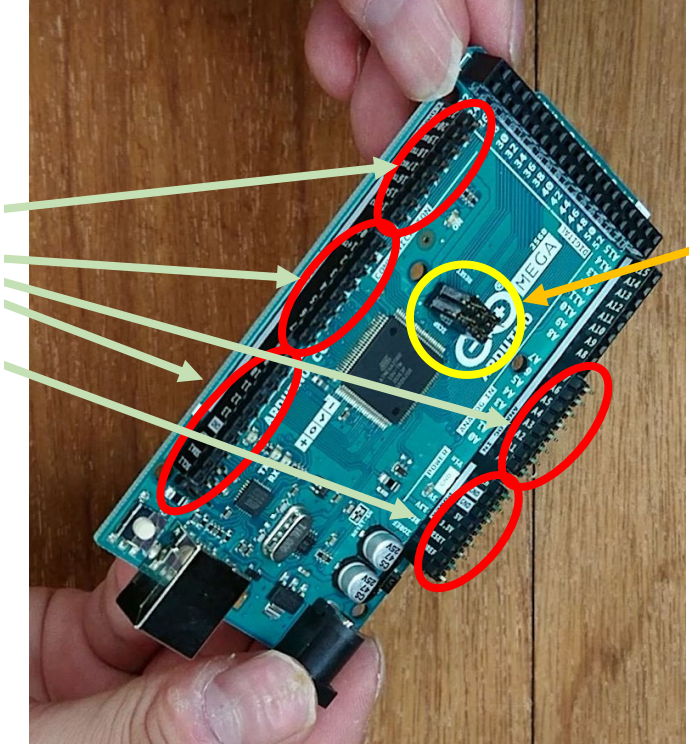

2.54mmピンソケット (3ピンに切ったものを2つ 並べる)

(1)Arduino MEGAを用意し、 Arduinoのピン数に合わせ て切断したピンヘッダとピン ソケットを図の場所に挿し込 みます。

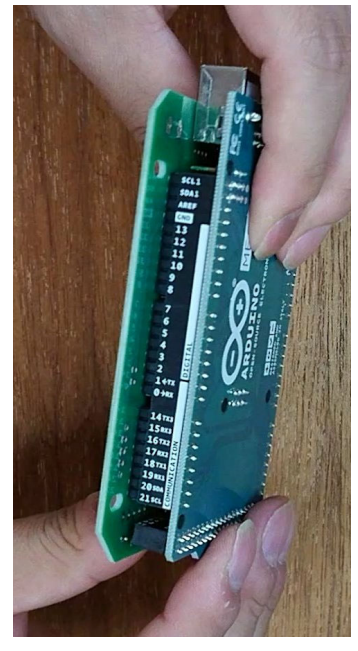

(2)基板の裏(印刷の無い面)からArduinoを当てる とArduinoのピンヘッダ・ピンソケットに一致する 穴が開いているので差し込みます。

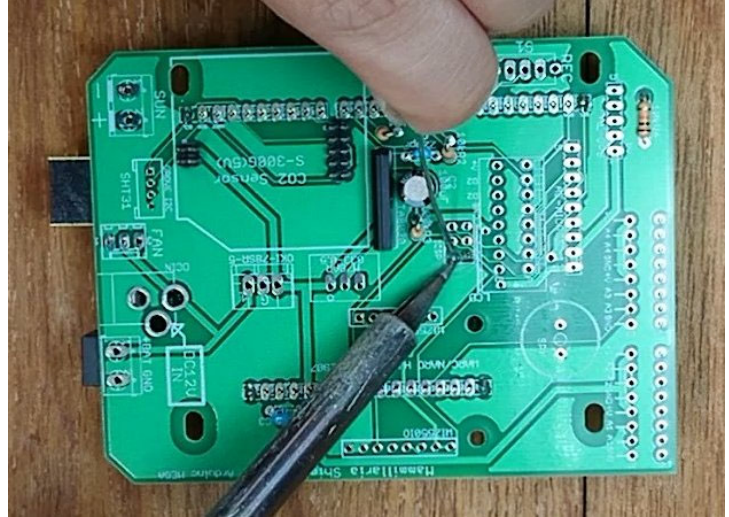

(3)基板の表から飛び出しているArduinoの 全てのピンをはんだ付けします。終わったら Arduinoは取り外します。 (中央のピンソケットにはんだ付けを忘れることがあ るので注意!後からは付けにくいです)

## WIZ550IOコネクタはんだ付け

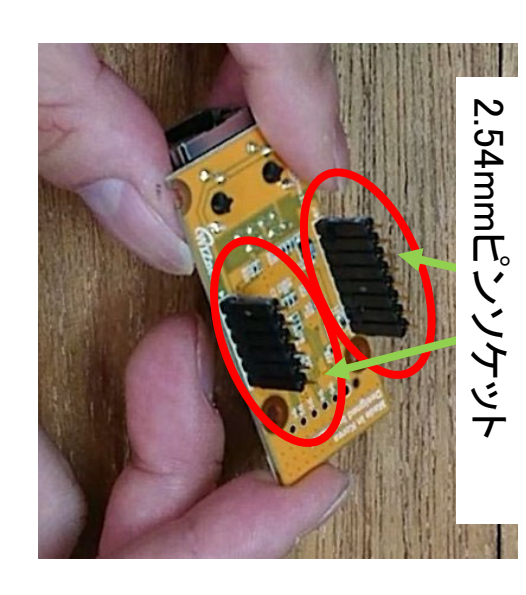

![](_page_55_Picture_2.jpeg)

※傾いてしまった場合、熱が伝わらないもの を当てて、はんだ付けした部分を加熱し、溶 かしながら押し込みます。

(1) WIZ550IOのピンに合わ せて切断した2.54mmピンソ ケットを差し込みます。

![](_page_55_Picture_5.jpeg)

(2)そのまま基板の上図の位置 の穴にピンソケットを差し込み、 マスキングテープで仮止めしま す。

(3)端の2ピンずつはんだ付けした 後、表のマスキングテープを外し 水平を確認します。

![](_page_55_Picture_8.jpeg)

(4)問題なく水平になっている場合は残りのピンをはんだ付けしま す。終わったらWIZ550IOを取り外します。

## SAFEMODEジャンパーはんだ付け

![](_page_56_Figure_1.jpeg)

図の場所にはんだ付けします。極性は無いので つける方向は考えなくても大丈夫です。

DC-DCコンバータはんだ付け

![](_page_57_Figure_1.jpeg)

(1)M78AR033は白点が基板 上の丸印と一致するように 取り付けます。

(2) OKI-78SR-5は1番ピンが基 板の1という印字に一致するよ うに取り付けます。

## GPS用ピンソケットはんだ付け

![](_page_57_Figure_5.jpeg)

2.54mmピンソケットを5ピンに切断してはんだ付けしま す。傾かないように注意してください。

### (1)FANコネクタは抜け止めの爪が基板に印刷され ているので方向を合わせて取り付けます。 コネクタのはんだ付け

![](_page_58_Picture_1.jpeg)

(2)GROVEコネクタはコネクタの外形が基板に印刷 されているので方向を合わせて取り付けます。

## DCジャックのはんだ付け

![](_page_58_Figure_4.jpeg)

## ねじ止めコネクタのはんだ付け

![](_page_59_Figure_1.jpeg)

![](_page_59_Picture_2.jpeg)

ねじ止めコネクタ(日射センサ用端子台)は差込口が基板 の外側を向くように取り付けます。DCジャックの横の印に は何も取り付けなくて大丈夫です。

## LCDコネクタ(抜け止めコネクタ)のはんだ付け

![](_page_59_Figure_5.jpeg)

抜け止めコネクタを水平に注意しつつ図のようにはんだ付けします。この時、 オレンジ色のレバーの方向が逆にならないようにして下さい。

## ADCコネクタ(抜け止めコネクタ)のはんだ付け

![](_page_60_Figure_1.jpeg)

抜け止めコネクタを2か所、水平に注意しつつはんだ付けします。この時、オ レンジ色のレバーが基板の外側を向くようにします。

## トグルスイッチのはんだ付け

![](_page_60_Figure_4.jpeg)

トグルスイッチを図の 位置にはんだ付けしま す。背が高いので斜め にならないように注意 します。方向はどちら でも大丈夫です。

![](_page_61_Figure_0.jpeg)

(1) SDカードモジュールを基板に垂直に取り付けます。

![](_page_61_Picture_2.jpeg)

(2)モジュールのピンに番号が書かれて いますので、1番ピンと9番ピンを基板の 印字と合わせます。右図のようにSD カードスロットが基板の外側を向くよう に付きます。

![](_page_61_Picture_4.jpeg)

(3)モジュールをマスキングテープで仮 止めし、最初に2か所はんだ付けし、傾 きを補正した後、残りのピンをはんだ付 けします。図のように基板をクリップで 挟み、立ててはんだ付けする方法もあ ります。

![](_page_62_Figure_0.jpeg)

![](_page_62_Picture_1.jpeg)

基板裏の中央付近に WDT\_ENABLEと書かれ たジャンパーがあるの ではんだを盛って接続 します。

(このジャンパーを接続す ることで、マイコンがフリー ズした時にリセットがかか り自動復帰できるようにな ります)

## 3.4 完成品見本

## 完成品見本

![](_page_64_Figure_1.jpeg)

(部品取り付けの参考にしてください)

## 完成品見本(説明あり)

![](_page_65_Figure_1.jpeg)

### 完成品見本(説明あり)

![](_page_66_Figure_1.jpeg)

![](_page_67_Picture_0.jpeg)

①電源ACアダプタ接続場所 ②12V DCファン接続箇所 ③SHT31温湿度センサ接続箇所 ④PVアレイ日射計接続箇所 ⑤S300G CO2センサ接続箇所 ⑥SAFEMODEジャンパー※1 ⑦SDカード記録ON/OFFスイッチ ⑧GPS接続箇所 ⑨microSDカードスロット ⑩液晶(LCD)接続箇所 ⑪防水温度センサ(2ch) ⑫アナログ入力(2ch)

![](_page_67_Picture_2.jpeg)

⑬スピーカー (14WIZ550IOモジュール接続箇所 ⑮WDT有効化ジャンパー

※1 IPアドレスを忘れたときにジャンパーピンを接続して 起動するとIPアドレスを強制的に192.168.1.7にできますが 常用しないでください。

## 3.5 センサのはんだ付けと 防水加工

### SHT31温湿度センサ 取り扱いの注意点

(a)使用直前まで開封せず、購入時の袋に入れて保存し て下さい。他のビニール袋やタッパーなどに入れて保存 してはいけません。樹脂から発せられる気体に長時間 暴露すると湿度センサがドリフトして元に戻らなくなりま す。

(b)アルコールや有機溶剤、酸、アルカリに弱いため、近 くでそのようなものを発生させる環境に置かないで下さ い。基板の洗浄やフラックスの除去剤などはセンサの 搭載された基板に対して使わないで下さい。

(c)センサは高温に強く125℃まで測定可能です。はんだ 付け時に強めに加熱すると湿度にドリフトが生じること がありますが、常温に放置すれば24時間程度で元に戻 ります。

(d)長期使用すると湿度にドリフトが生じます。精度を維 持するために3年に1回交換することを推奨します。

## SHT31センサの防水加工

![](_page_70_Picture_1.jpeg)

## GROVEケーブルの加工

![](_page_71_Picture_1.jpeg)

GROVEケーブルの片側の端の コネクタを切断します。

GROVEケーブルのコネクタを 切断した側のケーブルをワイ ヤーストリッパーで1cm程度剥 きます。さらに、より線を3本ぐ らい切って細くすると作業しや すくなります。
## SHT31のはんだ付け

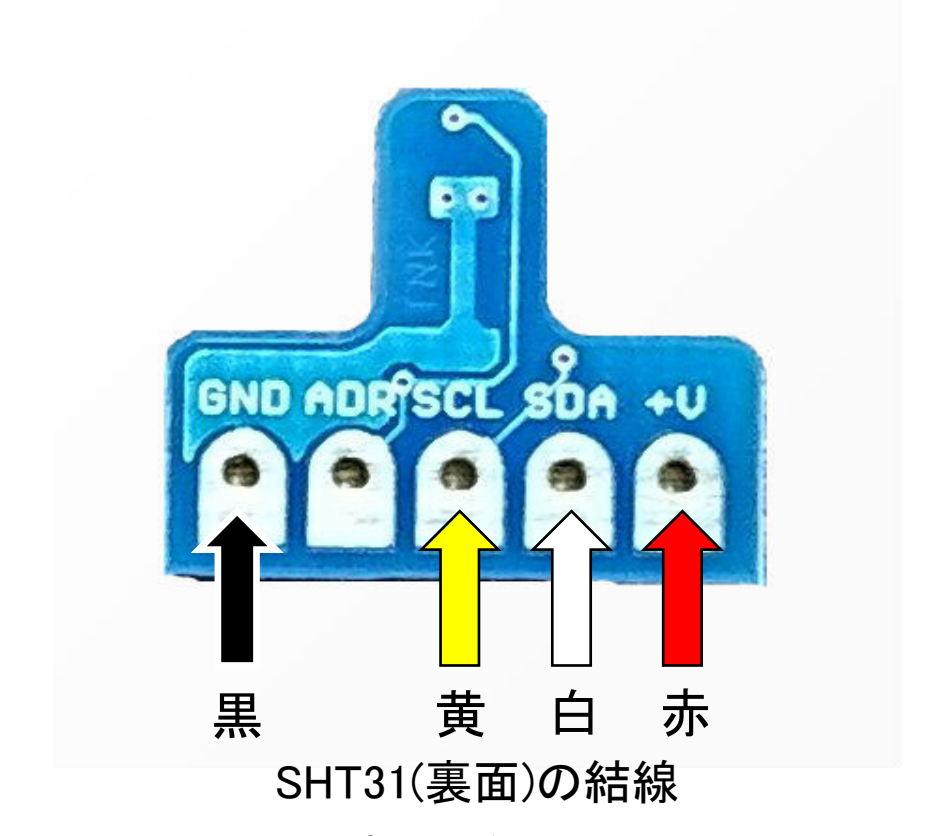

SHT31の裏面にはピン名が印字してあるのでGROVE ケーブルの各線を図のようにはんだ付けします。

## タイベックの接着(1)

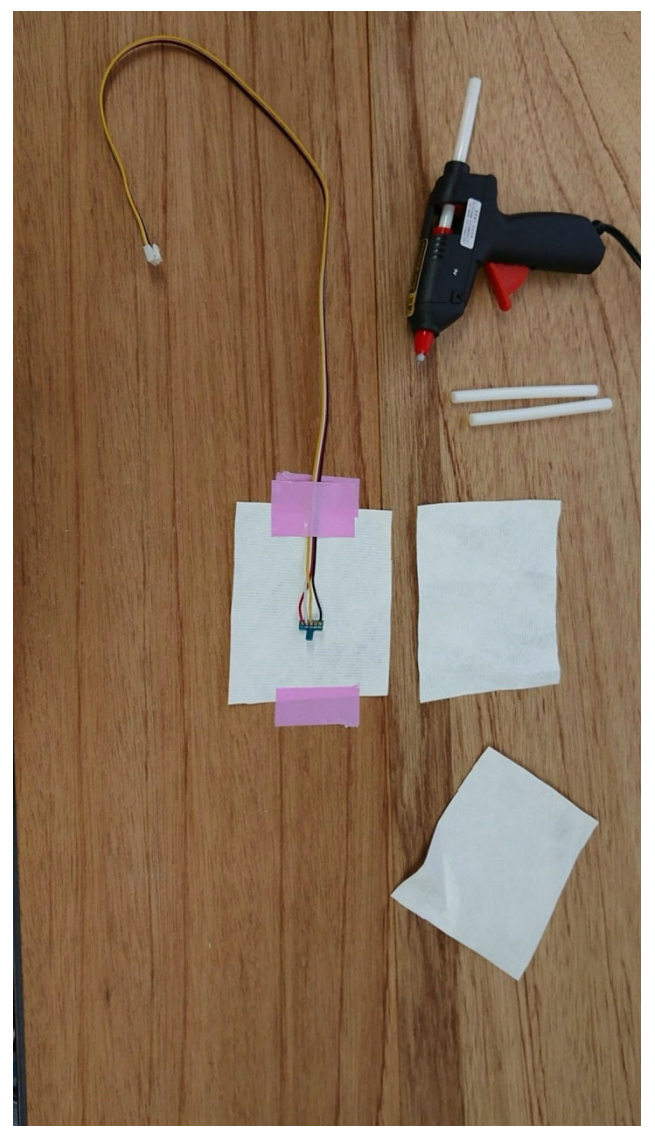

まず、1枚のタイベック(これはテスト用) にホットボンドを垂らして様子を見ます。 途切れるようなら温度が低いのでもう少 し待ちます。

タイベックが収縮して巻き上がるような ら温度が高すぎるので、ホットボンドを 連続して出し続けて温度を下げます。 温度を測定可能な場合、100~110℃が 最適です。

ホットグルーガンと 10cm×10cm程度に裁断 したタイベックを3枚準備 します。

グルースティックも複数 本用意します。

ケーブルをはんだ付けし たSHT31は養生テープで 図のように浮かないよう にしっかり固定します。

ホットグルーガンに通電 し、しばらく温度が上が るのを待ちます。

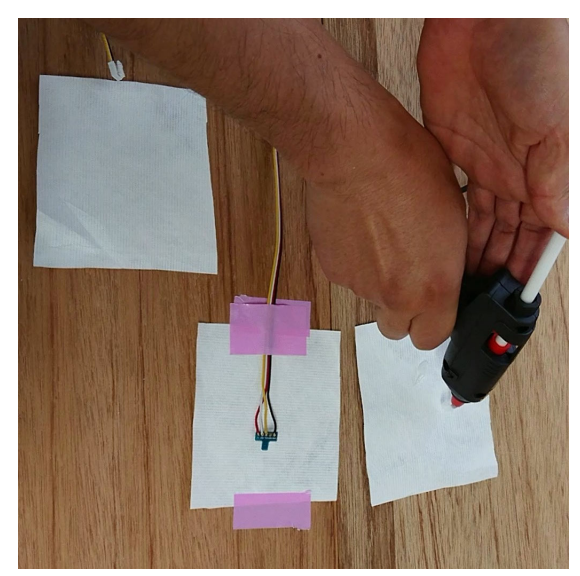

## タイベックの接着(2)

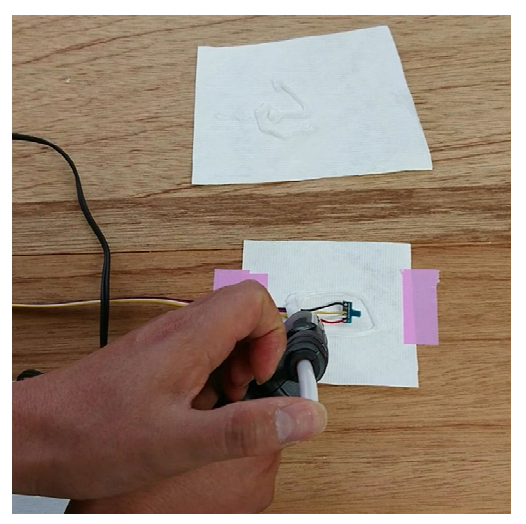

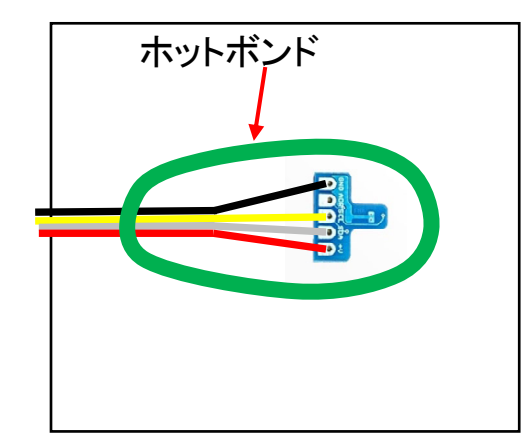

ホットボンドの温度が変わらないうちに手 早くタイベックに載せたSHT31の周囲、1cm 程度離れたところを楕円形に囲みます。

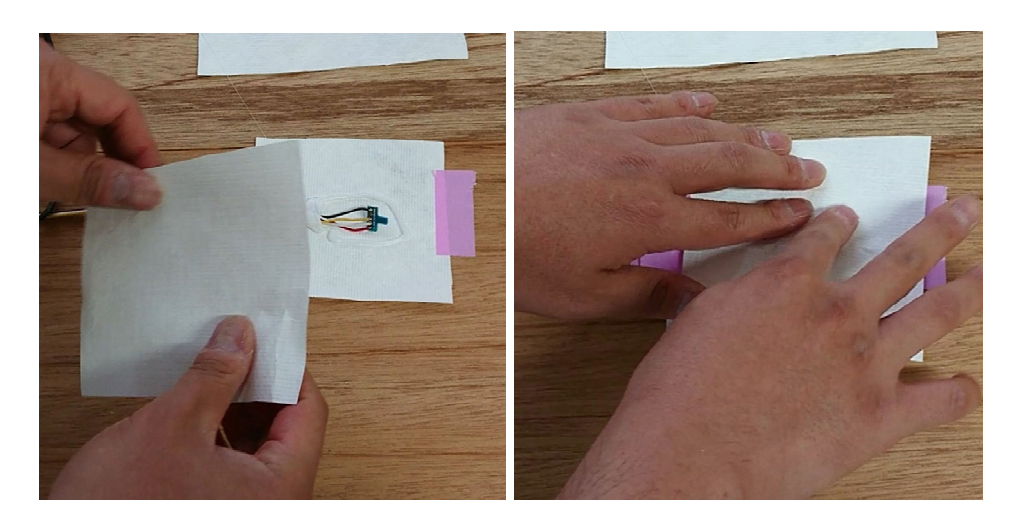

ホットボンドが冷めないうちに、もう一枚のタイベックを上から被せ、 ホットボンドを指でなぞって接着します。 この時、広がったホットボンドがSHT31の本体である黒いセンサ チップに触れないように注意します。

SHT31はホットボンドの高温には十分耐えられますが、揮 発性溶剤を含んだ接着剤を使うと故障が生じます。

## タイベックの接着(3)

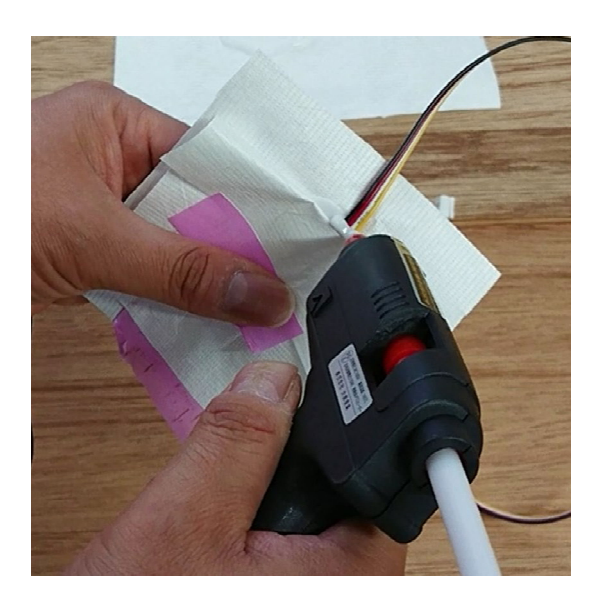

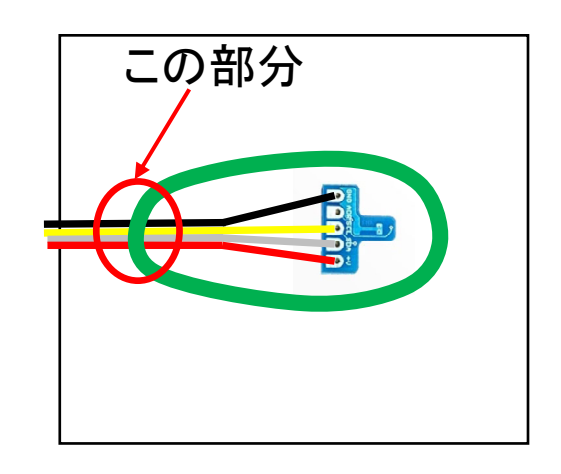

2枚のタイベックが接着されて固まった ら、センサのケーブルの出口周辺に ホットボンドを継ぎ足して補強します。

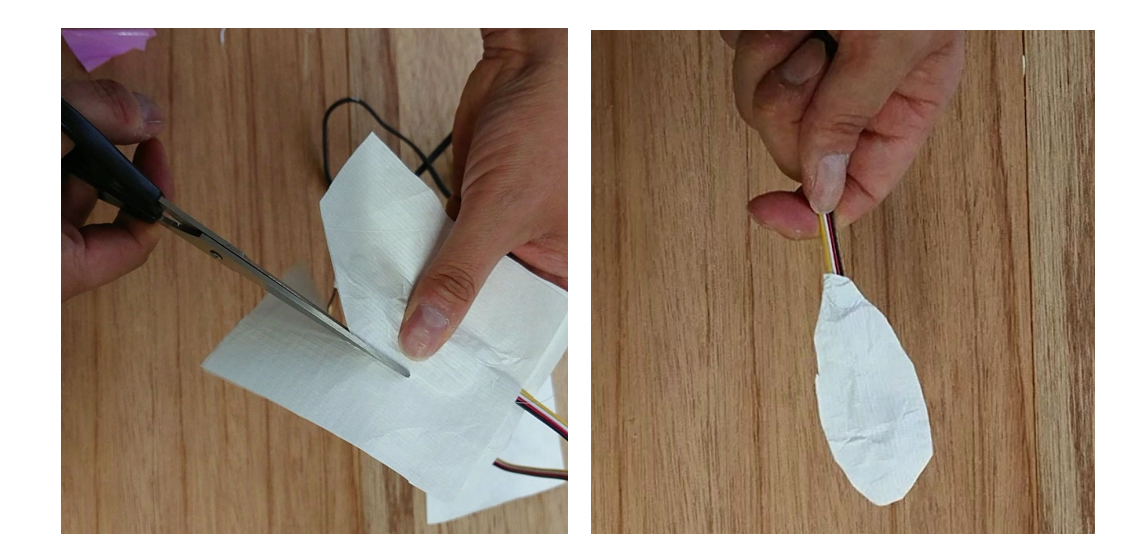

ホットボンドが完全に固まったあと、不要なタイベックを切り落と して楕円形にします。これで防水処理は完了です。

# 4. 容器の加工

## 4.1 通風筒の作製と 防水箱の加工

## たてといの切断

直径60mmのたてといを150mmの長さに切断します。 (購入時に業者にやってもらうことをお勧めします)

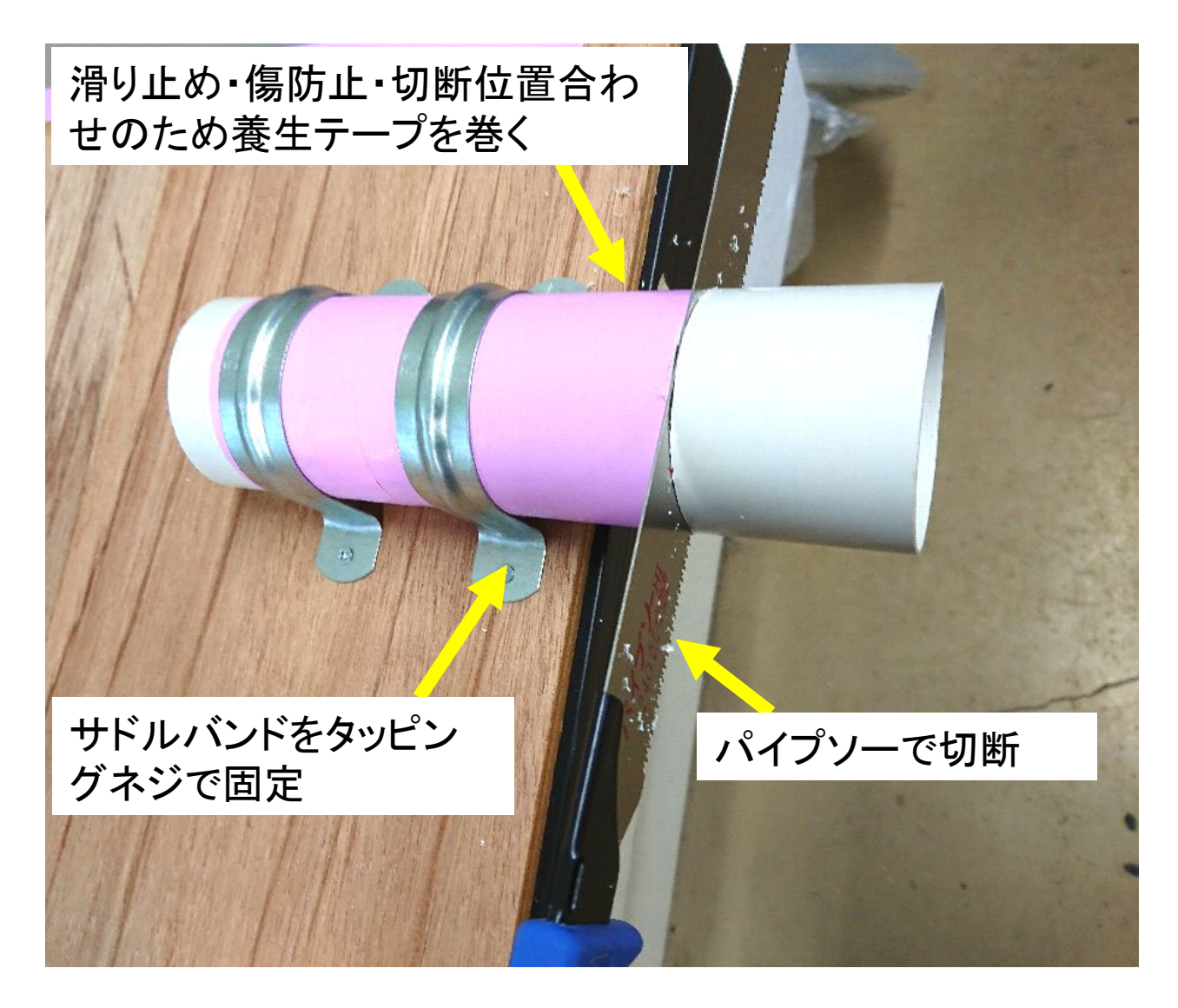

切断後にカッターナイフやニッパーでバリ取りをします。 切断時にたてといが動くと割れる原因になります。 サドルバンドで一時的に固定して切断します。

## たてといの穴あけ(1)

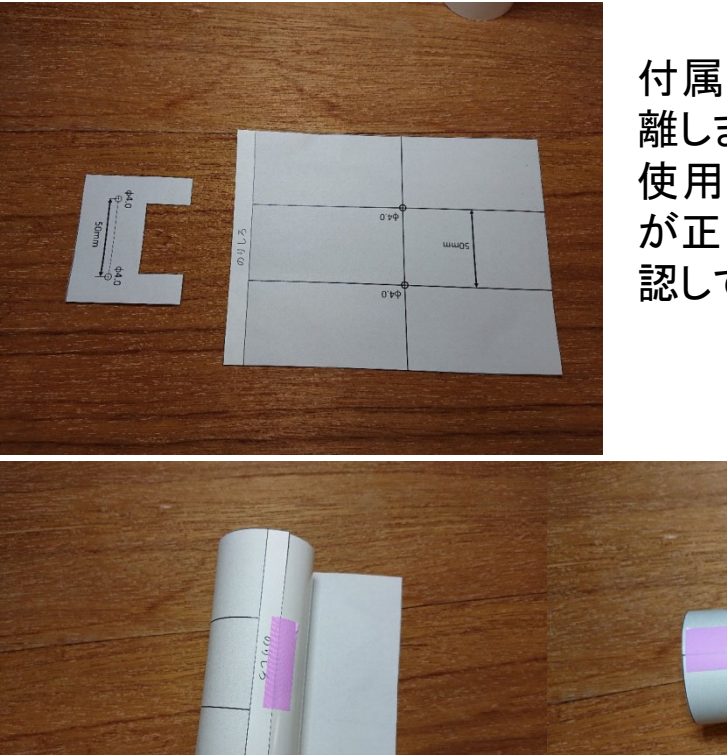

付属の型紙を印刷して切り 離します。 使用前に定規で測って長さ が正しく印刷してある事を確 認してください。

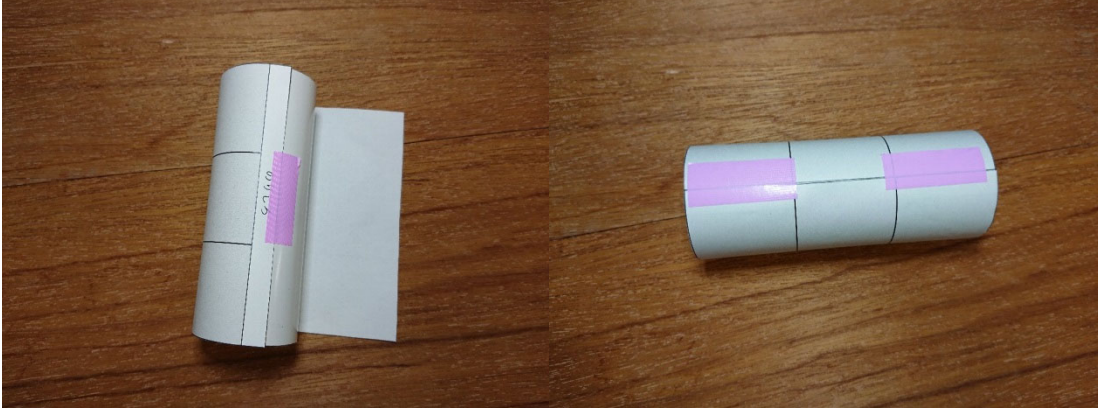

長方形の型紙はたてといに巻きつけて養生テープで貼 り付けます。

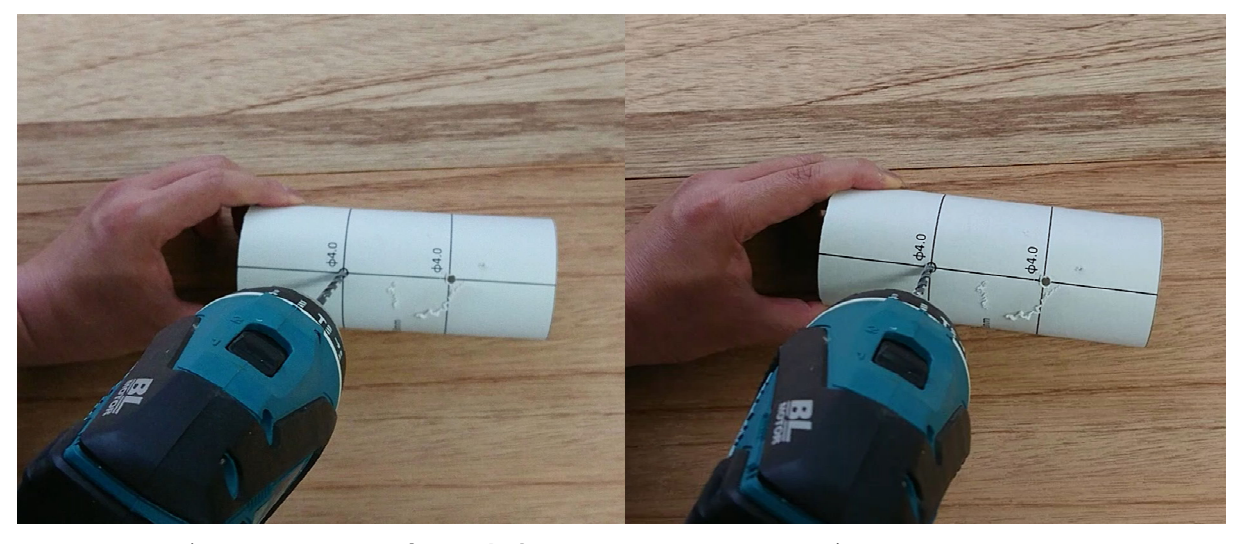

型紙にφ4.0と表示された2ヶ所の円にドリルで4mmの 穴を開けます。穴あけが終わったら型紙は剥がします。

## たてといの穴あけ(2)

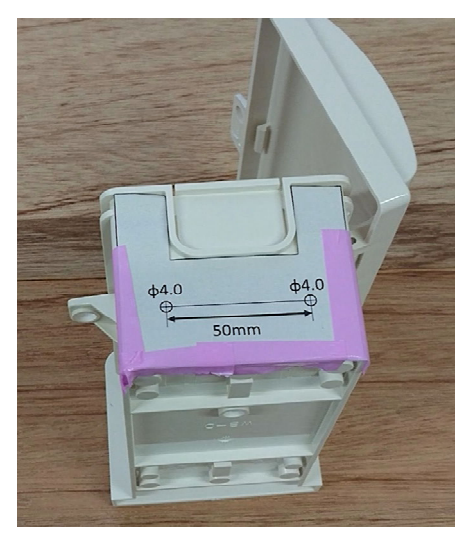

凹型の型紙はウォルボックスの 下側の面に合わせて養生テー プで貼り付けます。

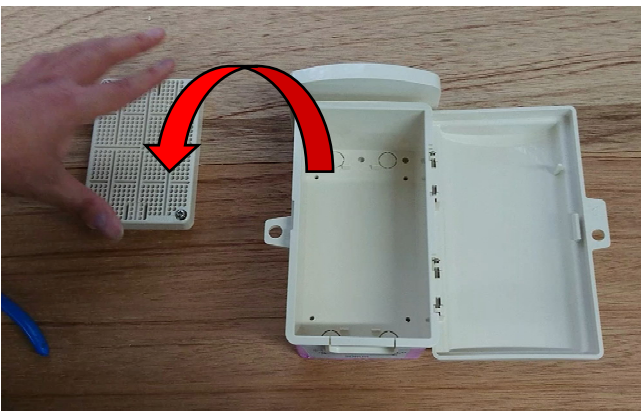

ドライバーでネジを外し、 ウォルボックスの中の 板を外します。

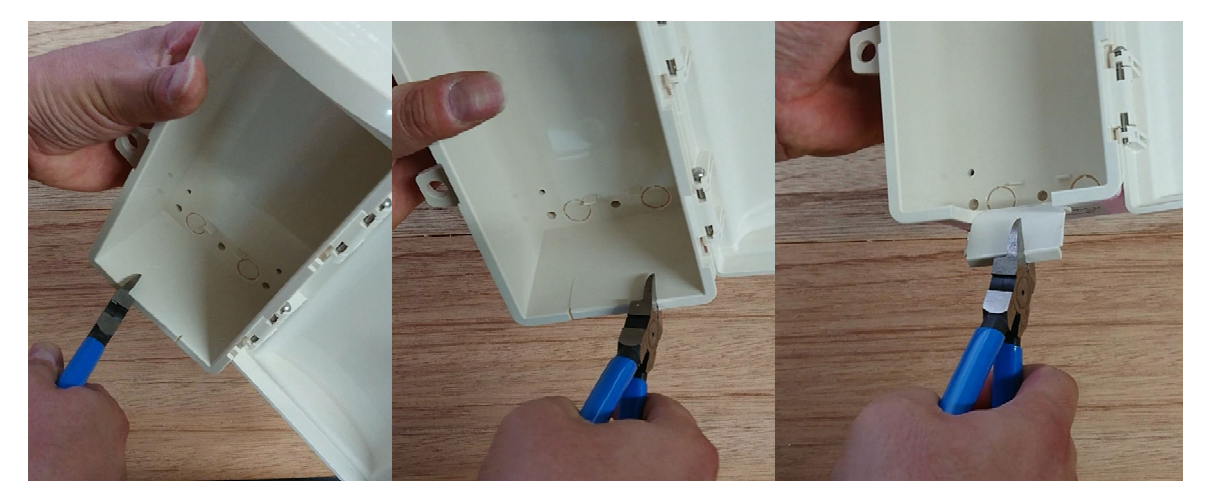

ウォルボックスの開口部を開けます。薄くなっている所があるの で、ニッパーで2ヶ所に切れ目を入れて折ります。

## ウォルボックスの穴あけ

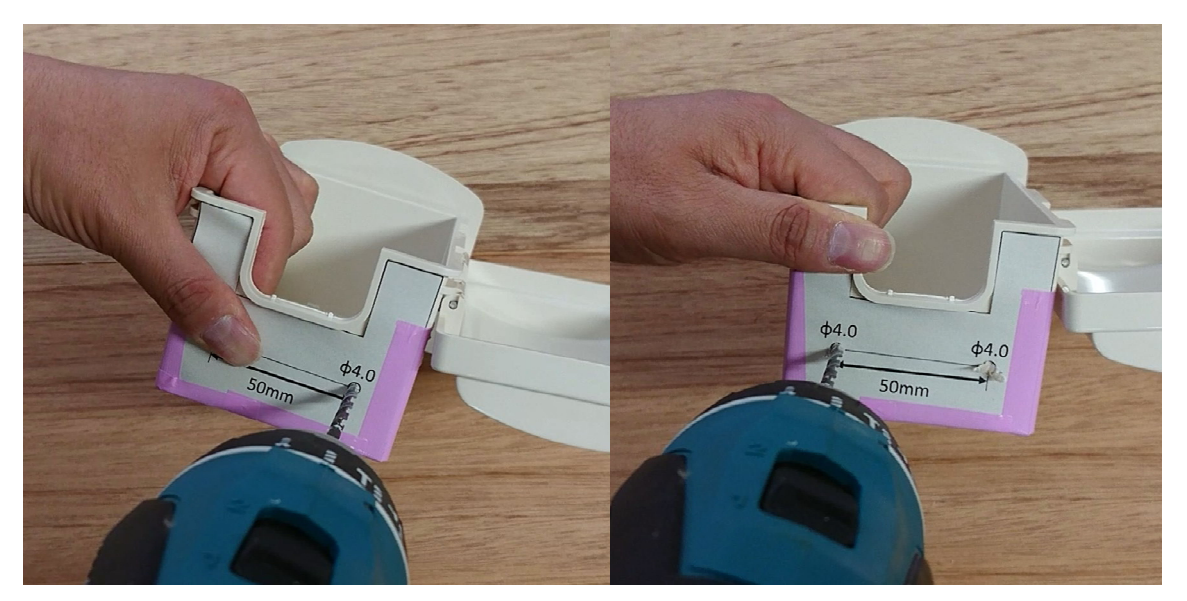

型紙にφ4.0と表示された円があるのでドリルで円に 合わせて4mmの穴を2ヶ所に開けます。穴あけが終 わったら型紙は剥がします。

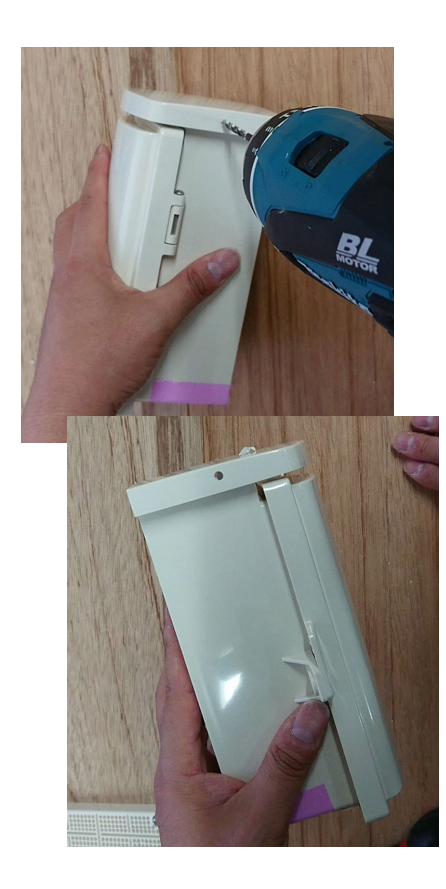

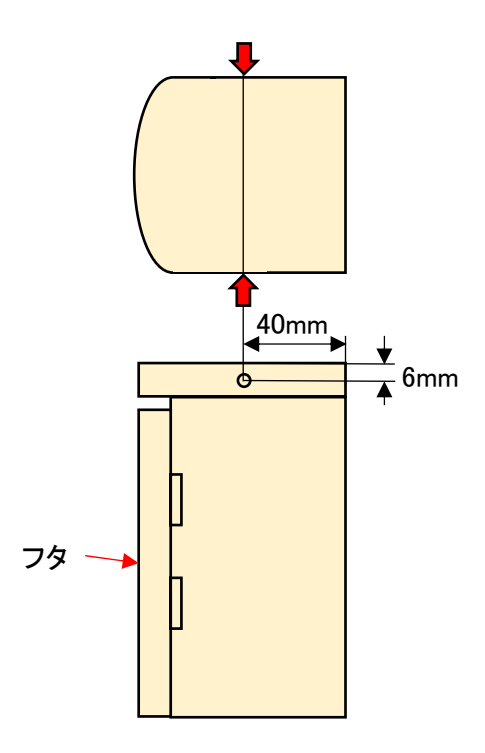

ウォルボックスの屋根側面に2か所4mm の穴を開けます。位置は図の場所です。 ケーブルタイを使うときは裏表に注意!!

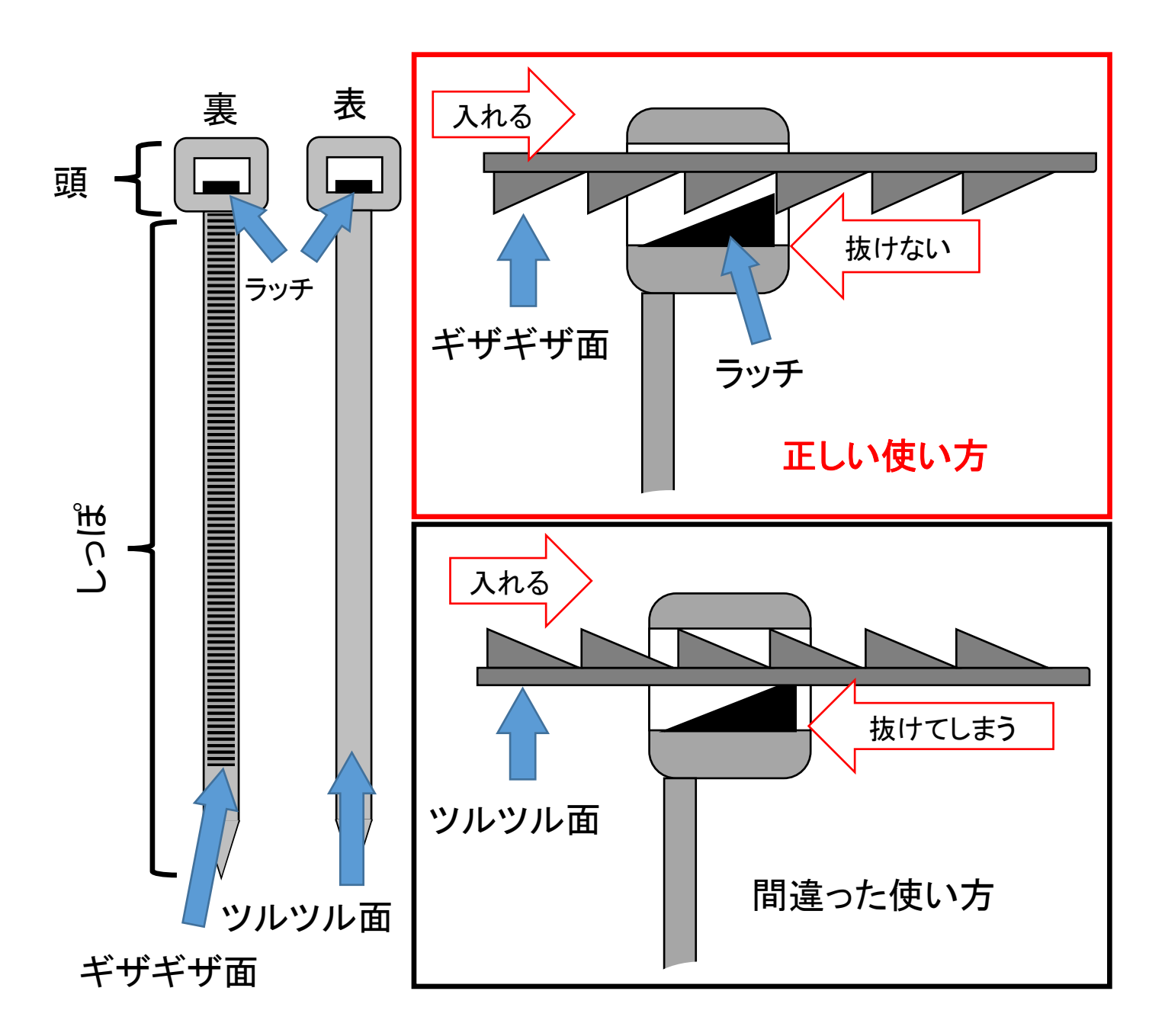

ケーブルタイ(結束バンド)にはツルツル面とギザギザ面があります。ギザ ギザ面がラッチ側になるように頭にしっぽを差し込むと抜けなくなります。 この後の工程ではケーブルタイを利用して様々なものを固定します。 ※各部の名称はこのマニュアルが独自に命名しました

## たてといをウォルボックスに取り付け(1)

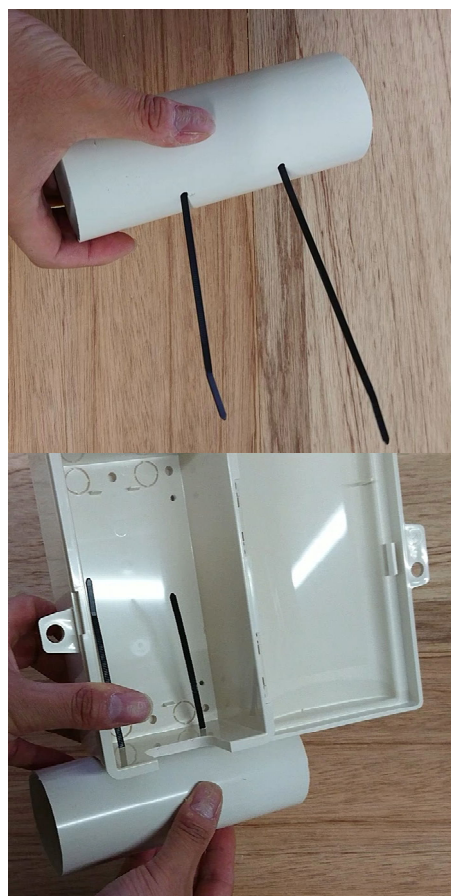

たてといに開けた穴に2本の ケーブルタイを通します。

ウォルボックスの底に開けた 穴にケーブルタイを通します。

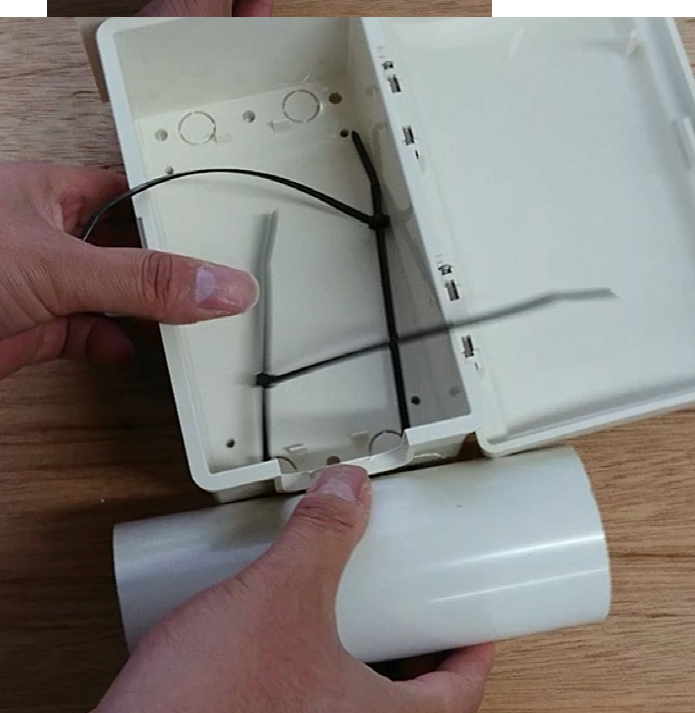

たてといからウォルボック スへ貫通しているケーブ ルタイのしっぽを別の2本 のケーブルタイの頭に差 し込みます。

正しい方向に差し込めば 抜けなくなります。

## たてといをウォルボックスに取り付け(2)

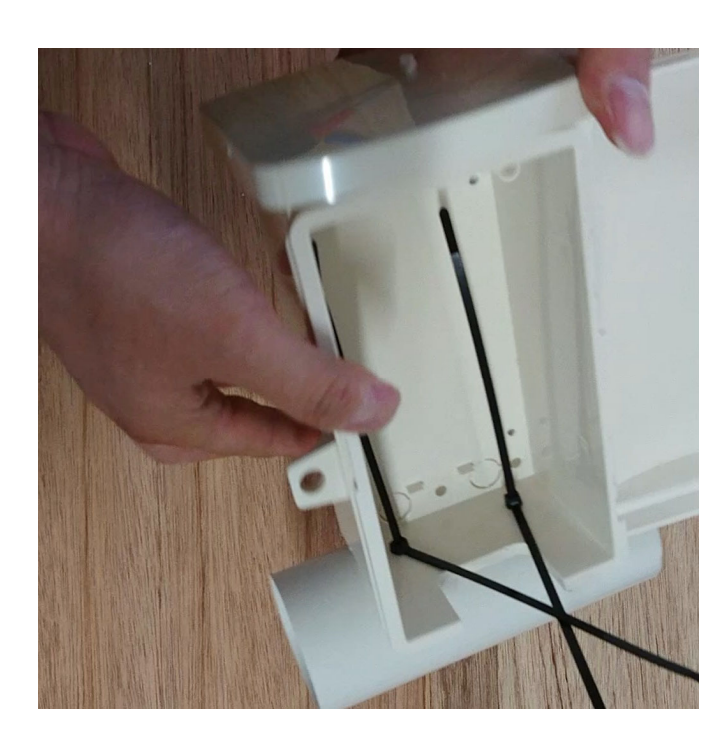

ウォルボックスを貫通して いるケーブルタイのしっぽ を引っ張りながら、追加し たケーブルタイの頭をウォ ルボックスの底まで押し下 げます。

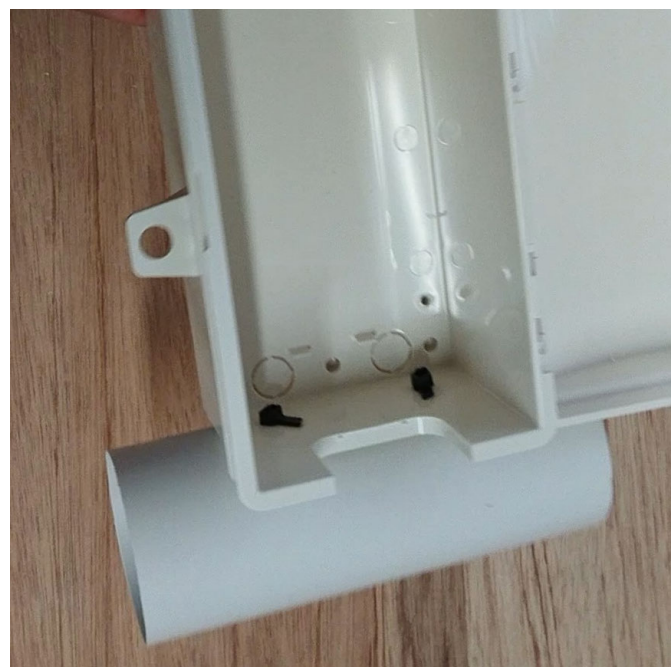

ケーブルタイの飛び出し たしっぽをニッパーで切り ます。

引っ張って抜けないことを 確認します。

これでたてといの固定完 了です。

### 断熱材の加工とセンサー取り付け

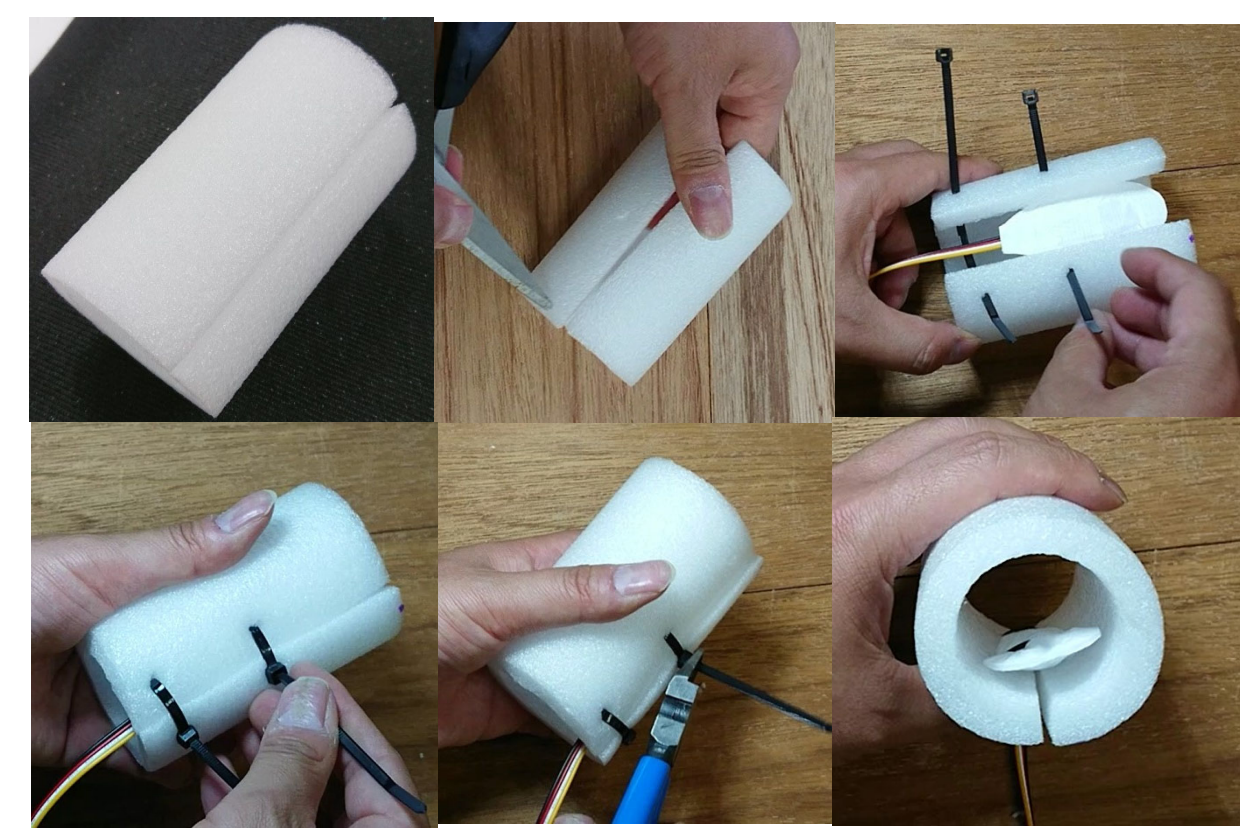

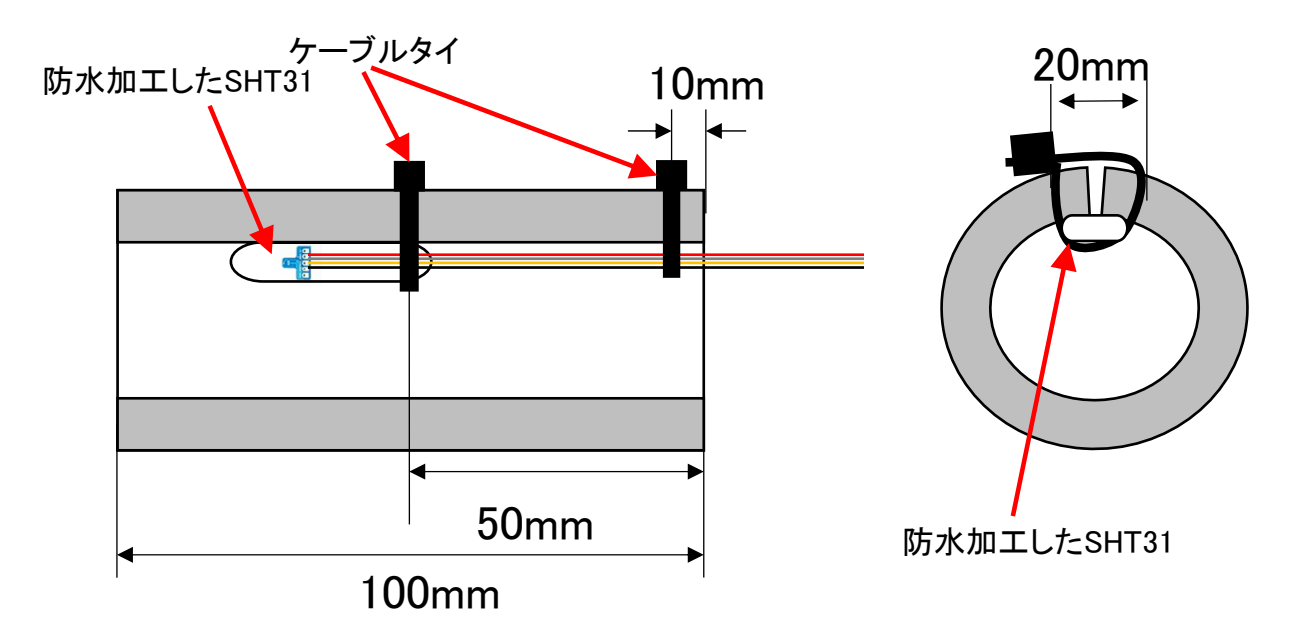

断熱材を100mmに切断します。図のように断熱材の端から 50mm、10mmの位置に穴を開け、防水したSHT31をケーブル タイで縛り付けます。この時、SHT31が断熱材から飛び出さな いように調整します。

## 断熱材をたてといに入れる

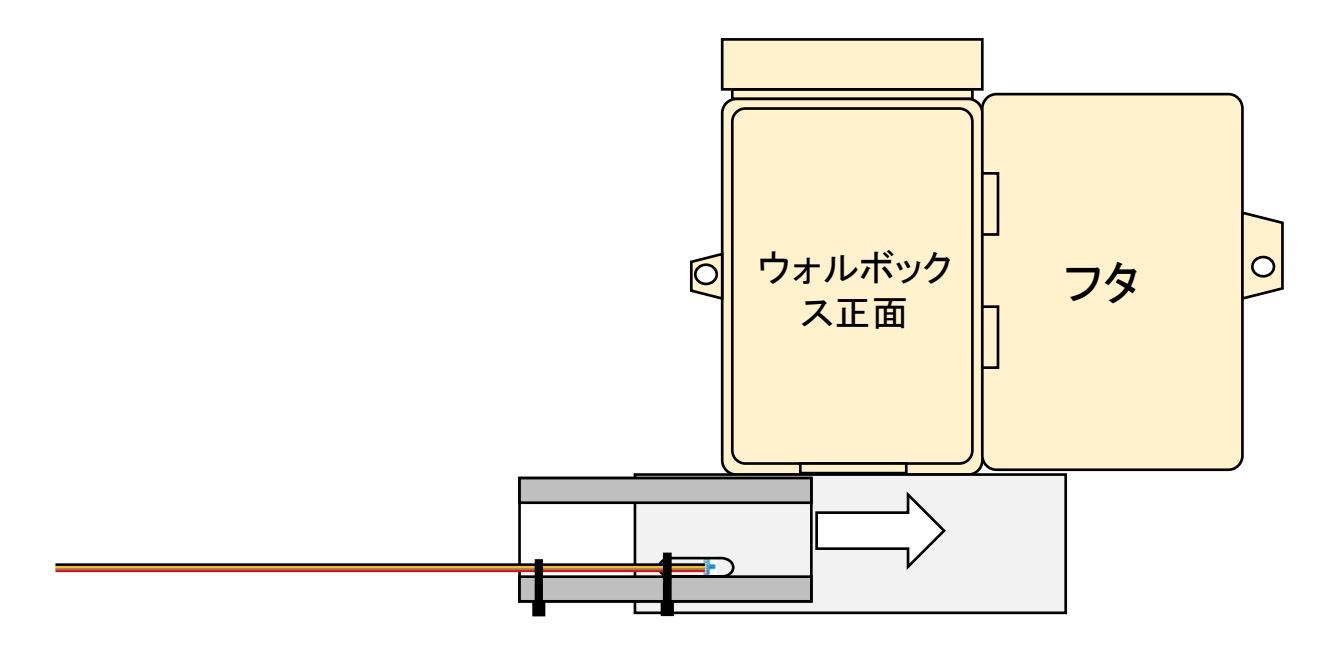

SHT31を取り付けた断熱材を図の方向からたてといに 入れます。このとき、センサは下側になるようにします。

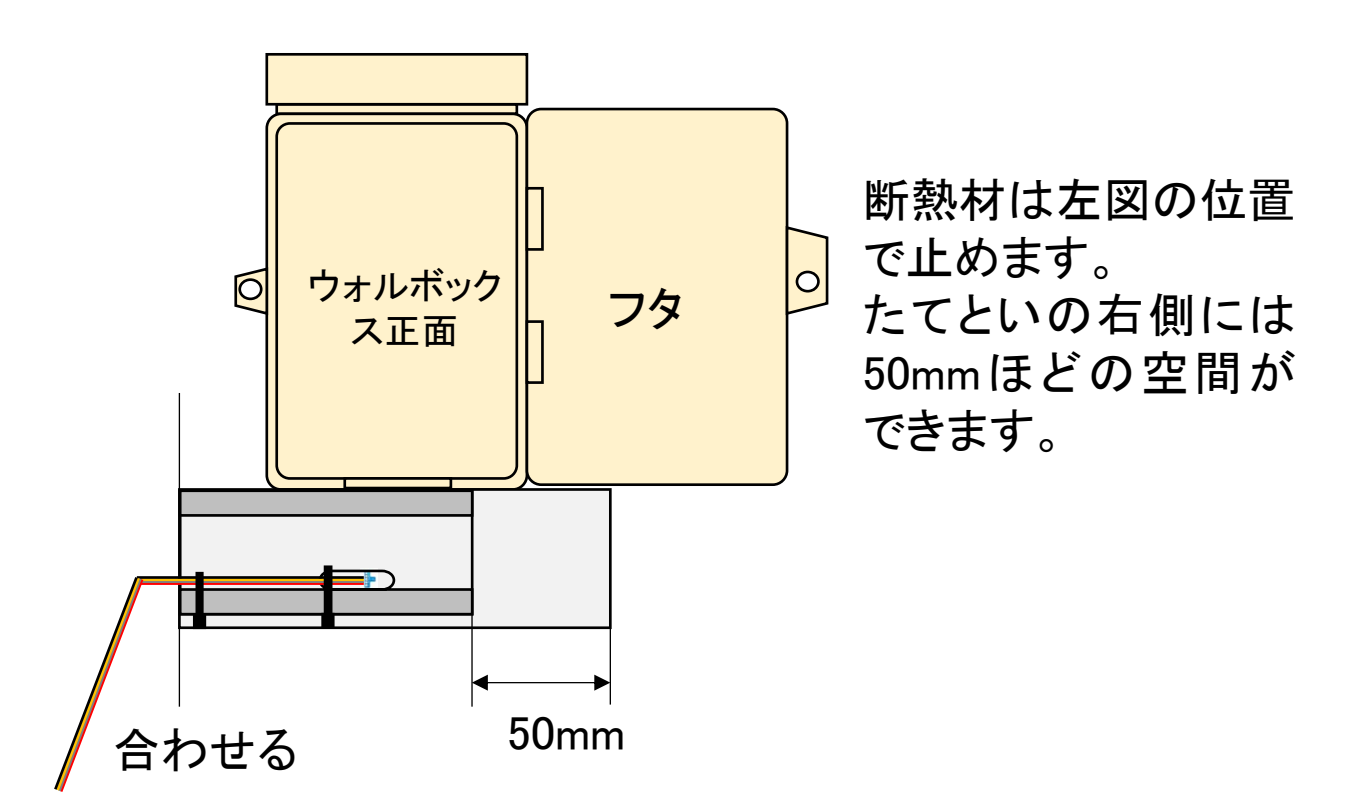

## エルボに穴あけ

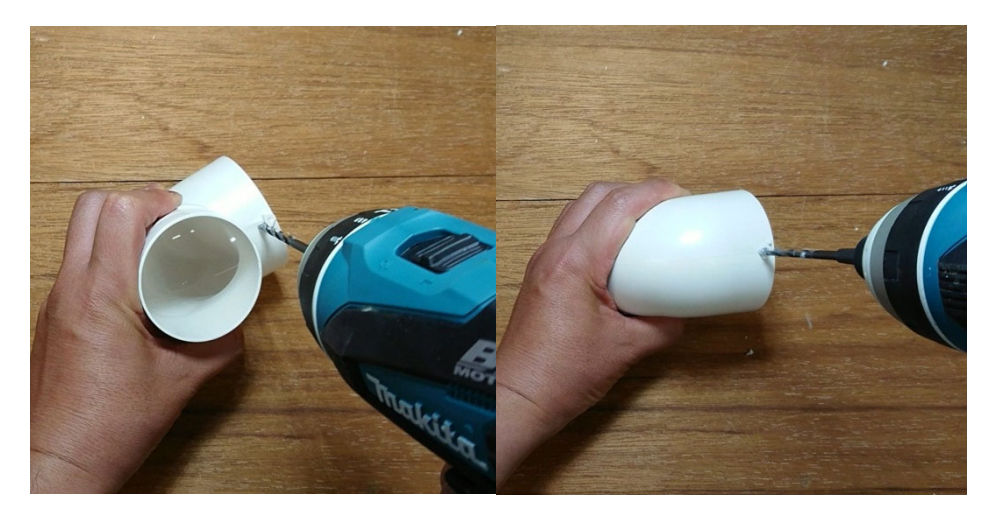

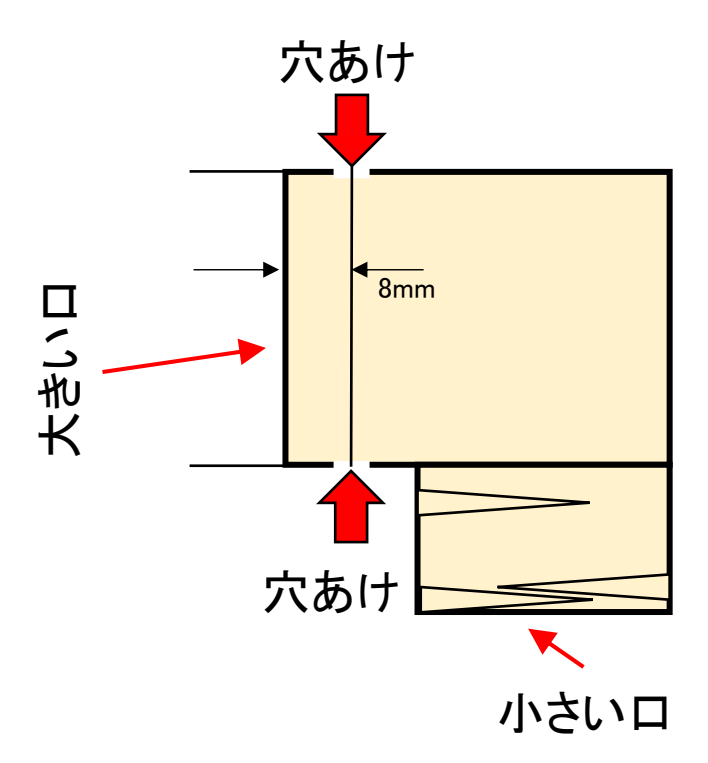

エルボには大きい口と小さい口があります。

1つのエルボの大きい口の側に2か所4mmの穴をあけま す。場所は大きい口から8mmの側面とちょうどその反対 側に開けます。

(2つ目のエルボには穴をあける必要はありません)

## エルボをたてといに取り付け(1)

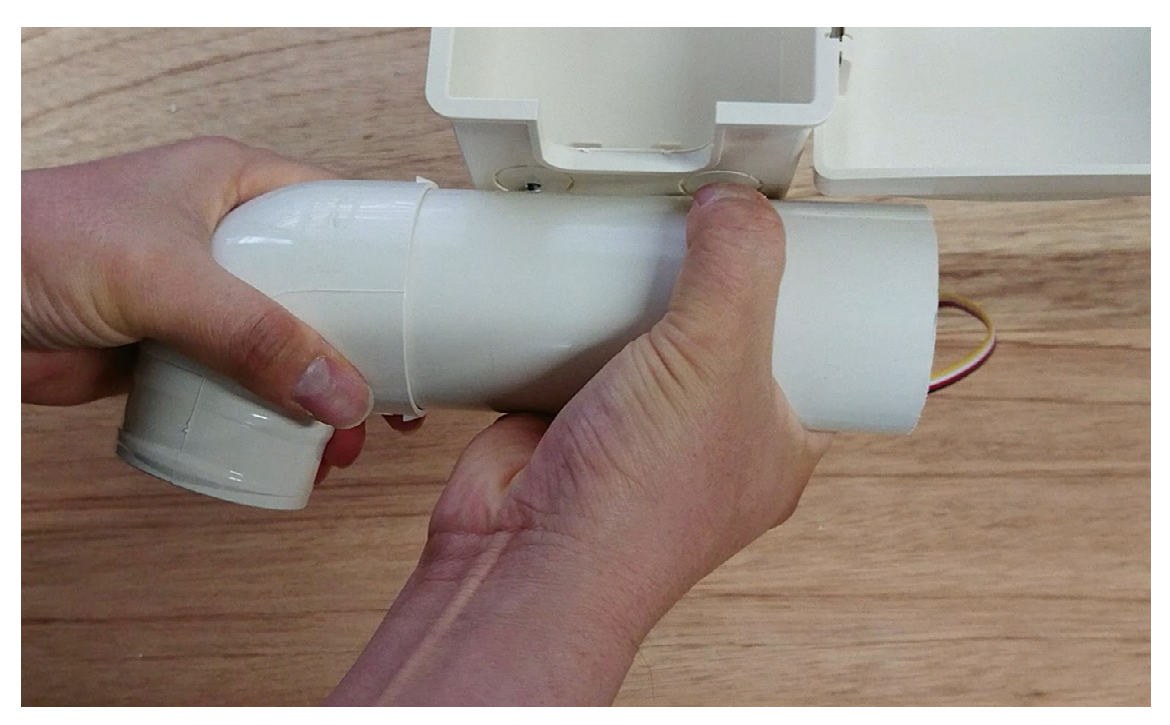

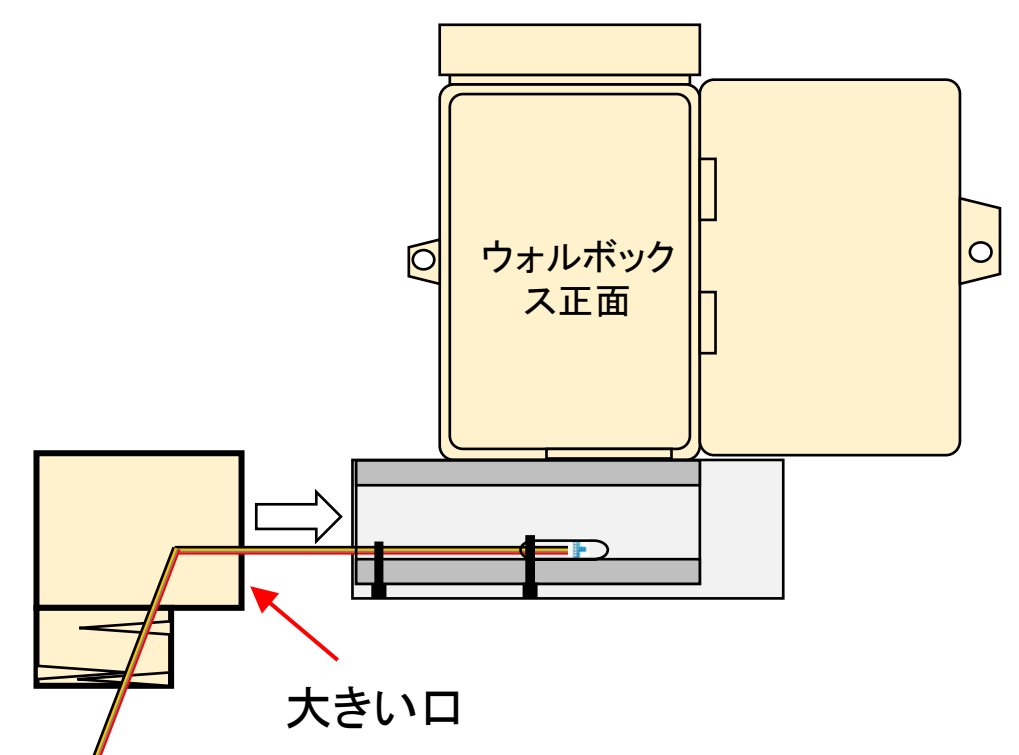

穴の空いていないエルボの大きい口を図の方向から差 し込みSHT31のケーブルを引き出します。小さい口は下 を向くようにします。

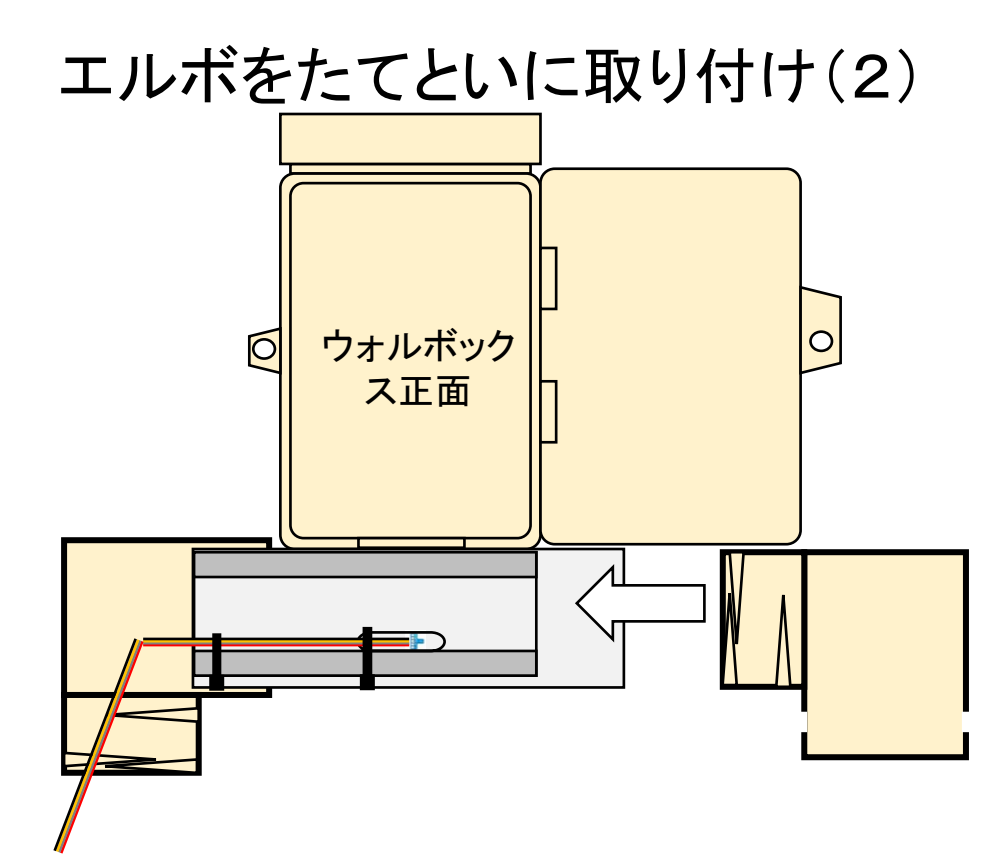

穴の空いているエルボの小さい口を図方向から たてといに取り付けます。大きい口は下を向くよ うにします。

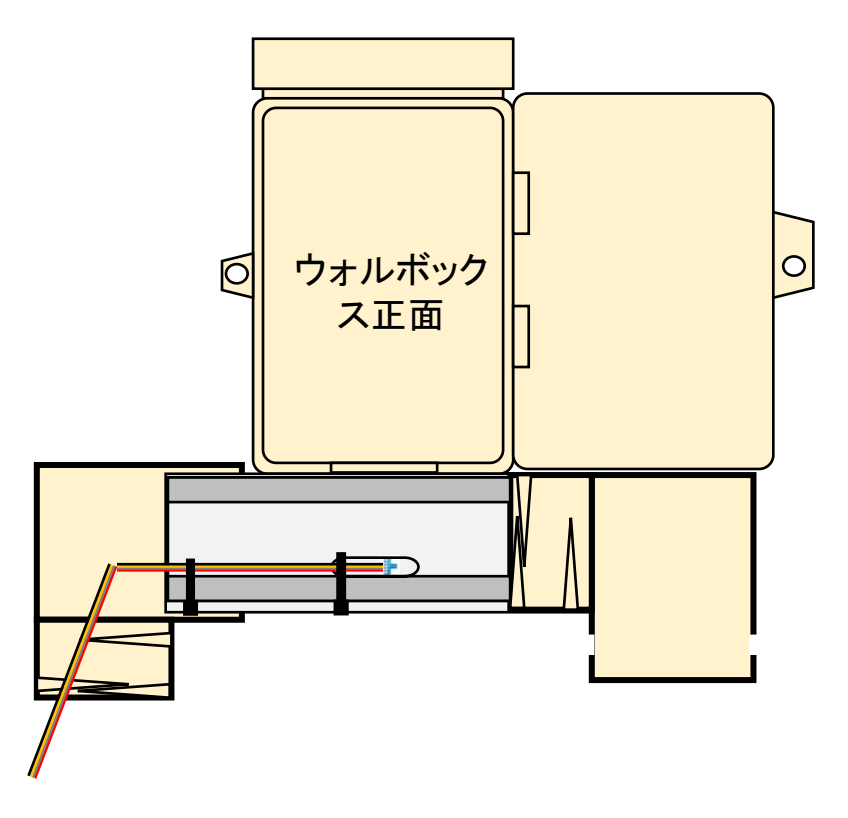

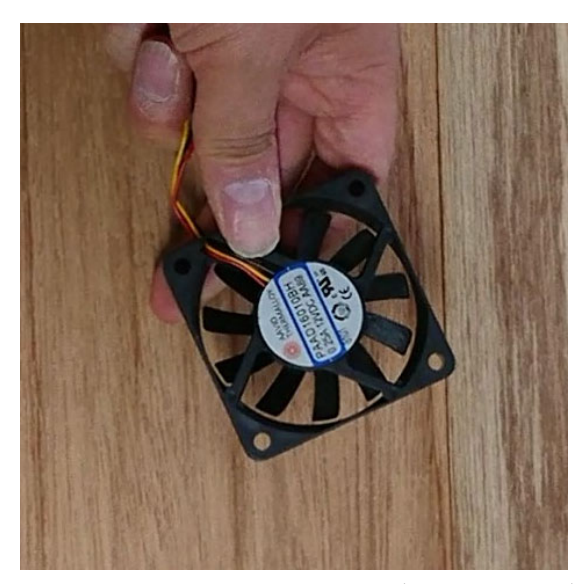

DCファンはラベルがある方が 外側に来るように取り付けま す。

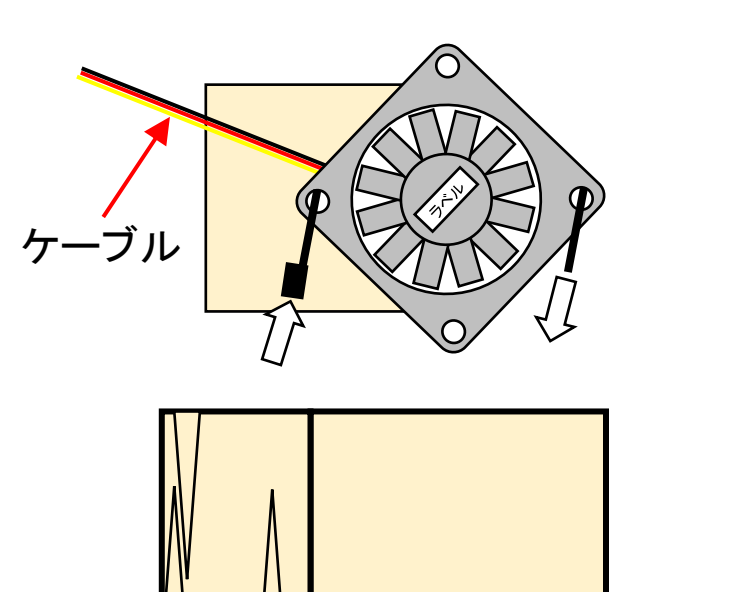

ケーブルタイを使い、DCファンの穴からエルボの穴を貫通させ、対 角線上の反対側の穴からしっぽを引き出し、そこに裏表に注意し てもう一本のケーブルタイを差し込んでしっぽをファンの穴から引 き出します。緩まないようにしっかり引っ張って固定してください。

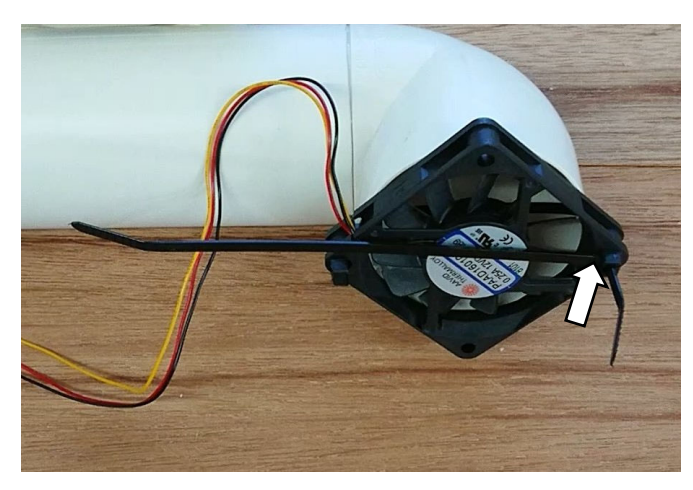

注意:写真はPAAD16010BH で撮影していますが、 SF6-S6 や SF6-S5 を使用する場合、ファンの厚み が増します。

引き出したケーブルタイのしっ ぽに3本目のケーブルタイの頭 を差し込んでファンを固定します (抜けないことを確認して下さ い)。余ったケーブルタイは切断 します。

## ケーブル固定

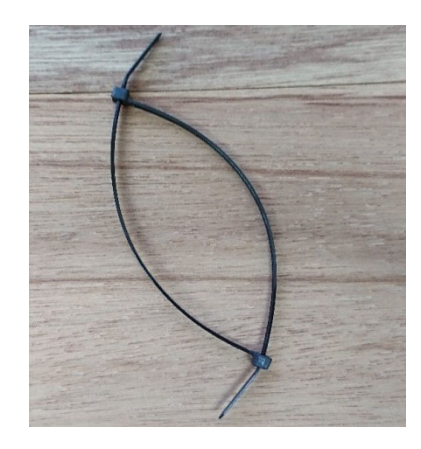

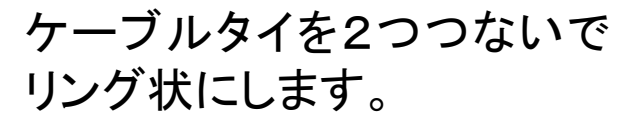

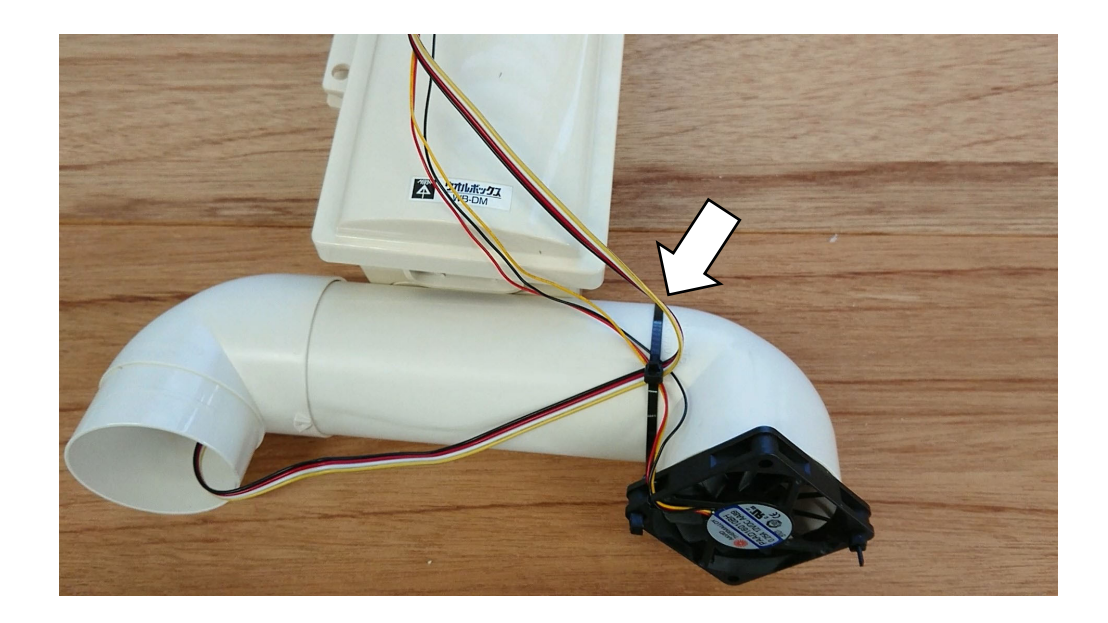

リング状にしたケーブルタイをエルボに巻いて 締め上げ、ケーブルを固定します。 余ったしっぽを切ります。

## 完成品見本(温度・湿度測定用)

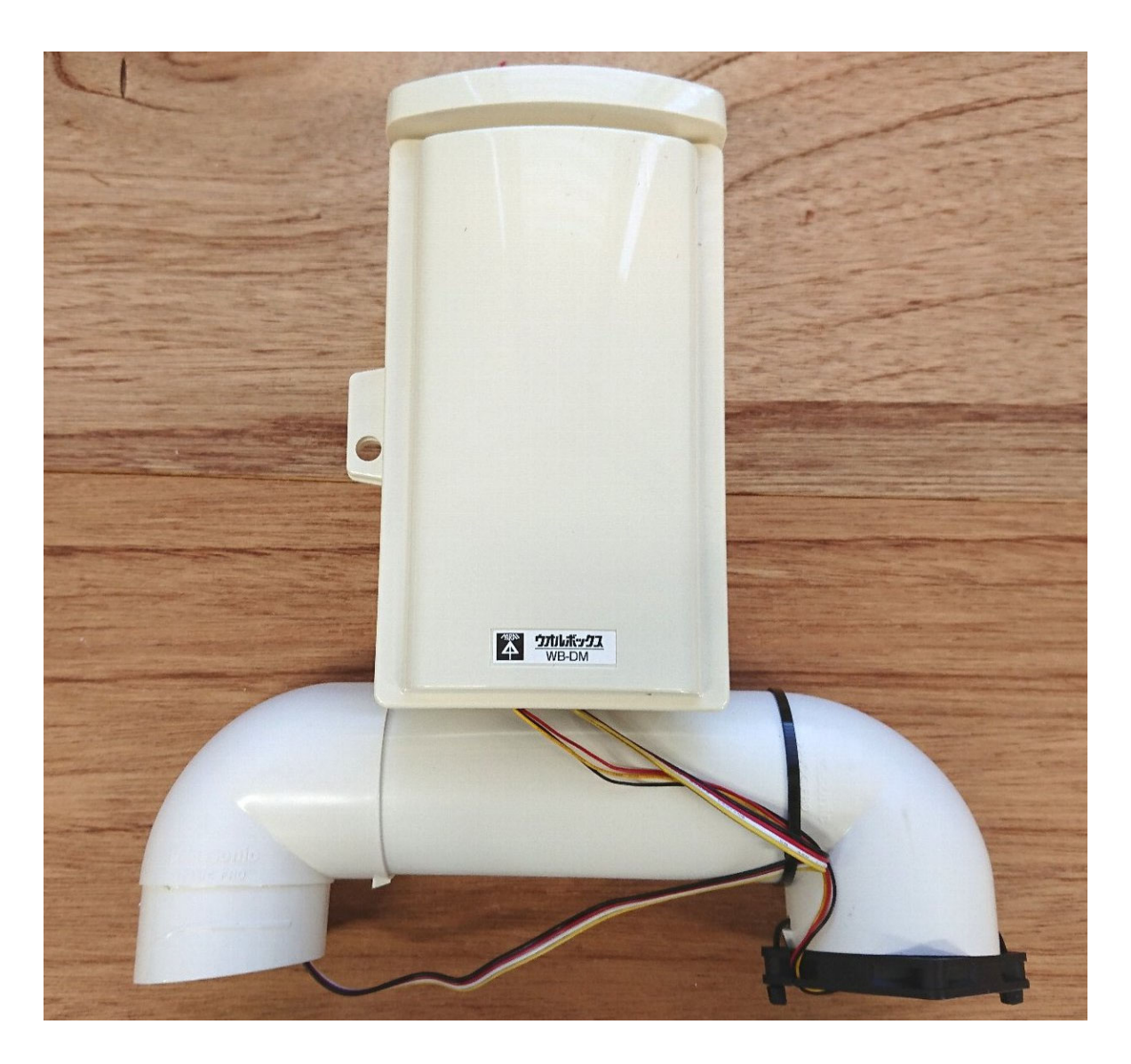

#### これで通風筒とSHT31の取付が完了しました。 CO<sub>2</sub>センサを利用しない場合はこれで完成です。

## $CO<sub>2</sub>$ センサ用通気口の作製 $(1)$

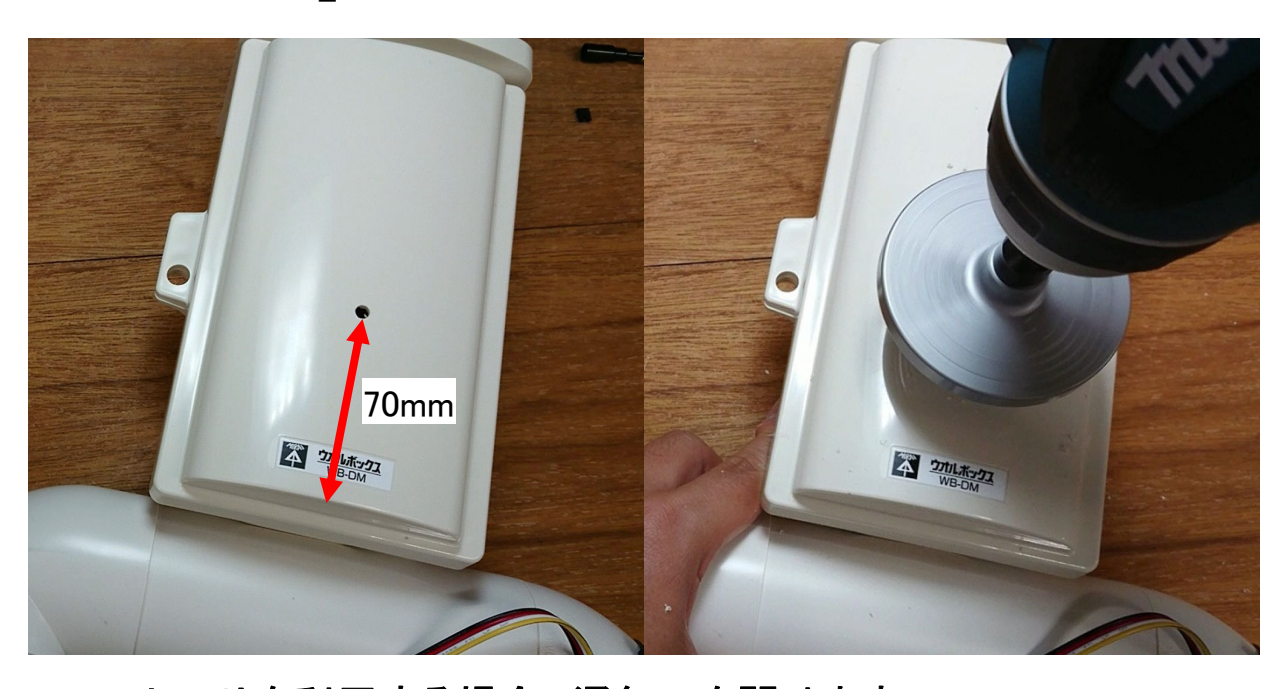

#### CO2センサを利用する場合、通気口を開けます。 WB-DMの蓋の中央付近に4mmの下穴を開け、38mmのホール ソーで穴を開けます。ホールソーの大きさは数ミリ違っても大丈夫 です。

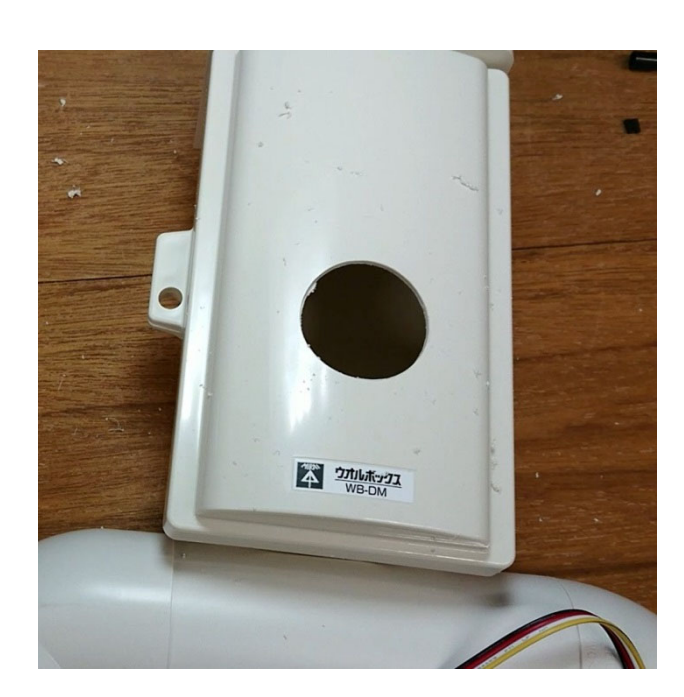

92

## $CO<sub>2</sub>$ センサ用通気口の作製 $(2)$

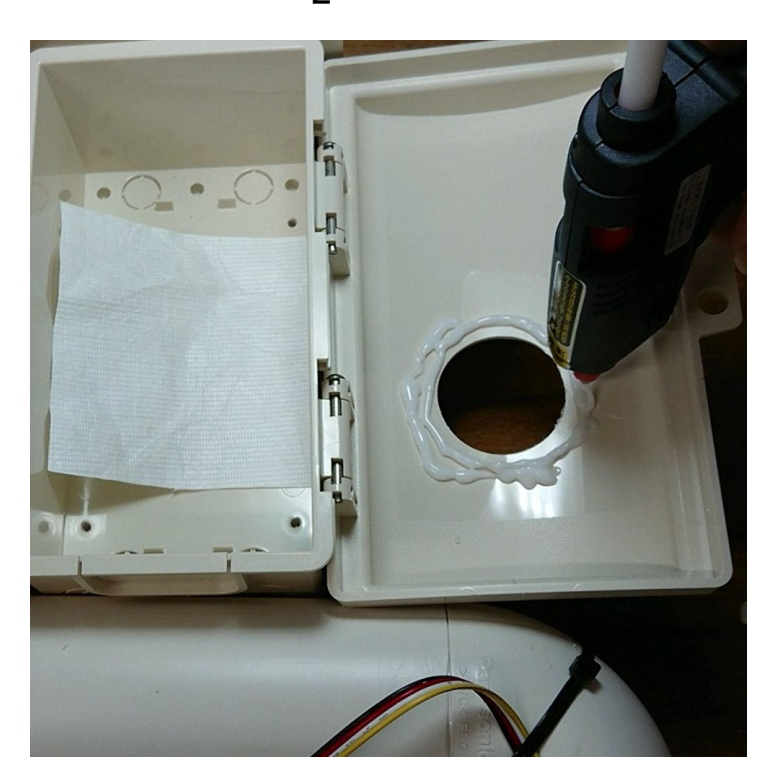

80×80mmに切ったタイ ベックとホットボンドを 用意します。

WB-DMの蓋の裏側の 穴の周囲にホットボンド を塗ります。円形に隙 間がないように塗りま す。

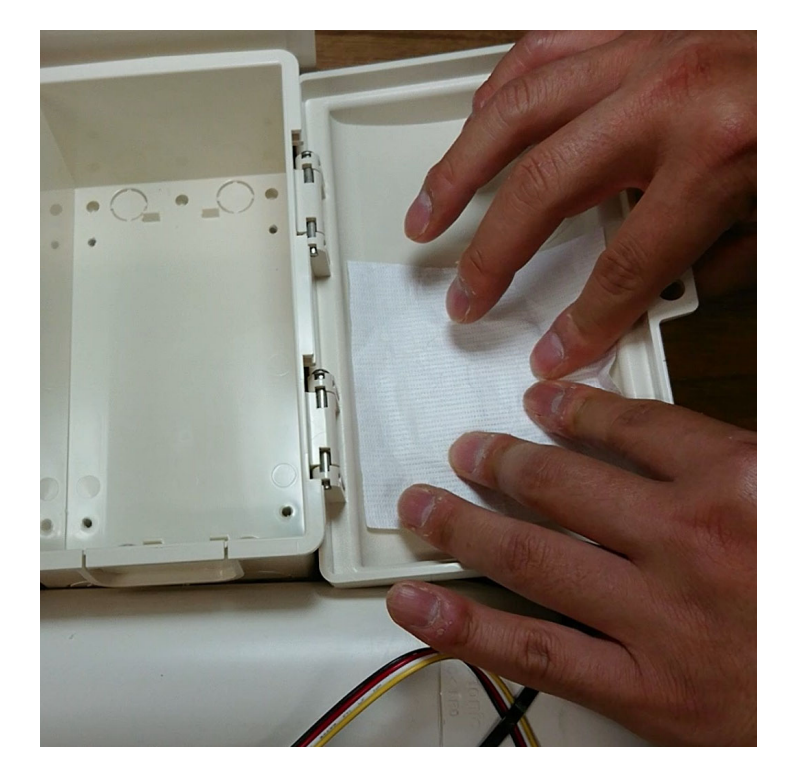

ホットボンドが冷めない うちに、タイベックを被 せて指でなぞり、接着し ます。

注意:ホットボンドの温度が低いと 剥がれやすくなります。温度が測定 可能な場合は100~110℃が最適で す。

## 完成品見本(温度·湿度·CO2測定用)

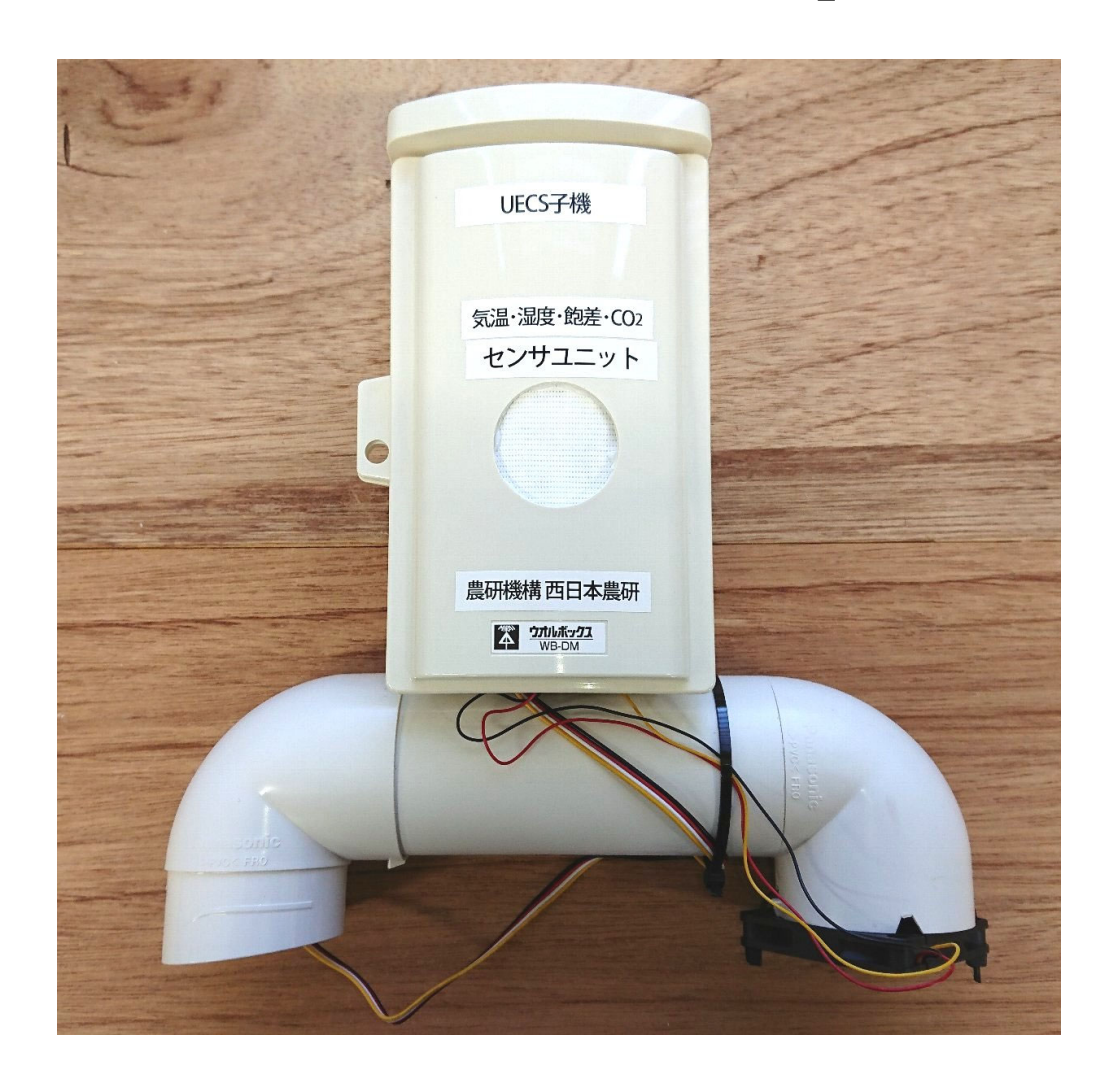

これで温度・湿度(飽差)・CO $_2$ 測定用のセンサ ユニットの容器が完成しました。

## 4.2 ねじ留めと組み立て

## Wiz550ioのネジ留め

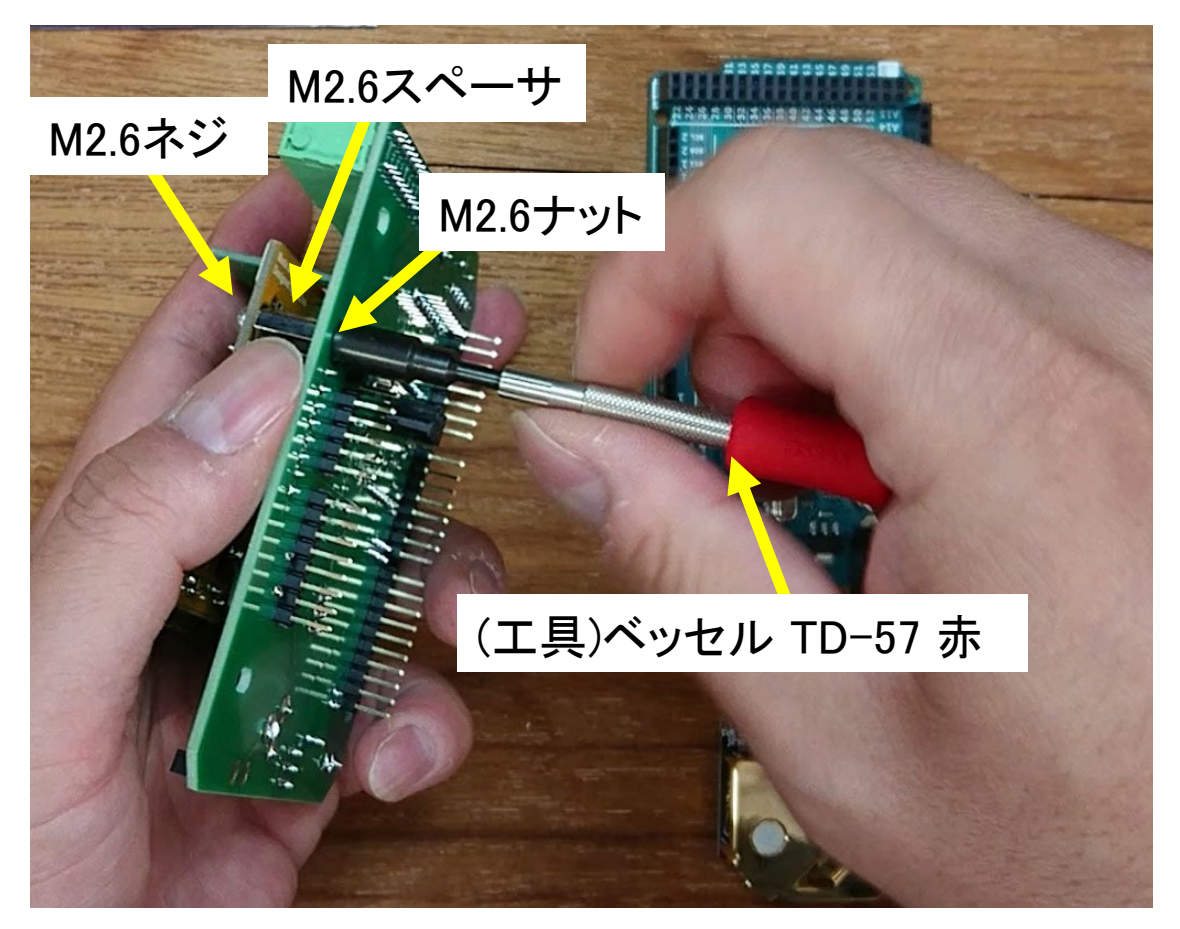

96

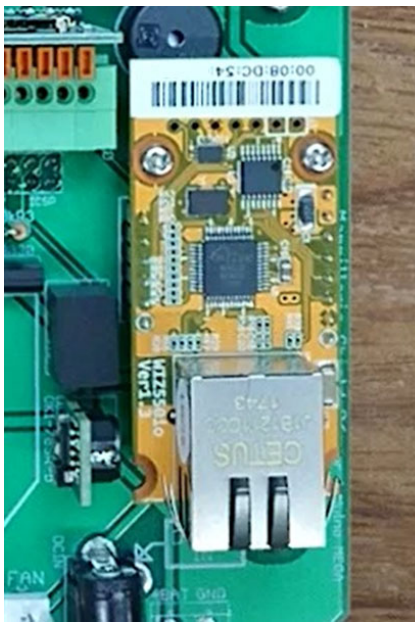

Wiz550ioは2箇所のネジ穴をM2.6ネ ジ、M2.6スペーサ、M2.6ナットで締め て基板に固定します。

M2.6ナットにはベッセルTD-57の赤 いドライバーが適合します。

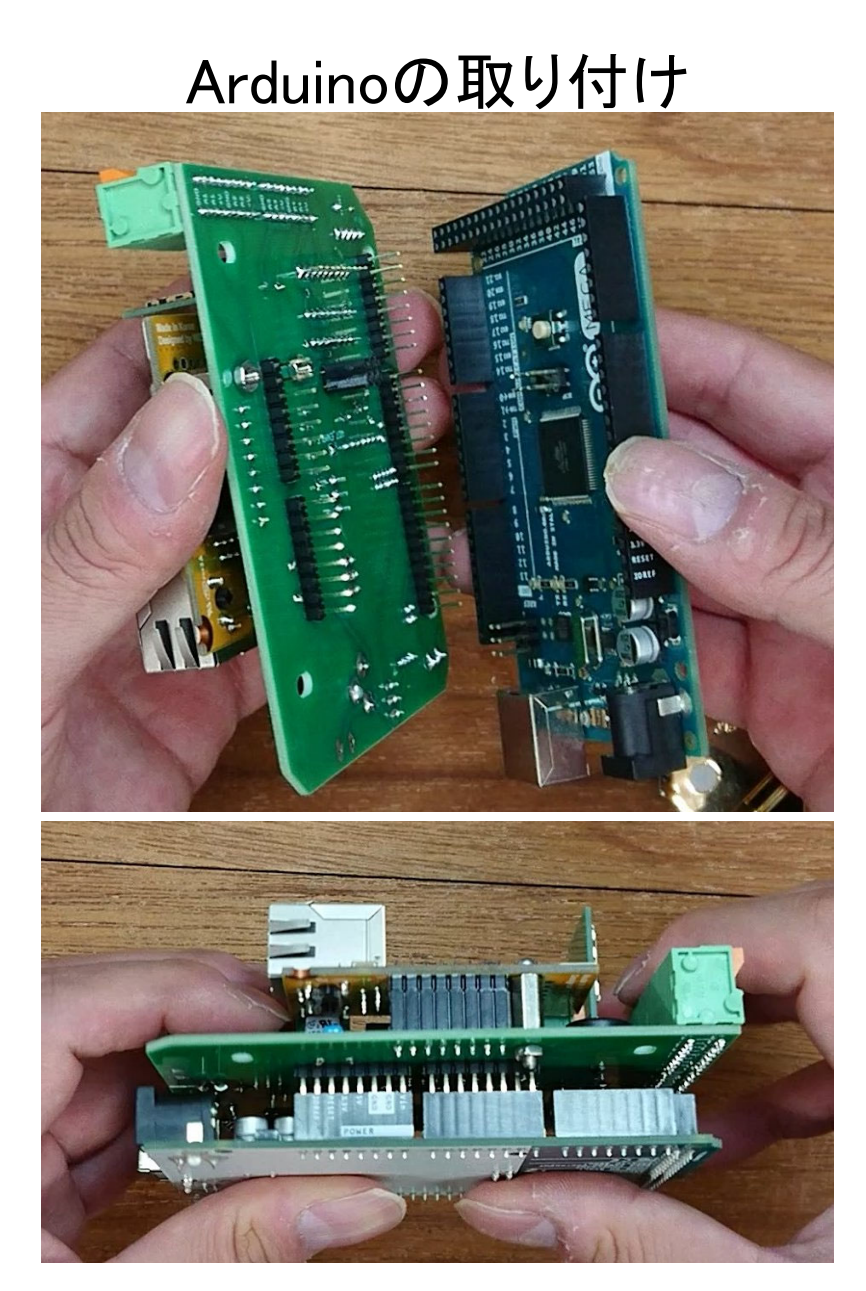

基板の裏側にArduino MEGAを取り付けます。

#### 注意:

#### このときArduinoにあらかじめスケッチを書き 込んでおくこと!

新品のArduinoならば問題ありませんが、他の用途に使っ たArduinoの場合は起動した瞬間に誤作動して基板やセン サに悪影響を与えることがあります。

基板のネジ留め(1)

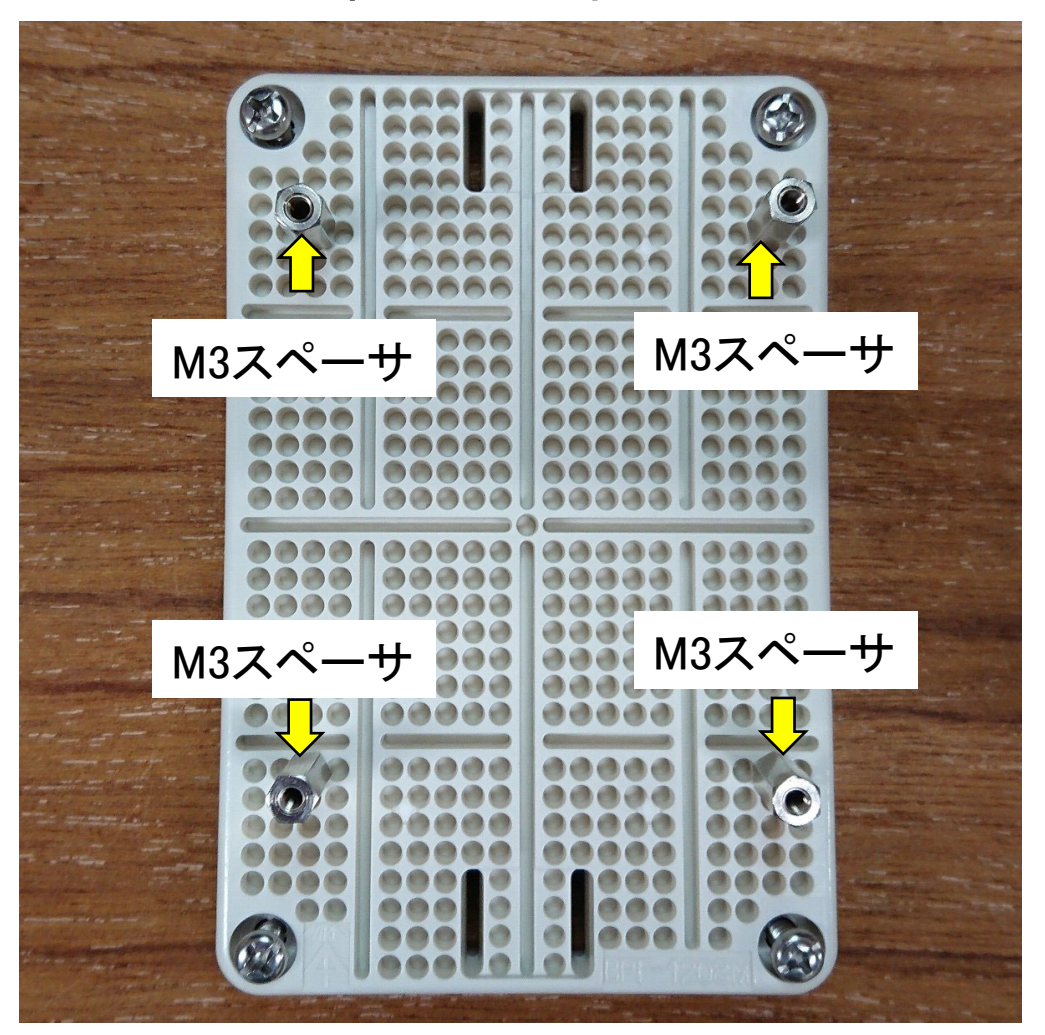

防水箱WB-DMの中から取り出したプラスチック板 に基板のネジ穴に合わせてM3スペーサのネジ側を ねじこみます。この作業にはベッセルTD-57の橙色 のドライバーが適合します。

このとき、ネジに2mmほど入らない部分ができます が、それ以上無理にねじ込むと穴が壊れますので 注意して下さい。

## 基板のネジ留め(2)

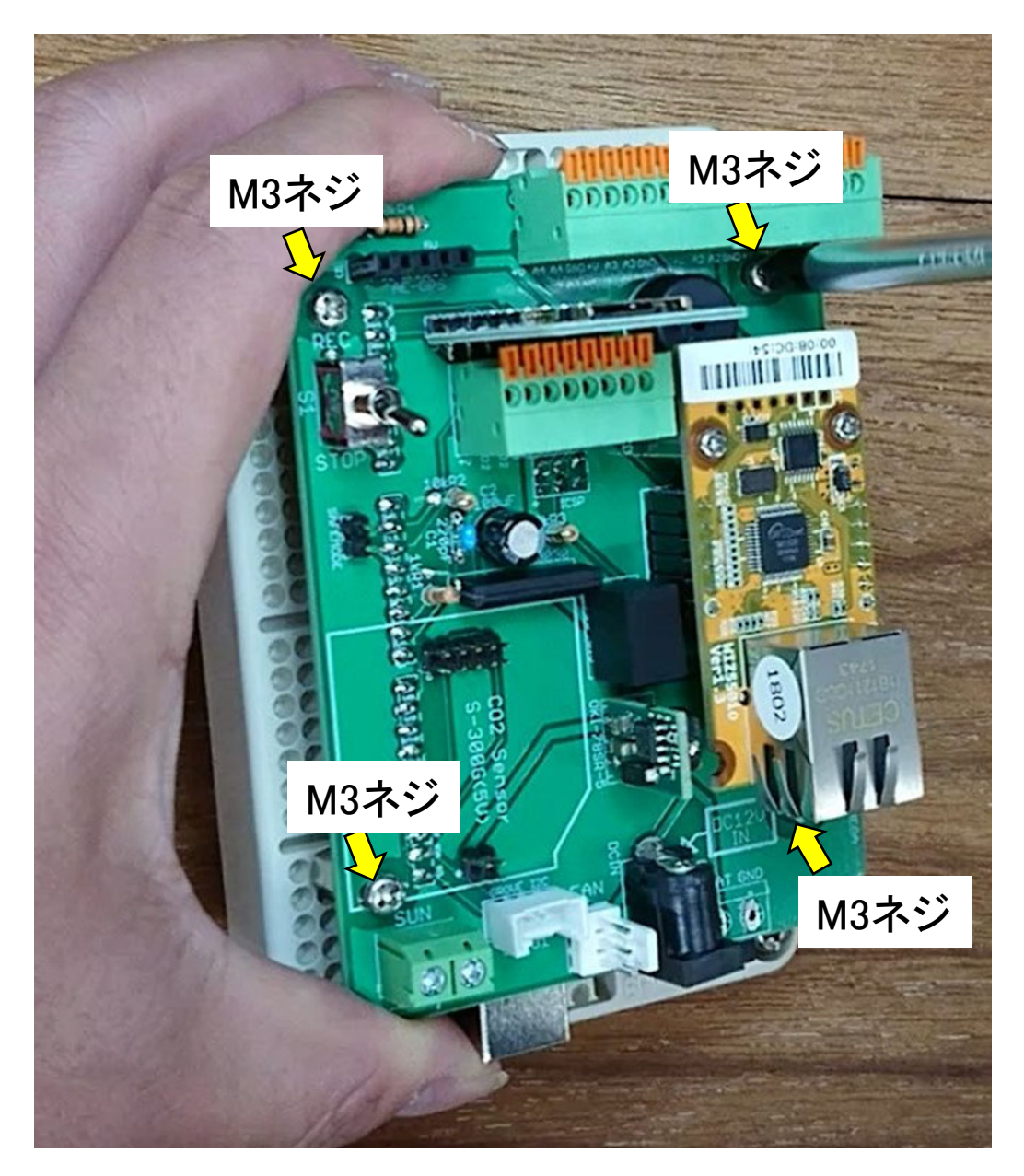

4隅をM3ネジで締めてプラスチック版に固定します。

## CO<sub>2</sub>センサの取り付け(オプション)

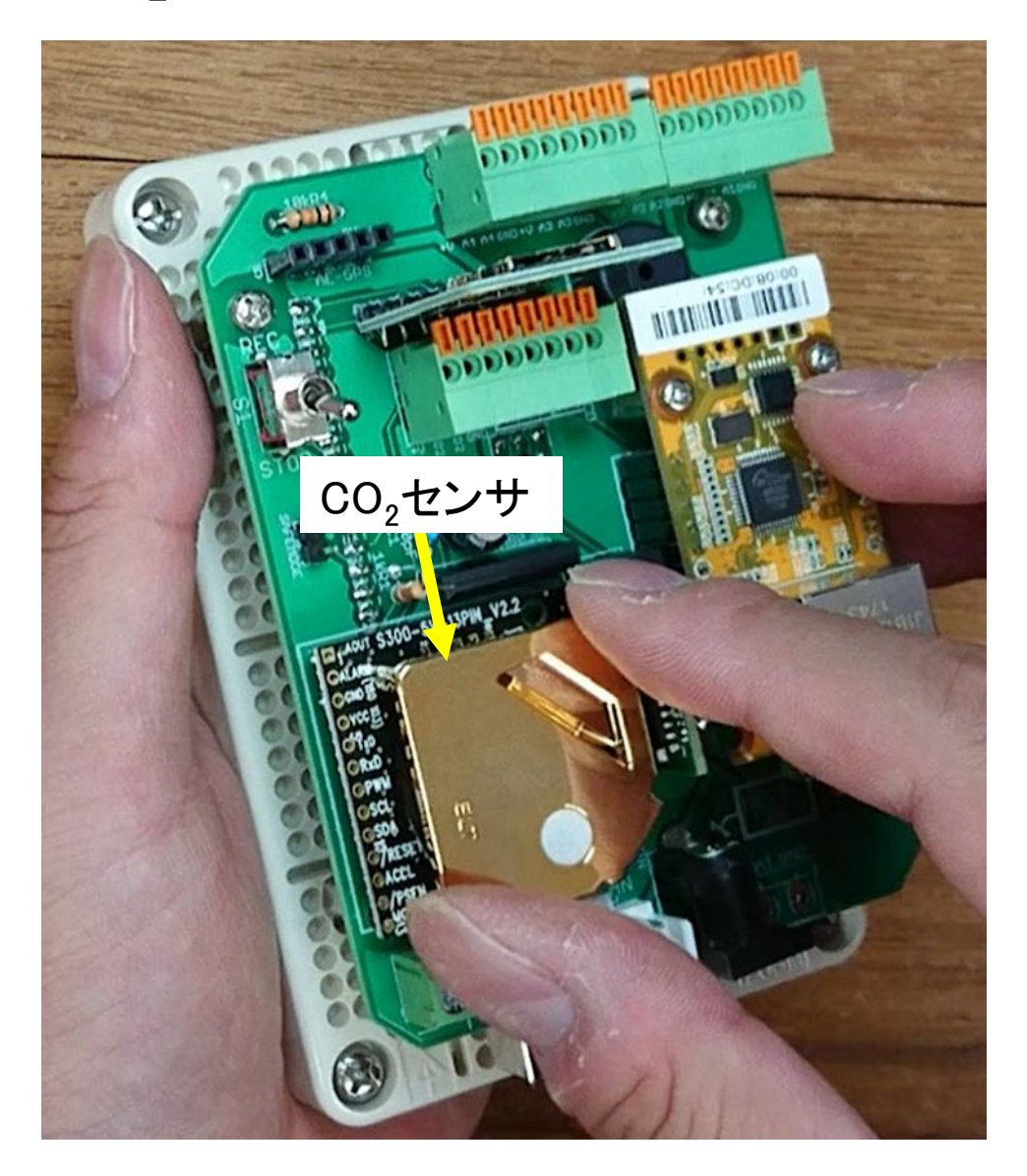

CO<sub>2</sub>センサを使う場合はこの段階で基板に裏側のソケットを 差し込みます。基板を横から見て取り付け位置がズレてい ないか確認して下さい。

注意:

防水箱WB-DMに収めた後に取り付けると位置ズレ が確認できずに危険です。

## LCD(液晶ディスプレイ)の取り付け

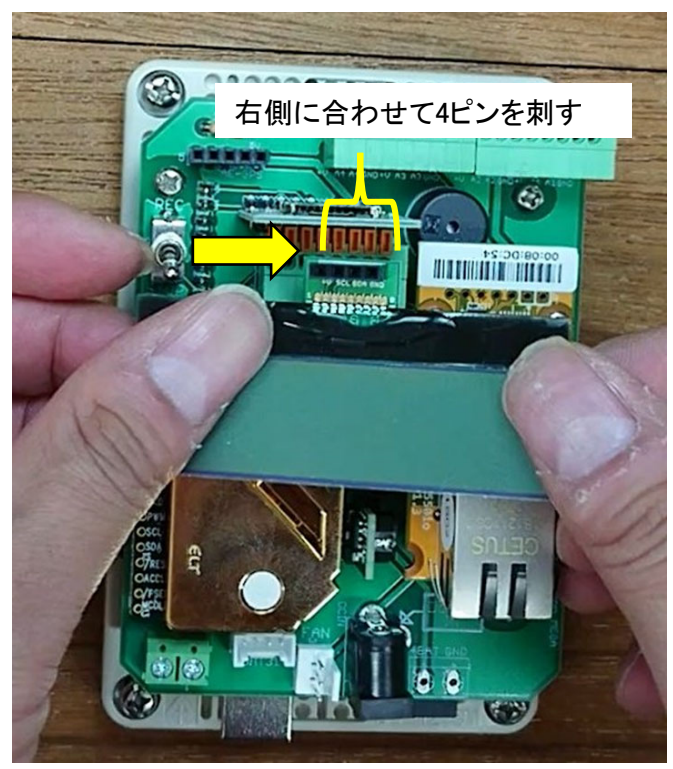

LCDは図のソケットの 右から順に4本のピン のみを使用します。

定規などでオレ ンジ色のレバー を4つ同時に押し ながら、ピンを根 元まで押し込み ます。

レバーを離すと ピンがロックされ ます。

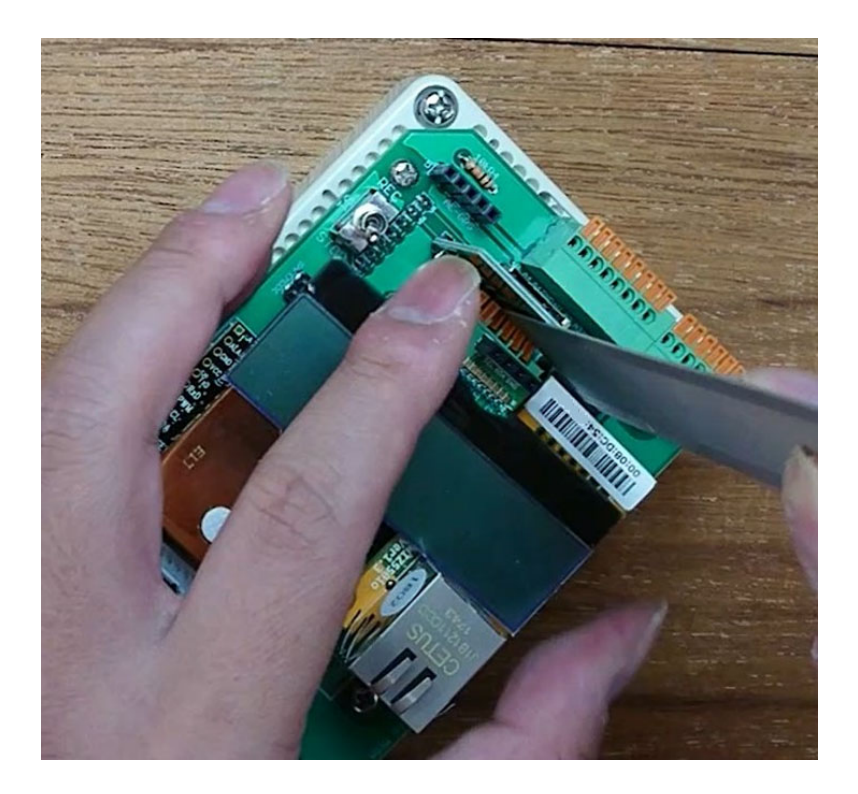

## 防水箱への収容

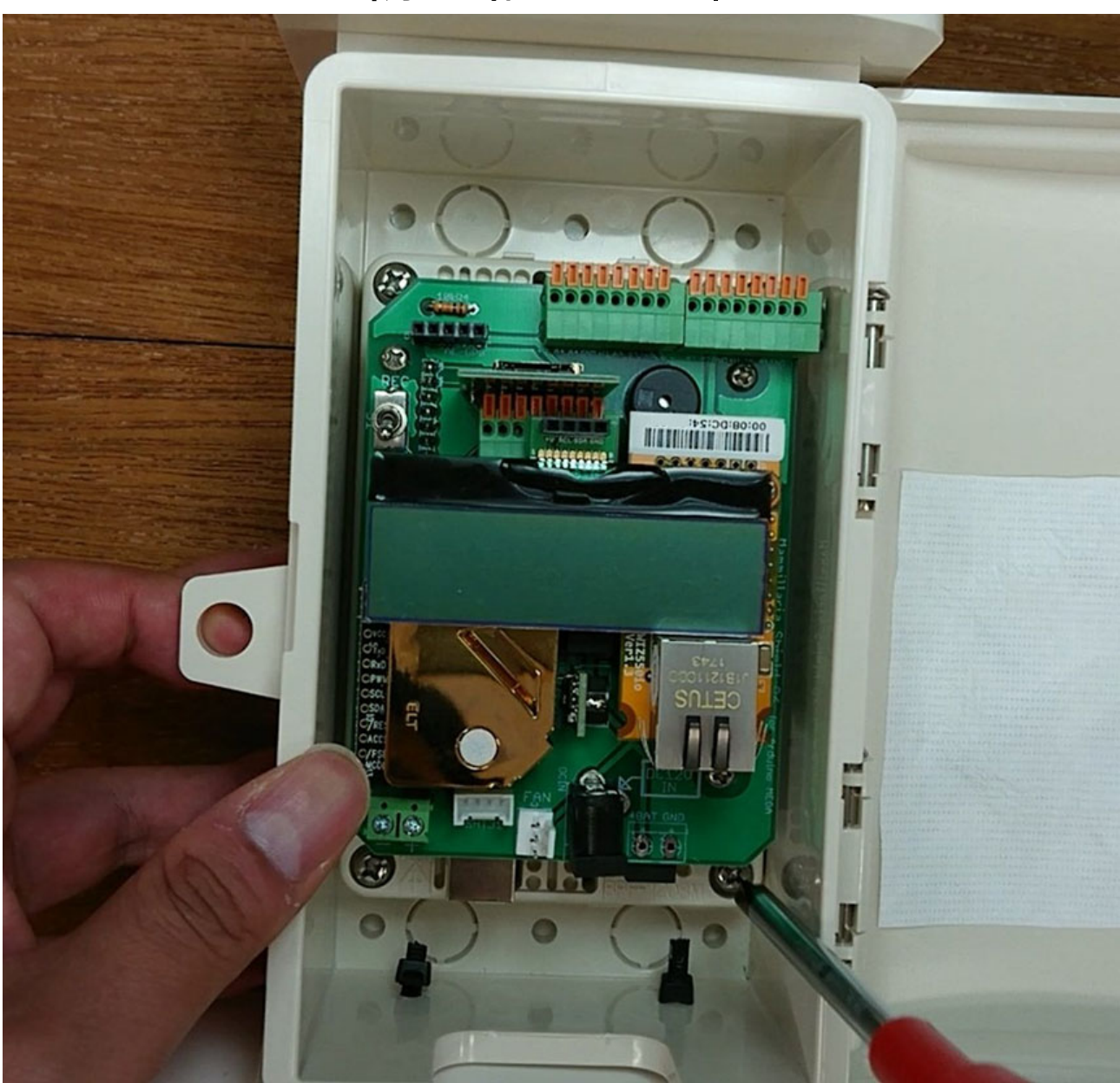

プラスチック版の4つのネジを締めて固定します。

## GPSモジュールの取り付け

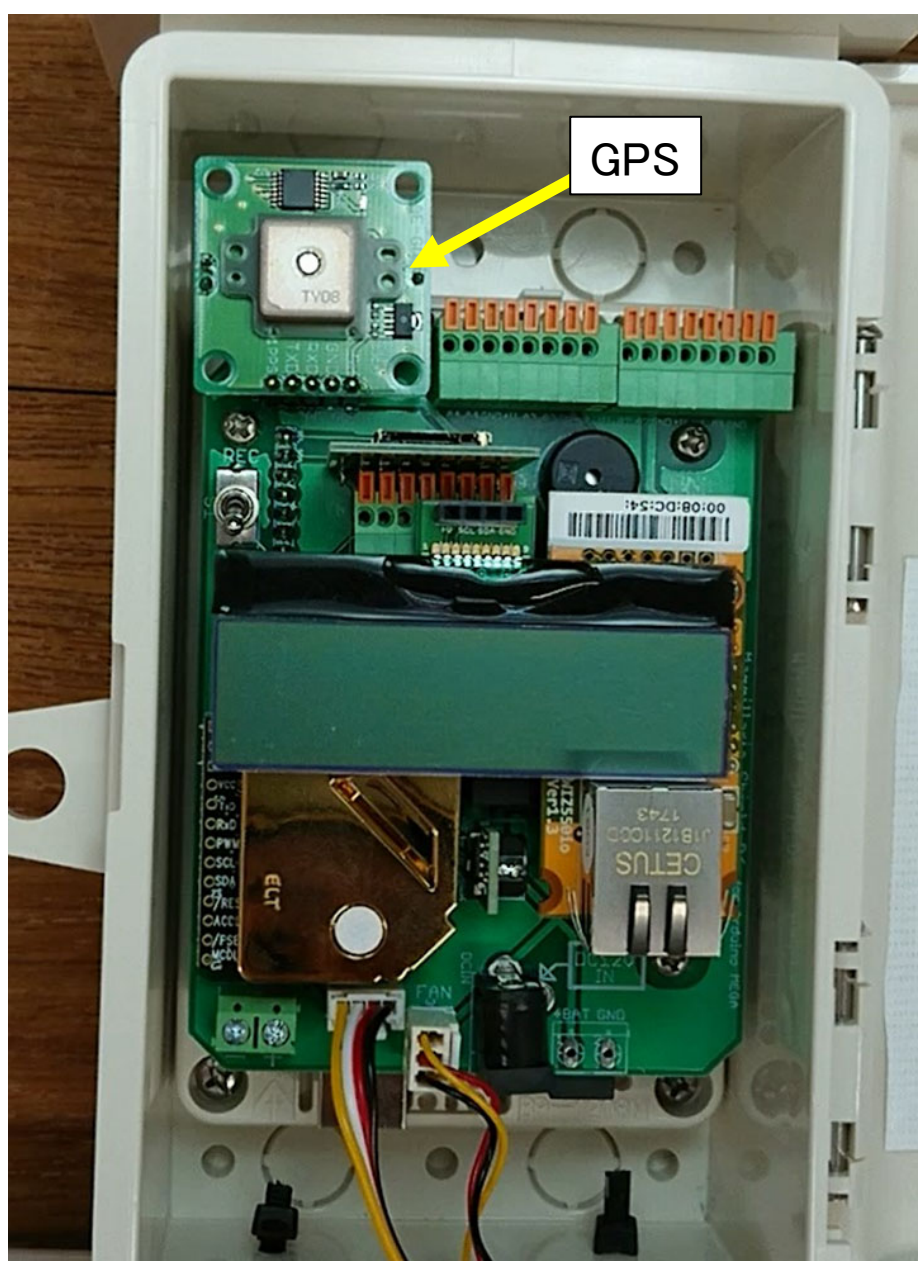

防水箱に基板を入れた状態でGPSモジュー ルを取り付けます。

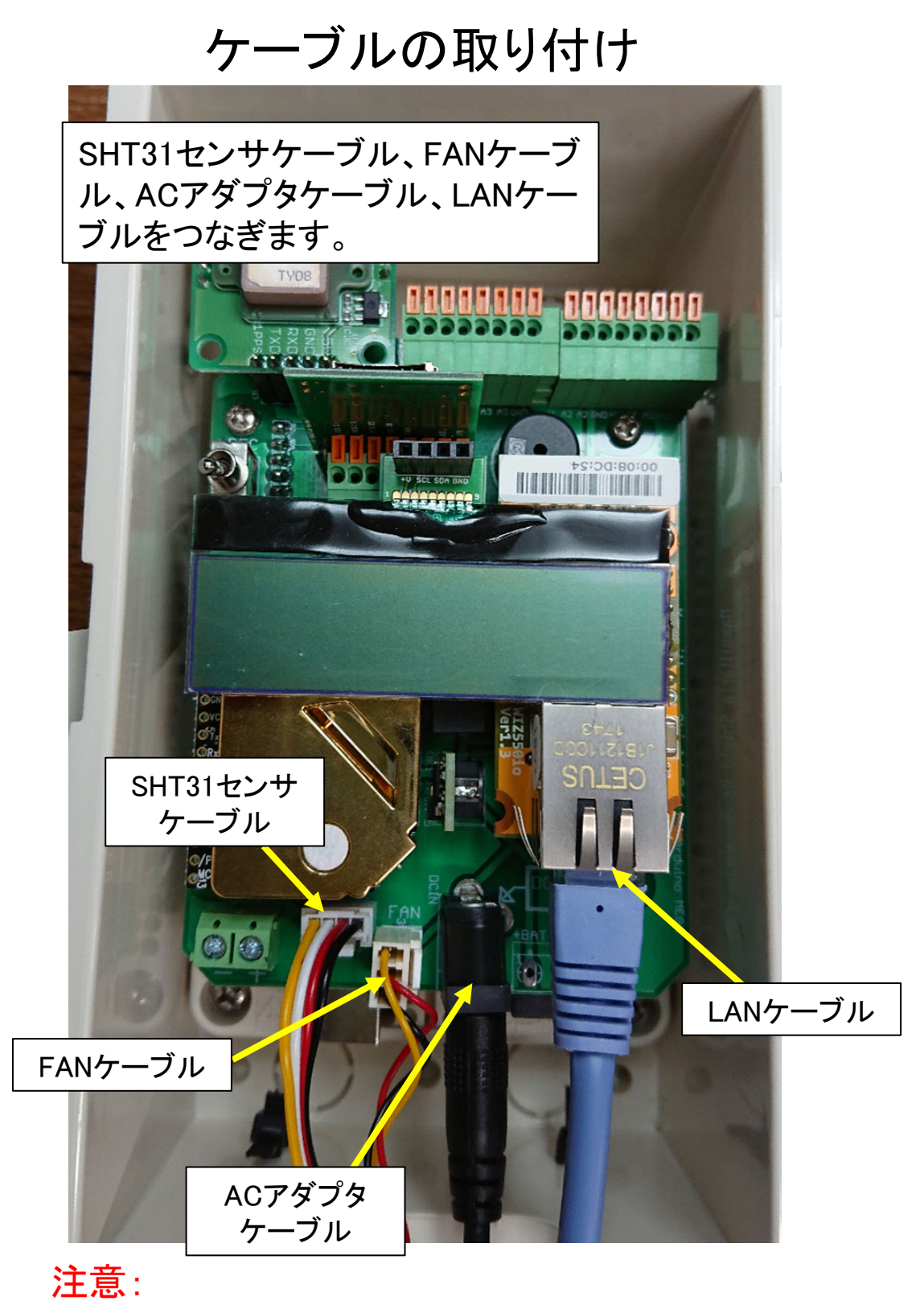

Arduino (下の基板)のDCジャックは使いません

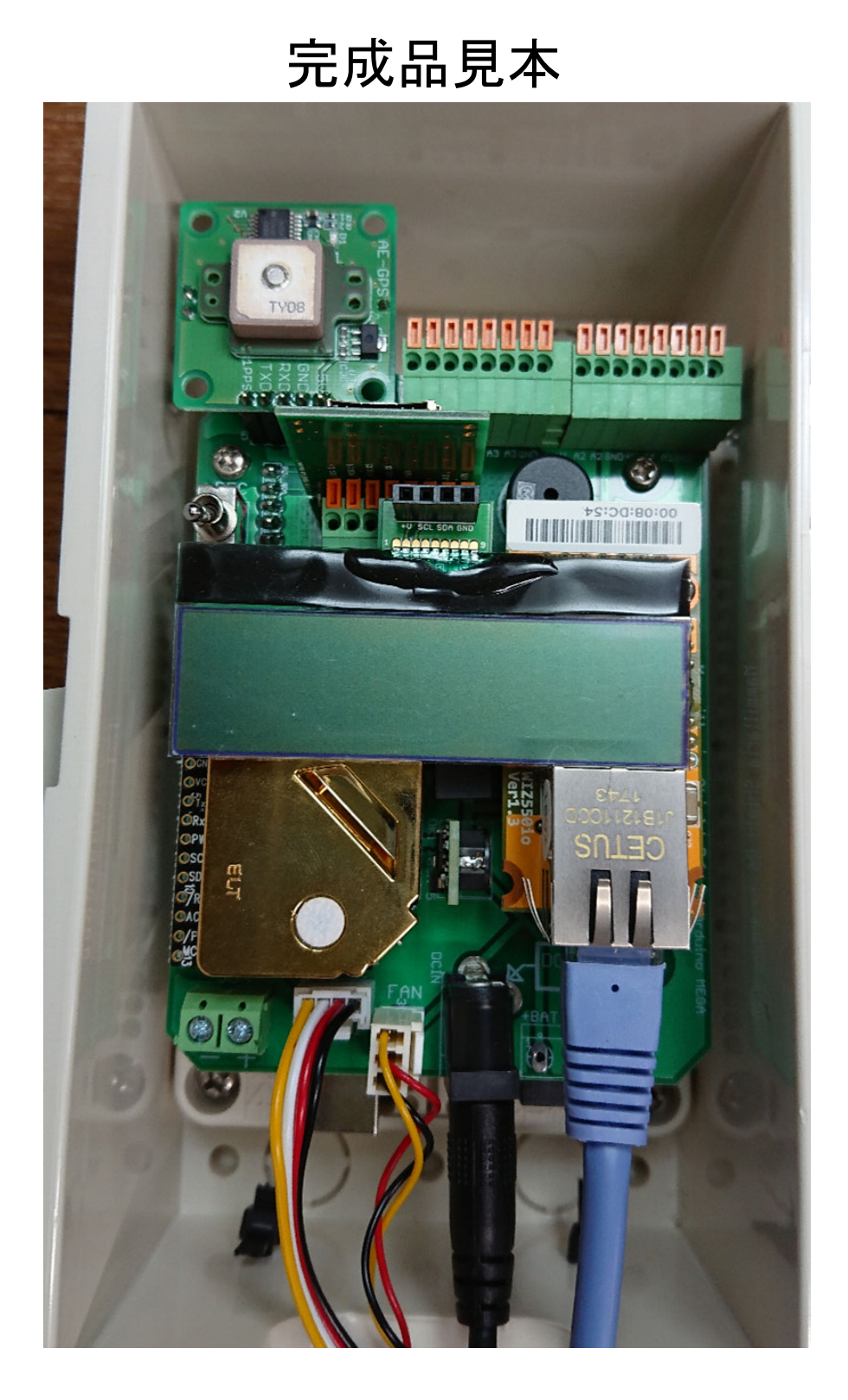

(部品取り付けの参考にしてください)

## 日射センサの取り付け(オプション)

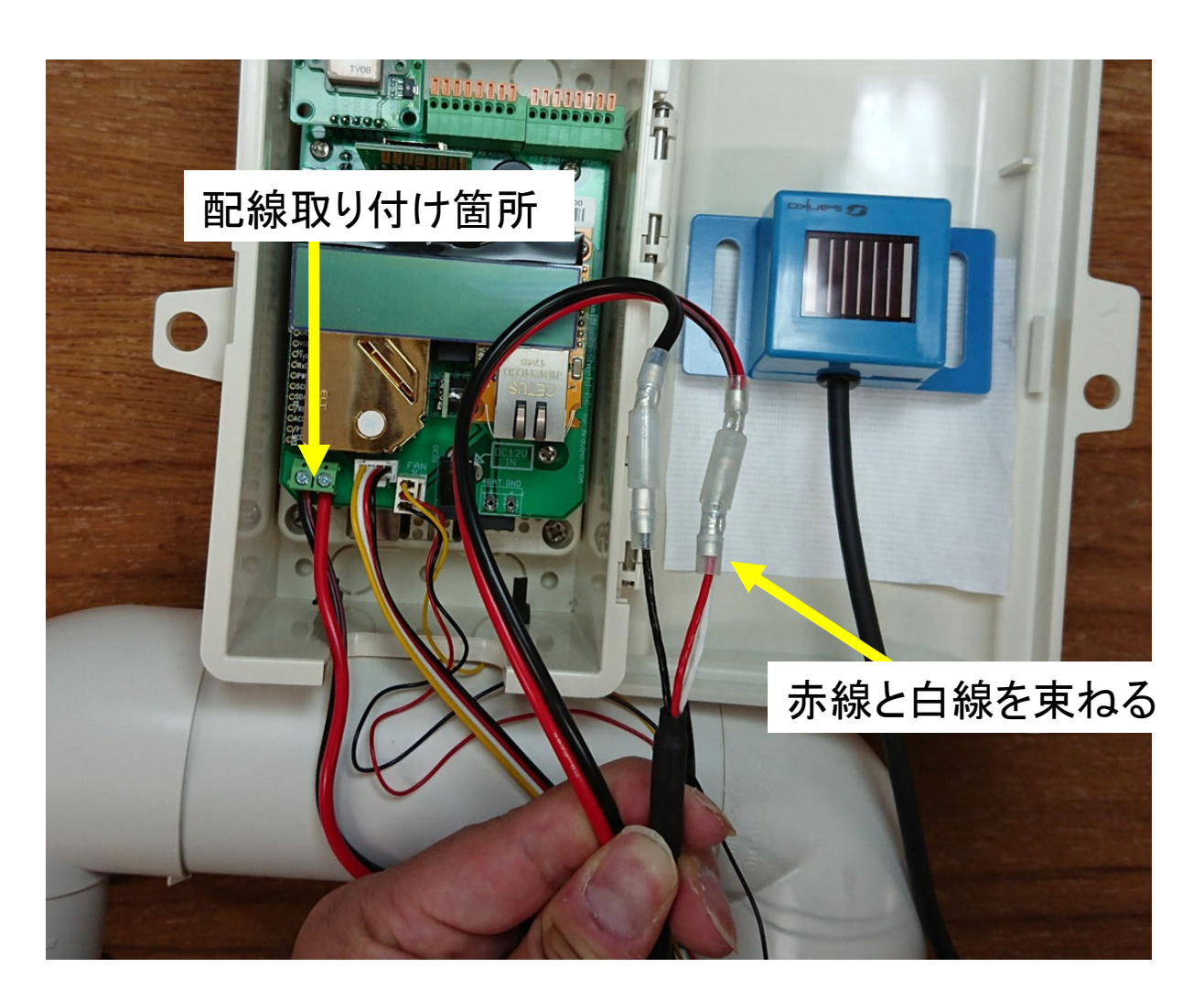

日射センサ(PVアレイ日射計)を使用する場合、センサが1台 の場合は赤線と白線を束ねたものを+側、黒線を一側に接 続します。

(複数台のPVアレイ日射計を並列使用する場合はセンサの マニュアルを参照して結線してください)
# 防水温度センサの取り付け(オプション)

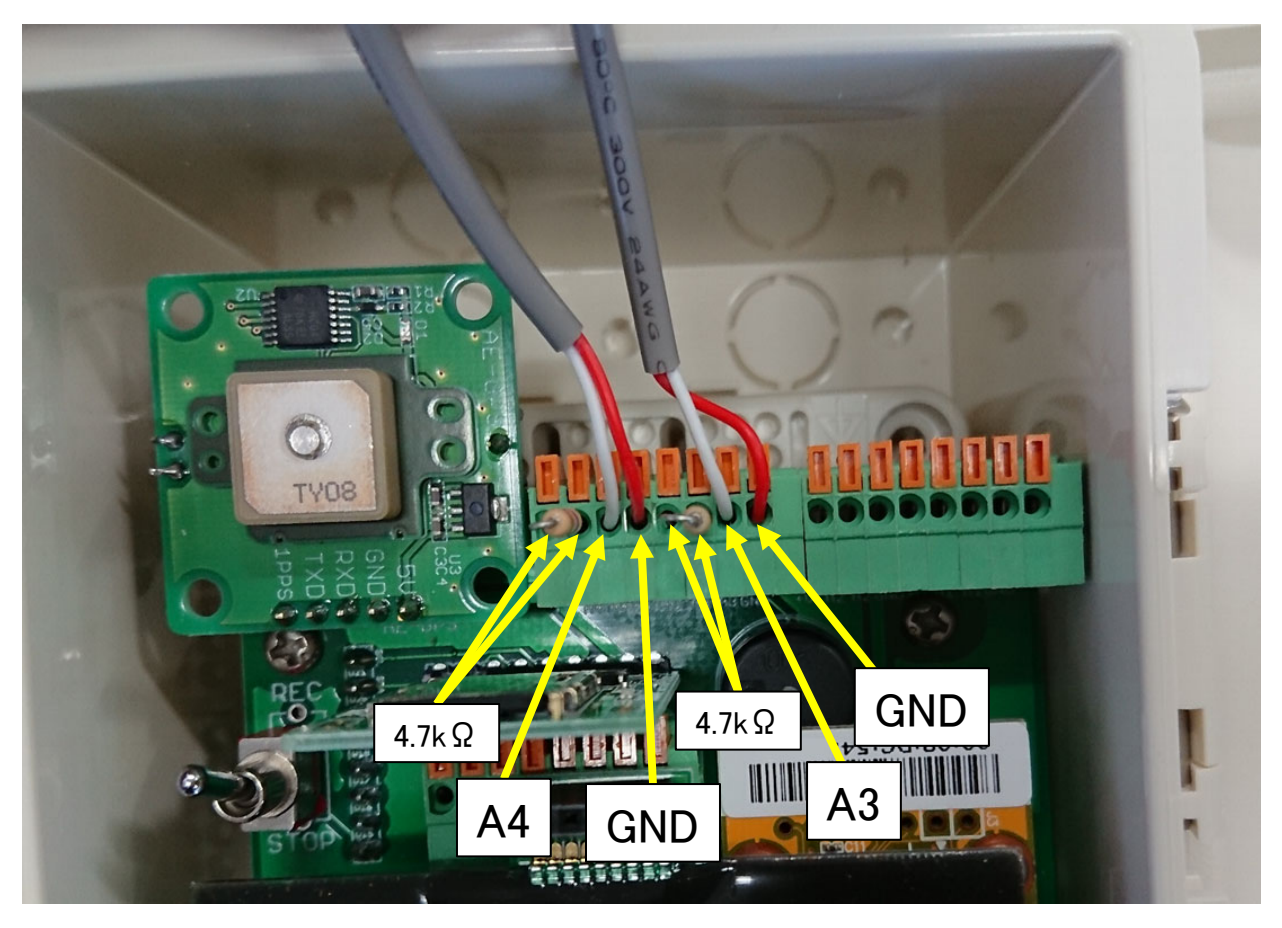

防水温度センサDS18B20は商品によっては赤線が GNDになっているものがあるので注意が必要です。 信号線はA3またはA4端子につなぎます。図のよう に4.7kΩのプルアップ抵抗も接続します。プルアッ プ抵抗は別の値に変更しないで下さい。最大2つの センサを接続できますが、どちらか片方だけでも大 丈夫です。

(3線式のセンサには対応していません)

# アナログ入力の使い方(オプション)

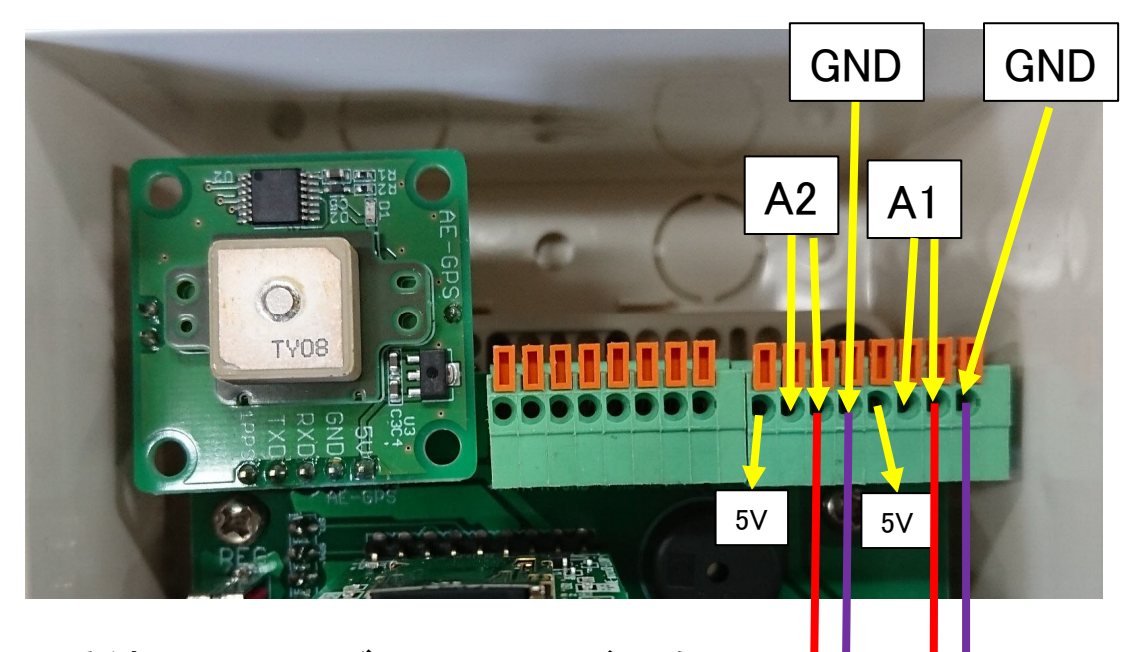

+ - + - アナログ 電圧入力 1 アナログ 電圧入力 2 2系統のアナログ電圧入力が可能で す。図のA1-GNDまたはA2-GND端 子間の電圧を0-5Vの範囲で測定で きます。(A1,A2端子は同じ機能のピ ンが2つずつあります) 5Vの出力端子(最大100mA)は外部 接続するセンサ等の電源として活用 できます。

このアナログ入力はシングルエンド型、分解能は 10bitで0.005V単位で測定可能です。入力電圧が5Vを 超えたり逆電圧を入力すると破損するおそれがある ので注意して下さい。

# 5. 設定と活用例

# 5.1 初期設定

GPSの初期化

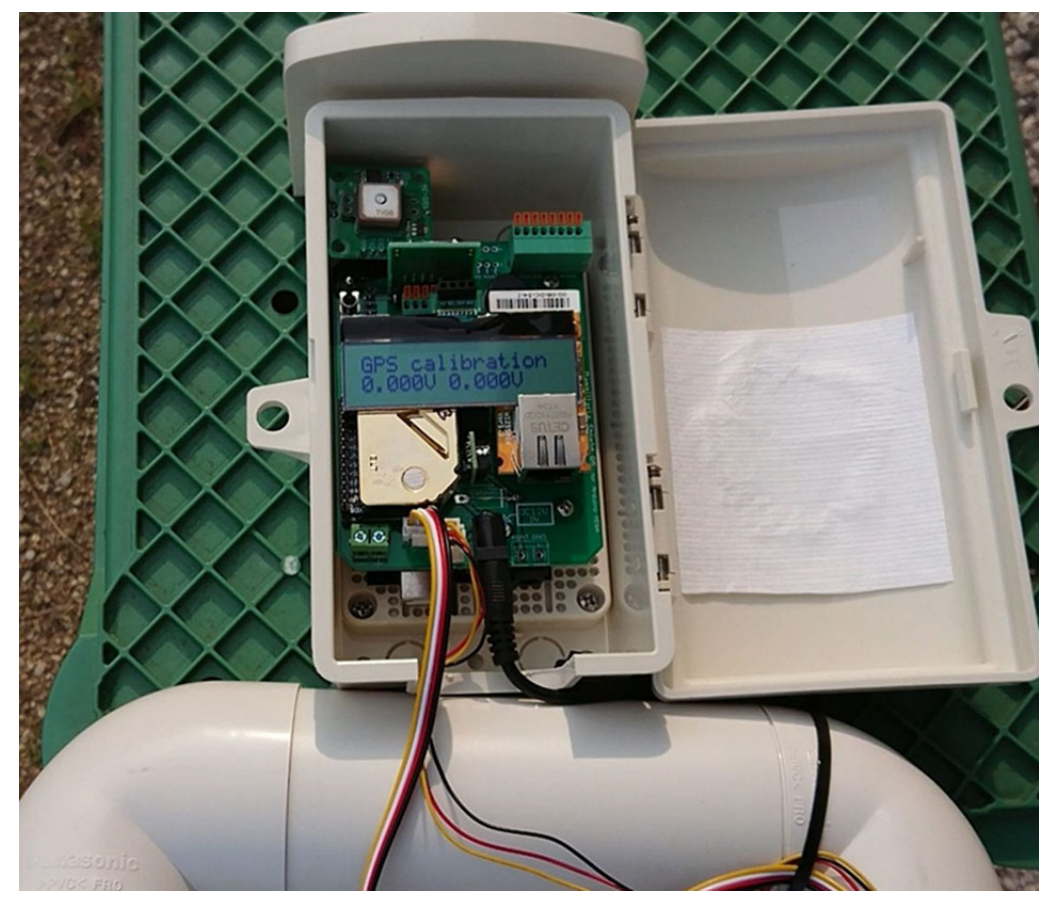

センサモジュールの起動には通電してから6秒ほどかかります。初回起 動時にはLCDに「GPS calibration」と表示されます。これはGPSが初期 化されていないためです。空の見える屋外に通電しながら10分ほど放 置するとGPS信号を受信して自動的に初期化が終了します。

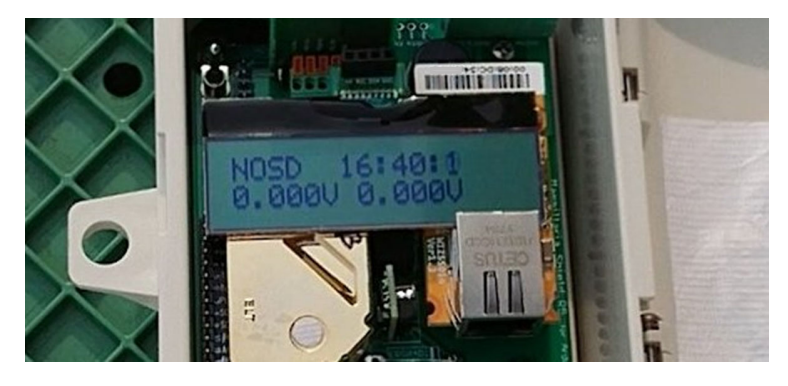

LCDに正確な日付時 刻が表示されたら初 期化は終了です。

注意:

GPSモジュールの電池が無くなると再起動時に毎回表示されるようになってしまい ます。その時は電池を交換してください。

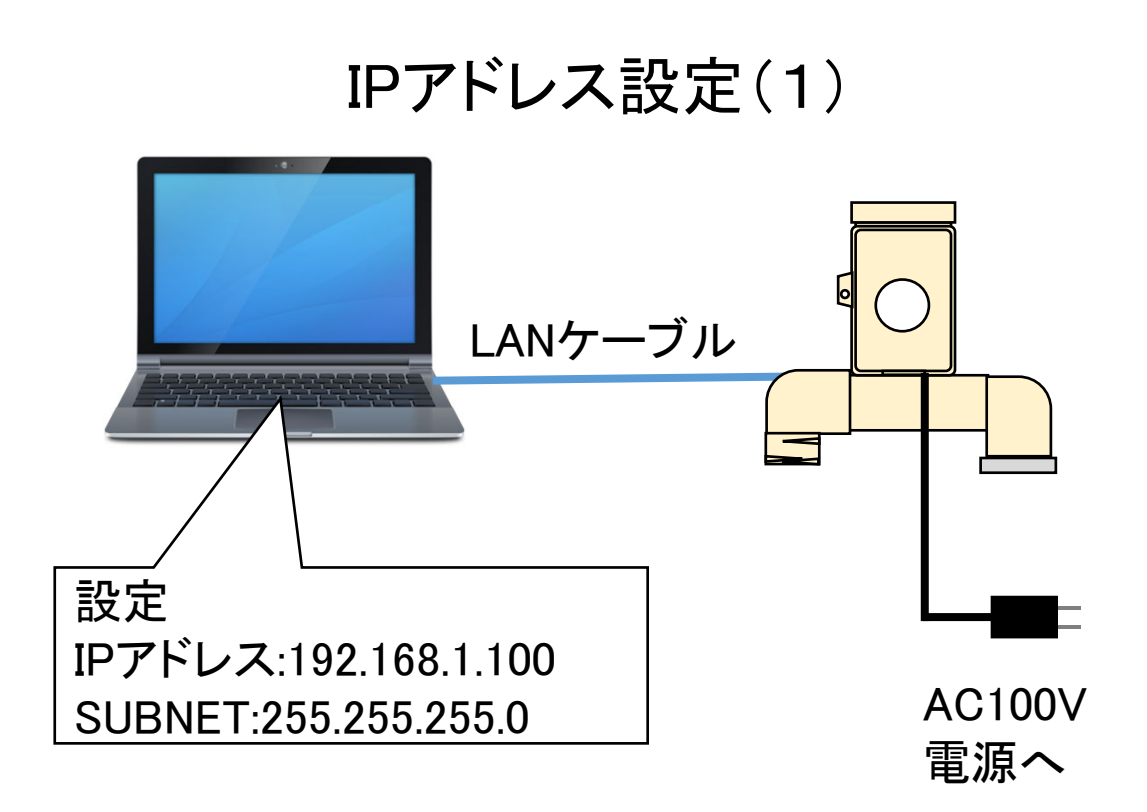

PCのIPアドレスとサブネットマスクを図のように設定し、 センサユニットとLANケーブルで接続します。

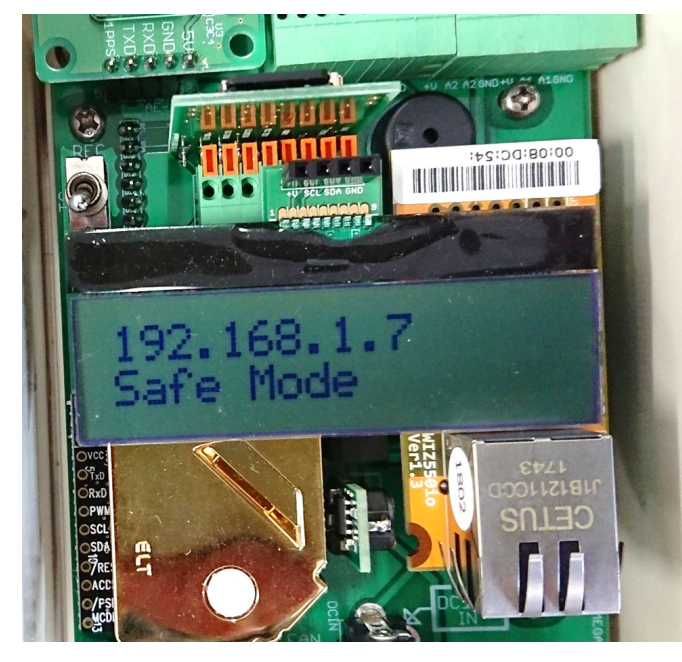

センサユニットの蓋を 開けて電源を入れると 図のようにLCDに表示 されます。 192.168.1.7が初期アド レスです。 "Safe Mode"は有効な IPアドレスが設定され ていない事を示します。

注意: Safe Mode状態で常用しないで下さい。 正常動作しないことがあります。

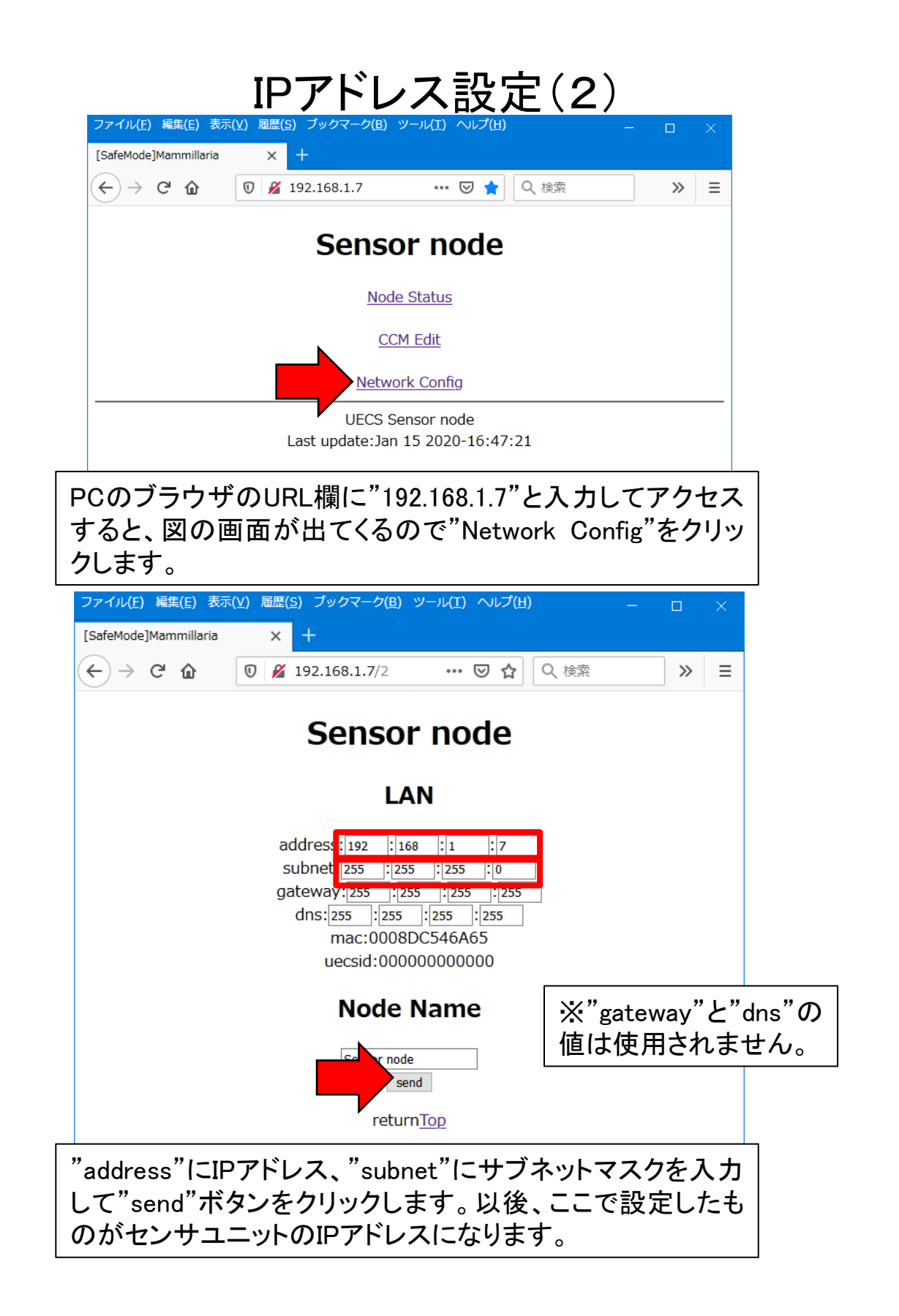

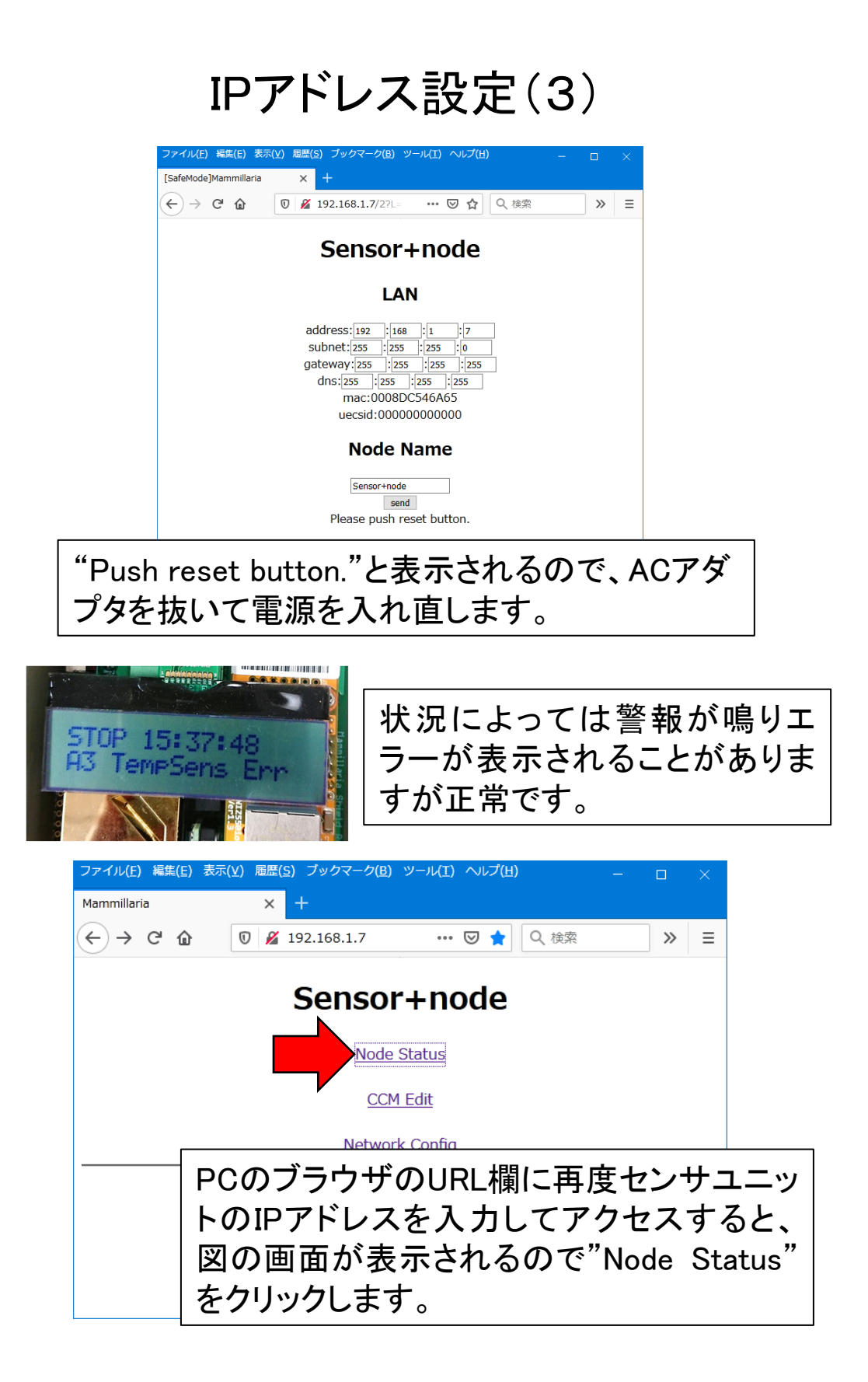

# センサの利用設定

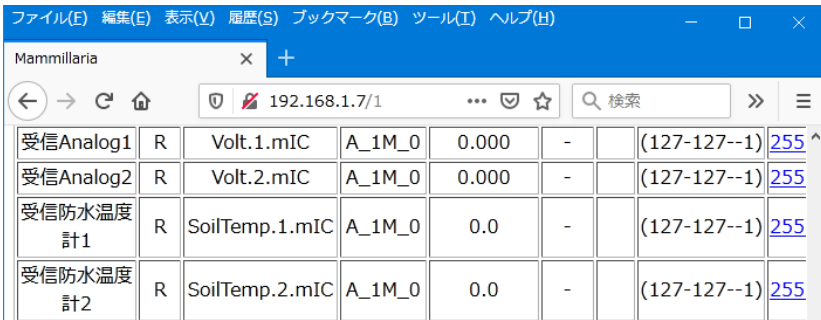

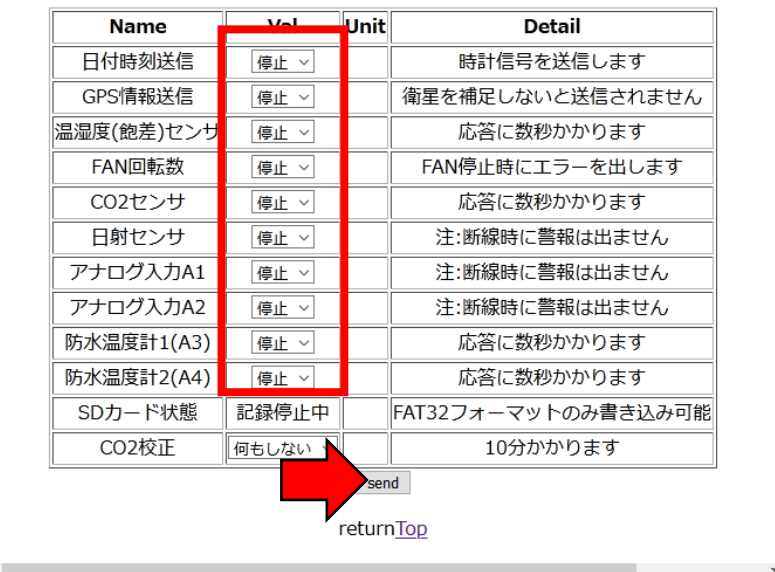

**Status & SetValue** 

画面を下までスクロールするとセンサ利用のON/OFF が設定できるので、接続されていないオプションセンサ などを停止にして"send"ボタンをクリックします。ここで 設定を変更した場合、センサの応答に数秒かかること があります。

注意: CO2校正はこの段階では行わないで下さい。

# センサの測定値の確認

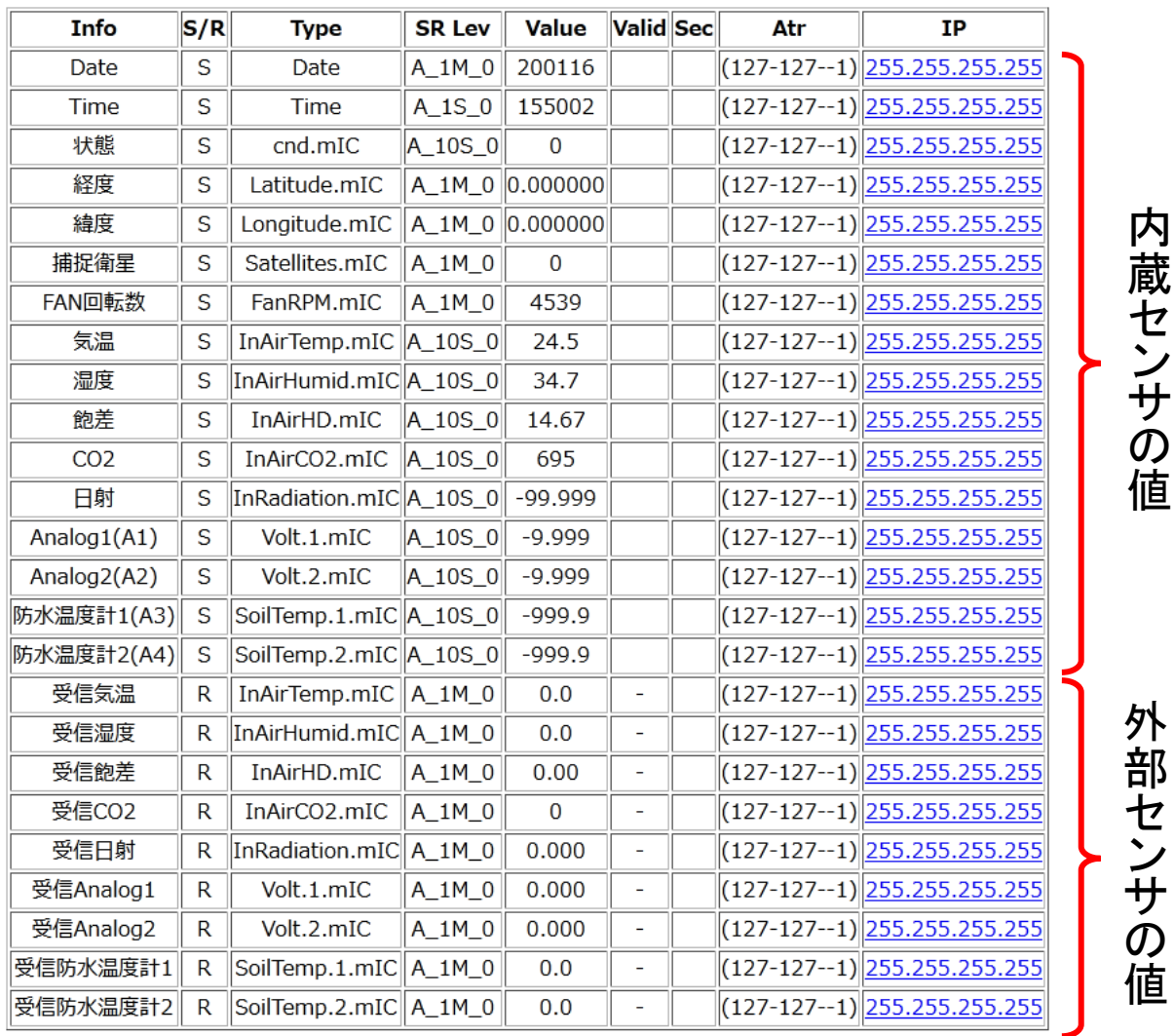

CCM Status 表示からは接続されている様々なセンサの値 が確認できます。未使用のセンサは欠測を示す-999.9など の数値が表示されます。センサの測定間隔は数秒に1回で す。値は自動更新されないので最新の値を見たいときは ページをリロードして下さい。

エラー発生または未使用のセンサの値はCCMとしては送信 されません。受信気温以下の部分は、LANに接続された他 のUECSセンサから受信した値が表示されます。

### CCMの設定(1)

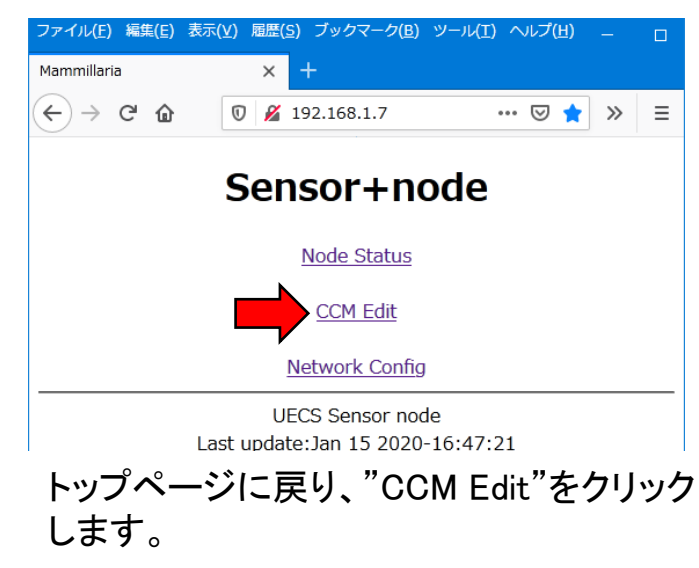

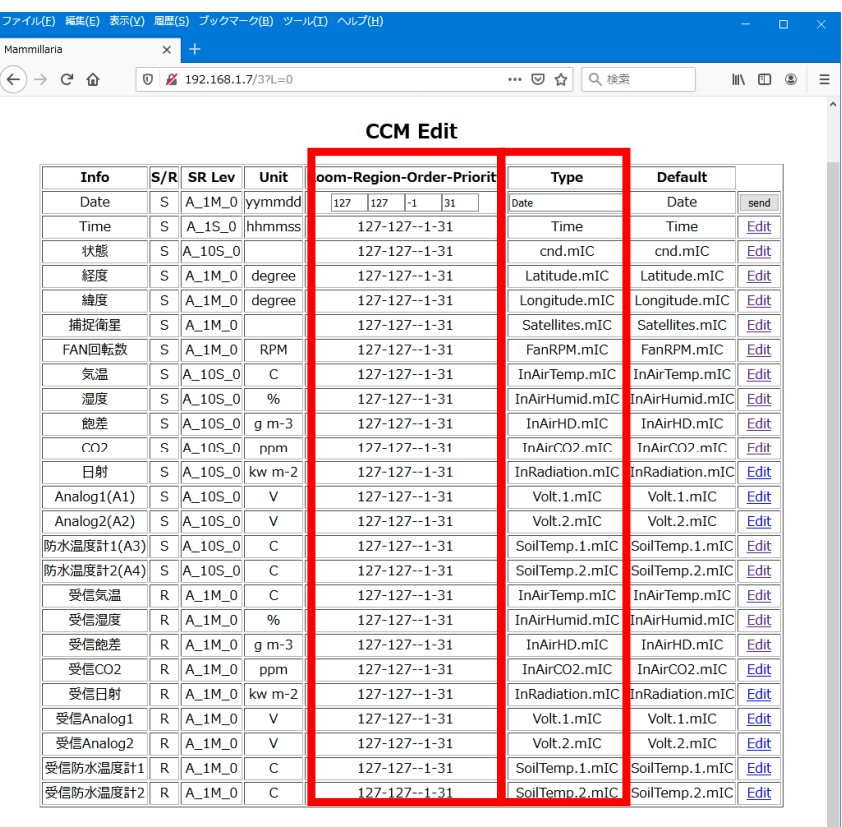

Reset all type Copy attributes to all:127-127--1-31

returnTop

未設定では左の赤枠の部分が異常な値になって います。まれにTypeが文字化けすることがありま す。

# CCMの設定(2)

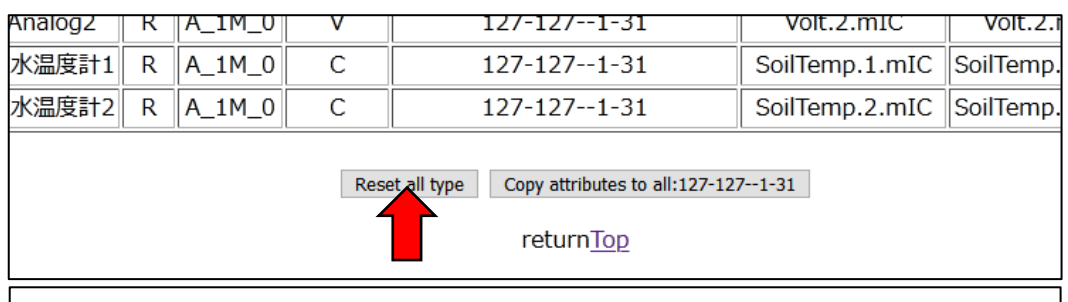

初回設定時には"Reset all type"ボタンをクリックして下さい。確 認ダイアログが出るのでOKボタンをクリックして下さい。 Typeが文字化けしている場合もこれで治ります。

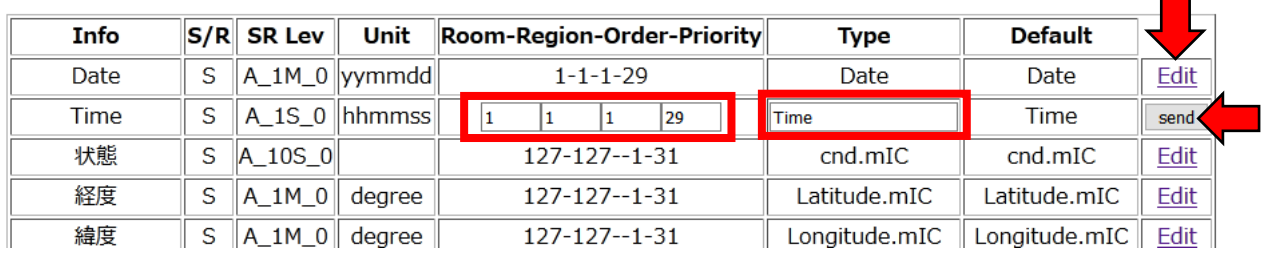

右端のEditボタンをクリックするとその行を編集できます。変更可 能なのはCCMのRoom,Region,Order,Priority,Typeの文字列です。 編集が終わったら必ず"send"ボタンをクリックして下さい。

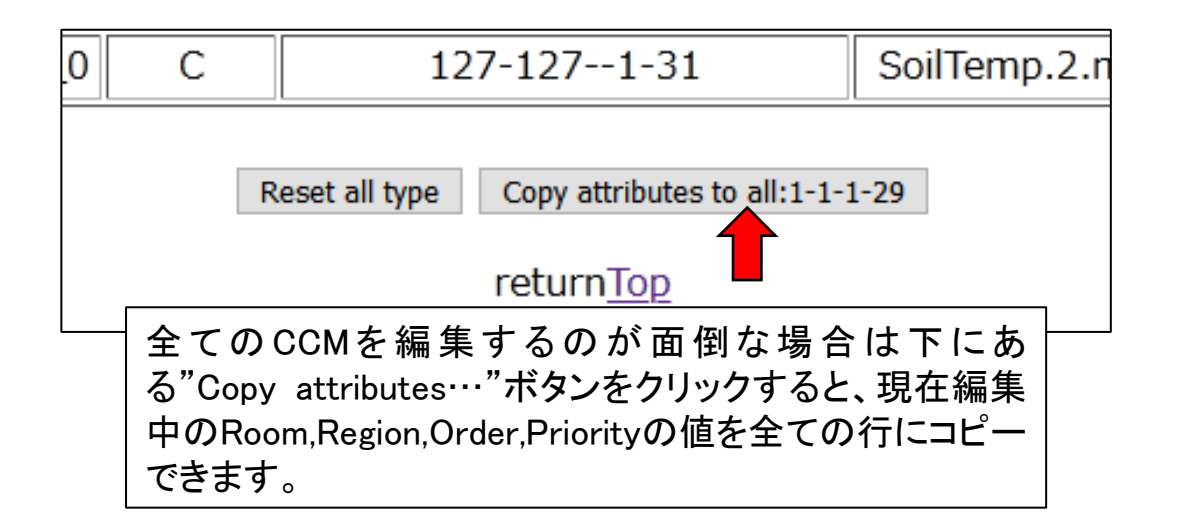

# CCMの設定(3)

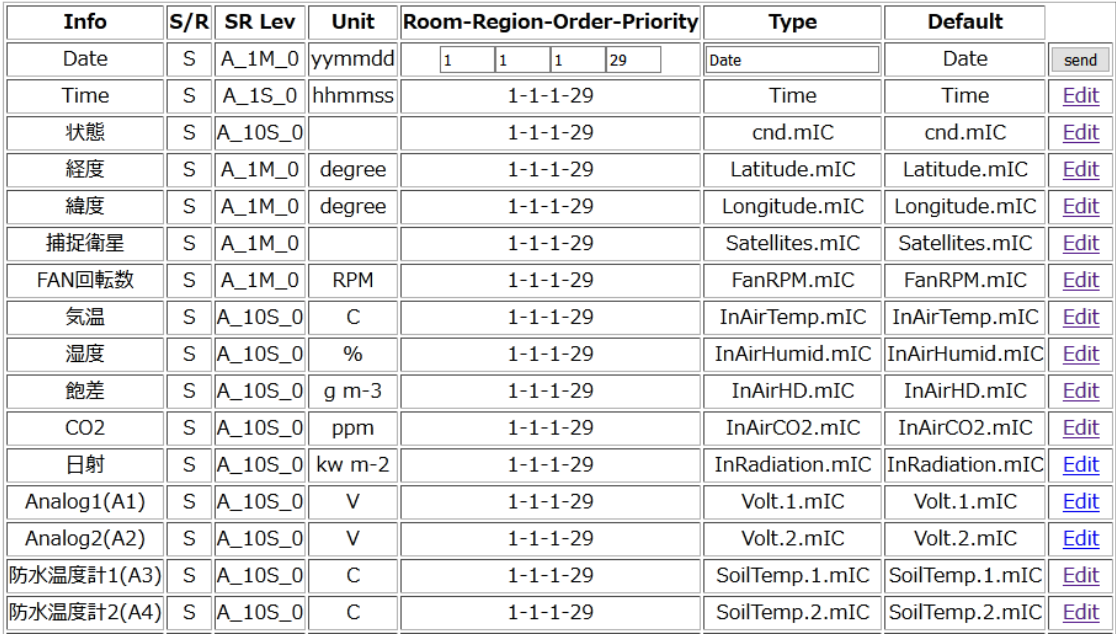

#### 内蔵センサについて一般的な値に設定したのが上の図です。

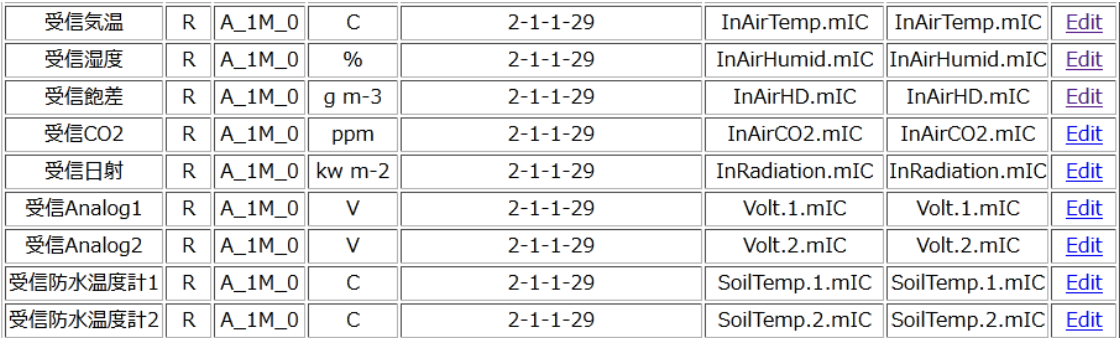

外部センサの部分は複数台UECS対応センサがない場合は使い ませんが、他のUECS対応センサの測定値をSDカードに記録す ることができます。例えば上図のようにroomを2に設定して他の 温室の計測値をこのセンサユニットのSDカードに記録するデータ ロガーとして活用できます。

# 5.2 SDカードへの記録

### 使用可能なSDカードの種類と利用方法

(a)使用可能なSDカードの諸元は以下のとおりです。

・Micro SDHC カード

・8GB~32GBを推奨

・FAT32フォーマットされていること

(b)記録間隔は5分で、この頻度は固定です。1ヶ月単位でログファイ ルは分割されカンマ区切りテキスト形式(CSV)で記録されます。

(c)データの欠測部分は、内蔵センサでは大きな負数(-999など)が記 録され外部センサでは空欄となるため判別できます。

(d)記録可能なものは内蔵センサだけでなく、受信CCMのところに LANに接続された他のUECS対応センサのCCM(気温、湿度、飽差、 CO2濃度、日射、アナログ電圧1 、アナログ電圧2、温度センサ1、温 度センサ2、流量計の10項目に対応)を登録しておくと、その値もSD カードに記録できます。

(e)SDカード内のファイルは現時点でWeb経由でダウンロードする機 能は無いので、直接SDカードを取り外して回収する必要があります。

(f)容量では16GBでも10年以上記録できる余裕がありますが、実際に はSDカードのデータの保持期間はより短くなる可能性があるので定 期的にデータを回収してください。

(g)トラブル防止のために、記録用のSDカードにはログファイル以外 のファイルを入れないでください。

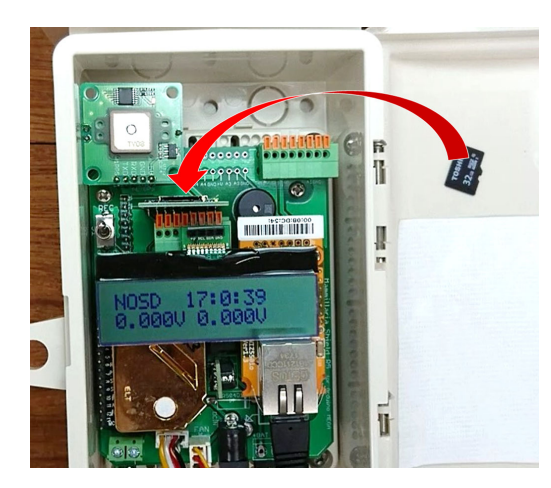

SDカードスロットはLCDの上の部 分にあります。

SDカードを装着後、左側のトグル スイッチを上に入れると記録が開 始されます。また、下に入れると 記録が停止されます。記録の停 止中であれば電源が入っている 間でもSDカードを抜き差しできま す。

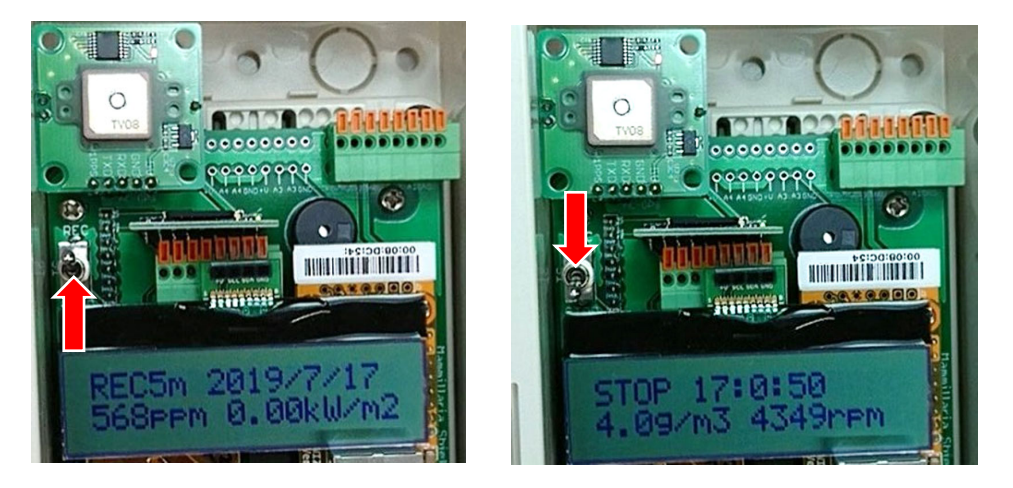

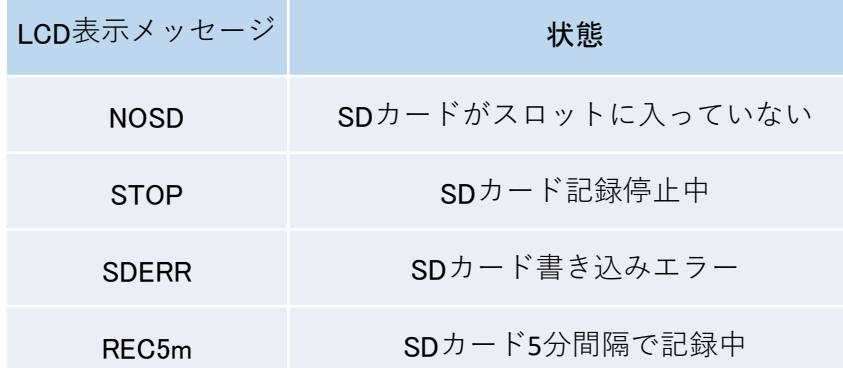

LCDの上半分左側にはSDカードの状態が表示されます。SDカードのフォーマットが FAT32以外になっていると記録を開始した瞬間にエラーとなります。また、ファイルの 書き込み禁止、容量不足、その他様々なトラブルが発生した場合、書き込みの瞬間 にエラーとなる場合があります。

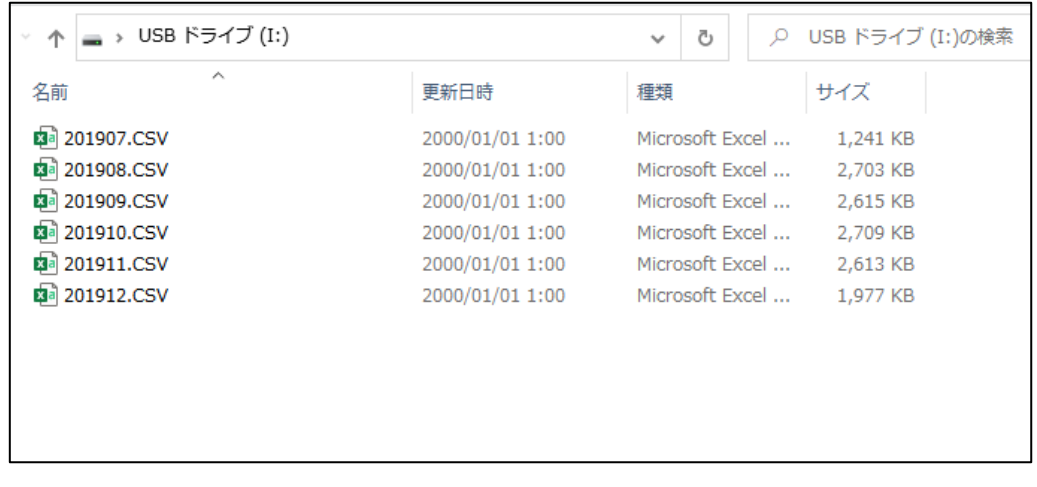

SDカードに記録されたファイルの更新日は全て同じになります。 実際の記録日時はファイルの中に記述されたタイムスタンプを参 照して下さい。

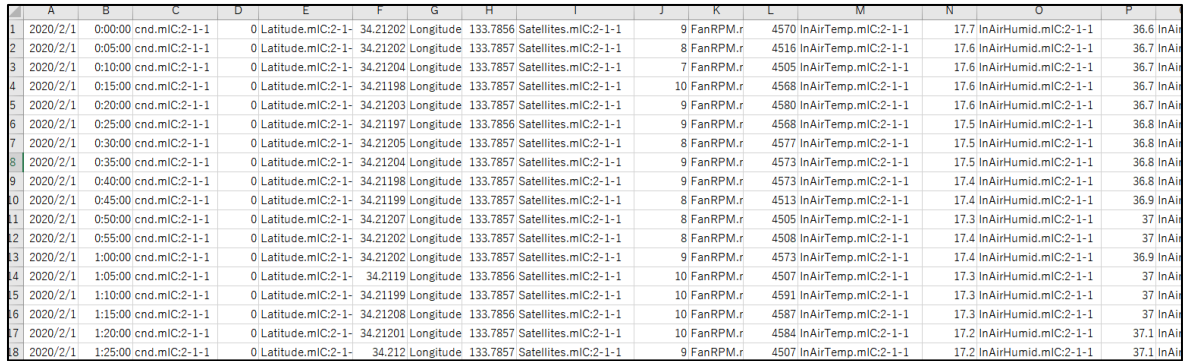

記録されたデータの例です。日付、時刻、GPSの位置情報、内蔵セ ンサの値、外部センサの値の順に記録されます。センサごとに CCMのTypeとroom-region-orderが記述され、その右側の欄が実 際のセンサの値になります。

# 5.3 UECS-GEARでの記録

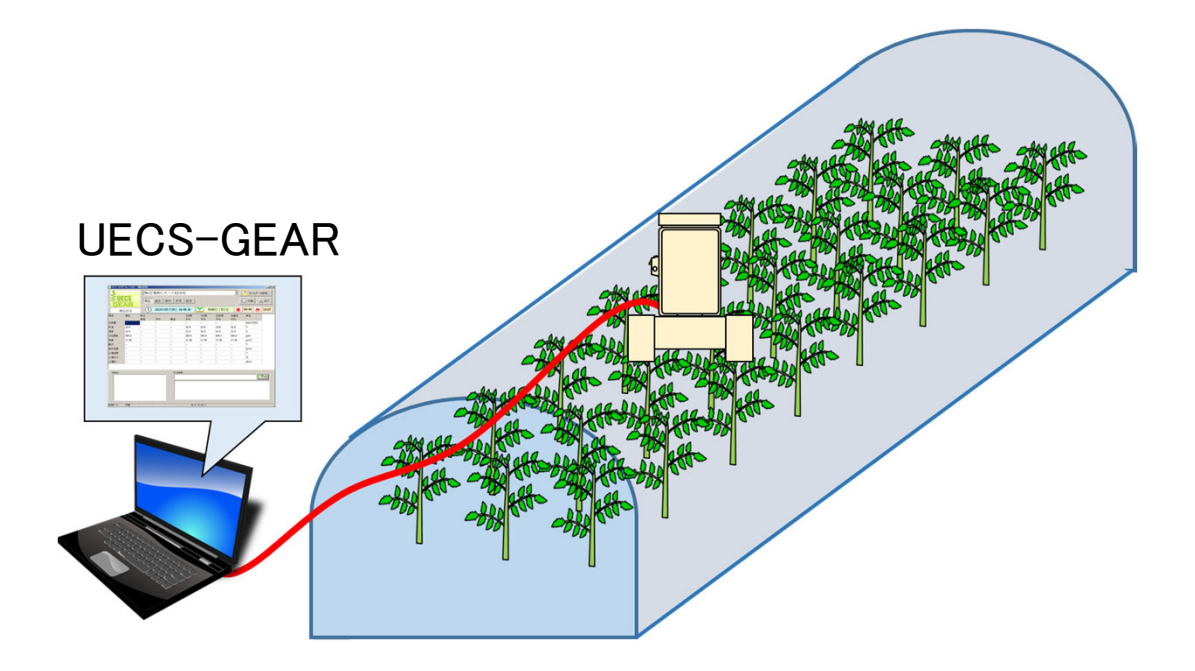

UECS-GEARはWindows PCをデータロガー化する とともに各種分析機能を備えたフリーソフトウェアで す。これは以下のURLからダウンロード可能です。 https://smart.uecs.org/tools.html#sw2

注意:

UECS-GEARを使用するにはPCを常時稼働させる必要があります。 このツールで記録・分析可能なのは日射量、気温、湿度、CO2濃度、 飽差、土壌温度(防水温度計1のみ)の値のみになります。

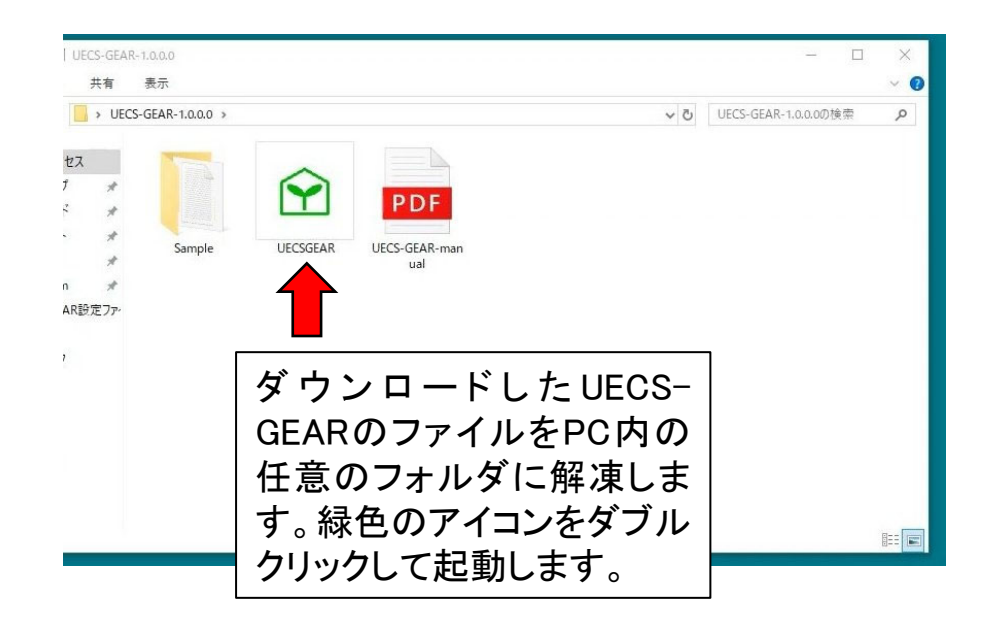

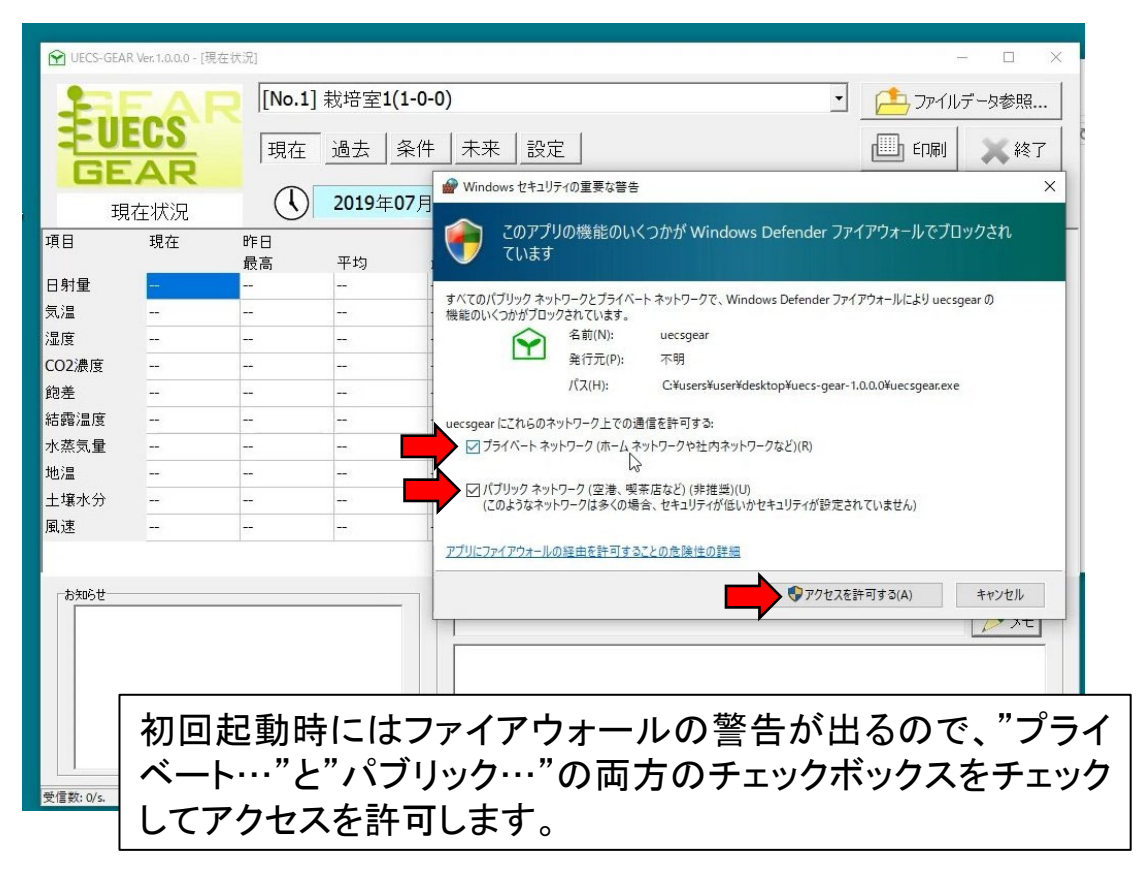

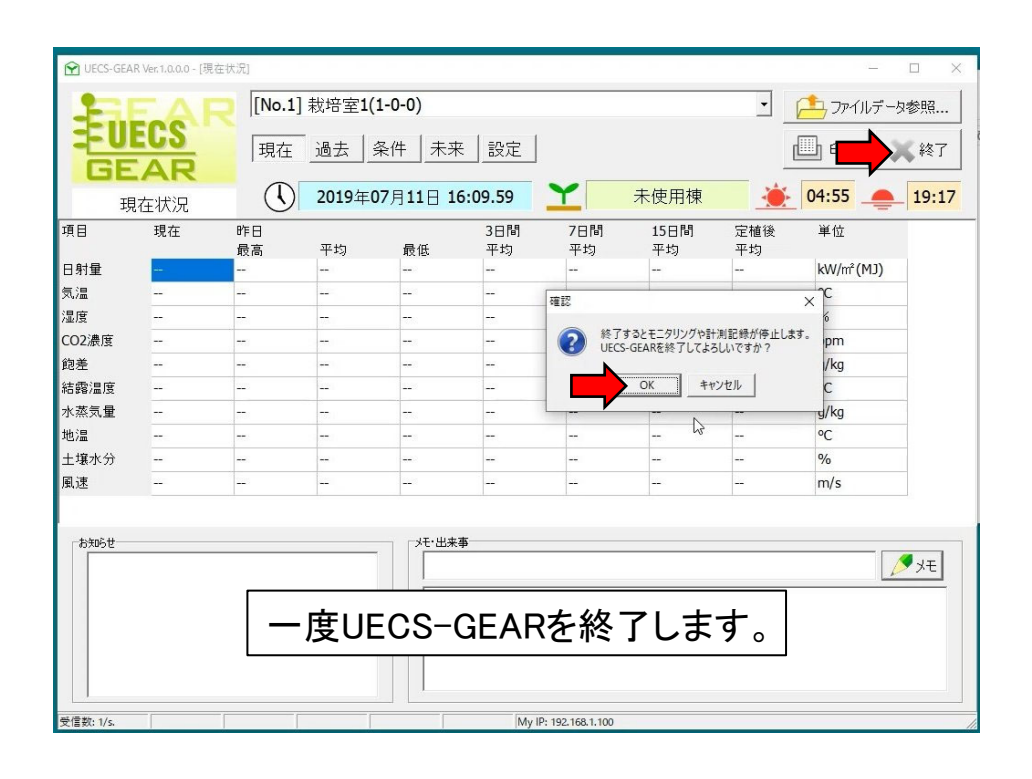

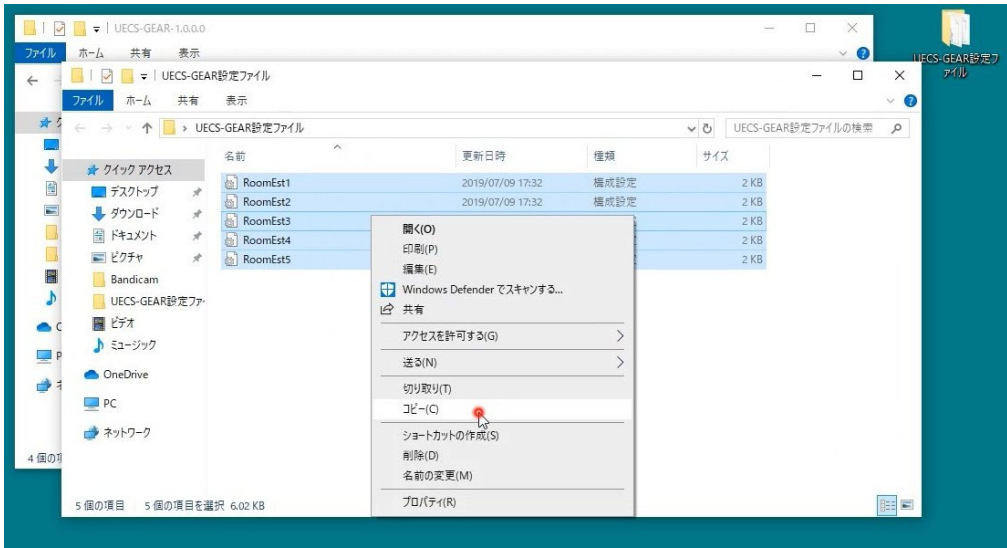

このマニュアルに付属の「UECS-GEAR設定ファイル」を解凍し、 出てきたRoomEst1~ RoomEst5をコピーします。

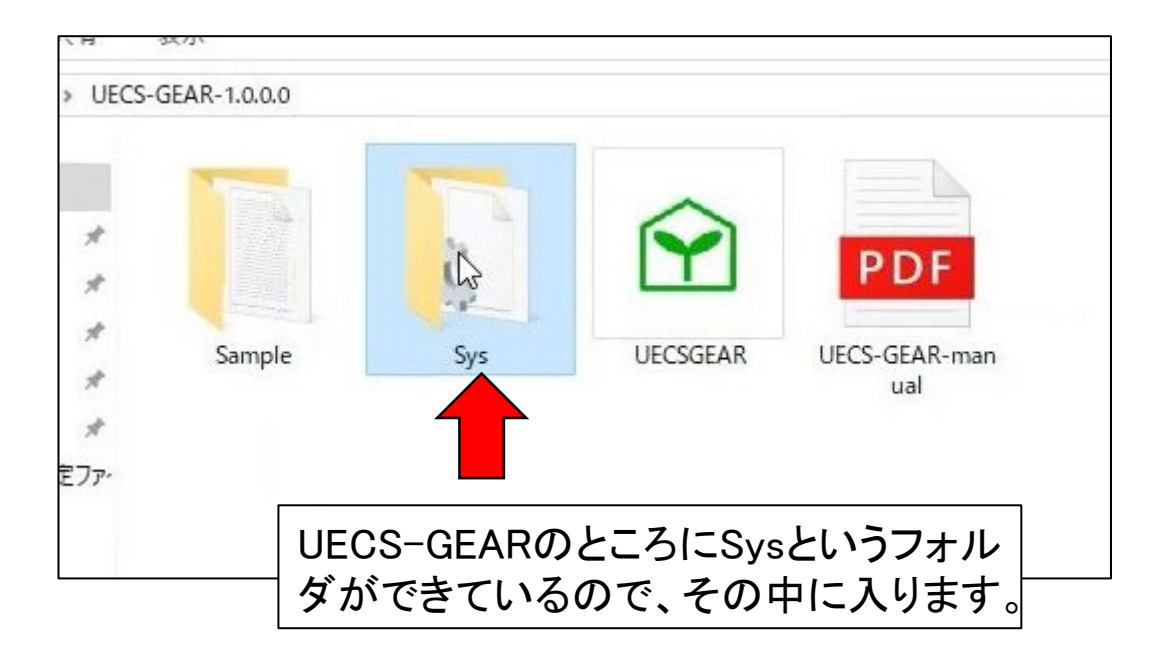

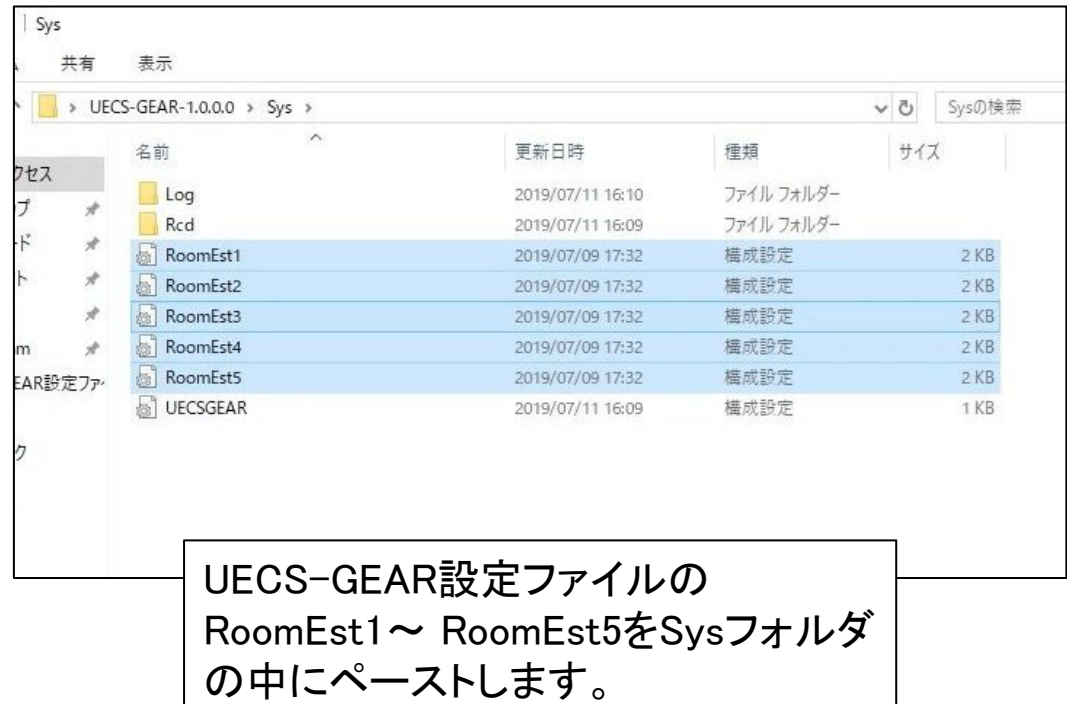

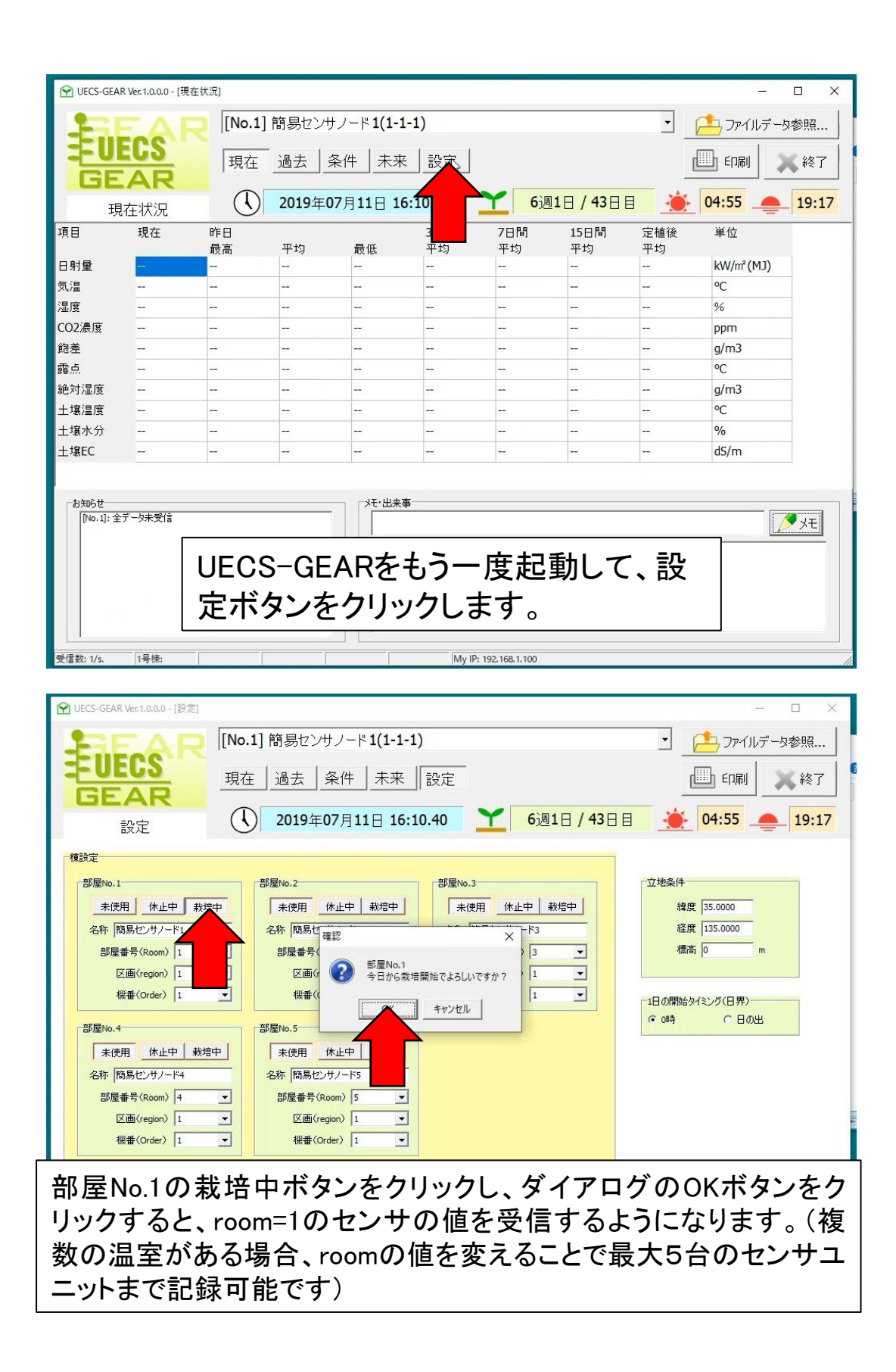

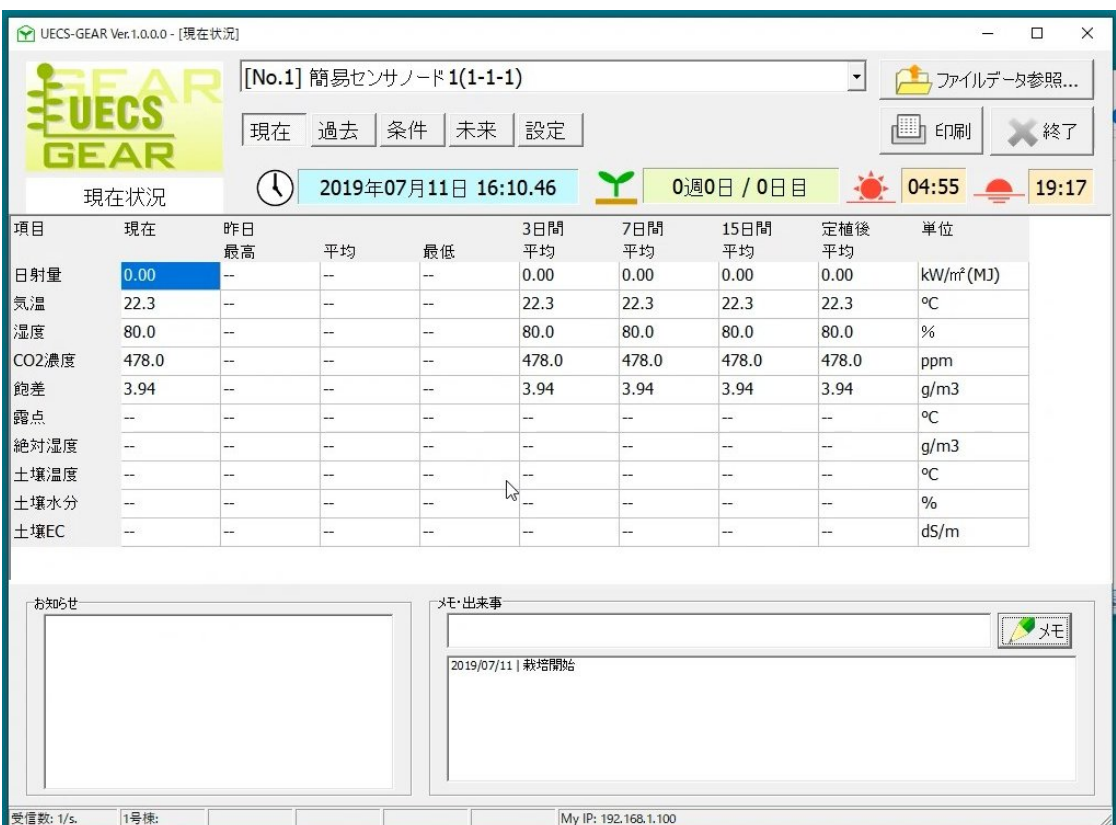

センサの送信する信号を正常に受信すると値が表示されます。 UECS-GEARでは日射量、気温、湿度、CO2濃度、飽差、土壌温 度(防水温度センサ1のみ)の値を記録できます。あとは、PCを稼 働させ続ければデータを記録し続けることができます。

注意:

センサユニットA型が送信する位置情報やアナログ電圧値などはUECS-GEARが対応していないので記録されません。露点、絶対湿度、土壌水分、 土壌ECはセンサユニットA型が対応していないので記録されません。これら の値を記録したい場合、対応したセンサを別に増設する必要があります。

# 6. 技術資料

### エラー表示

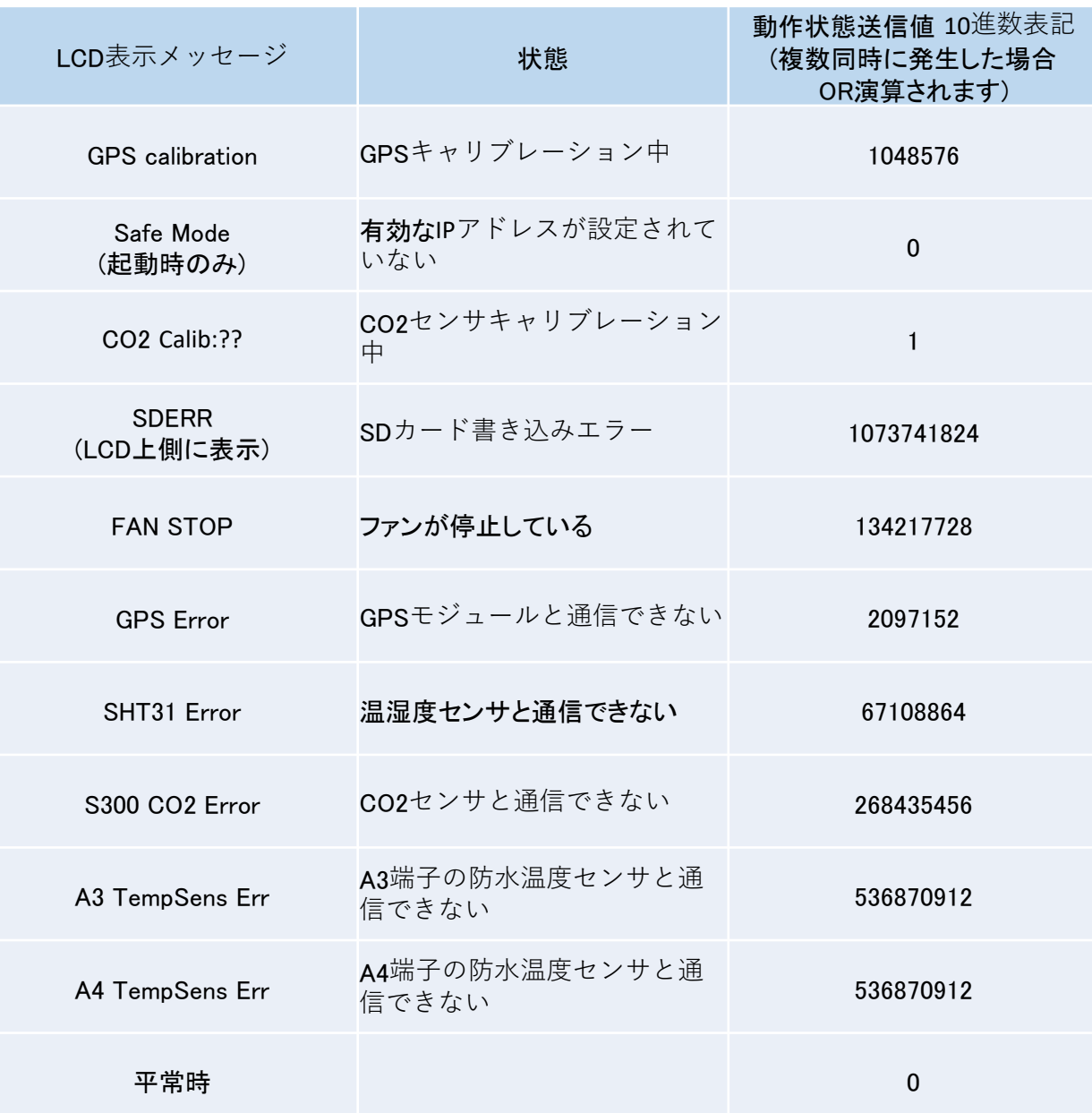

LCDに表示されるメッセージからエラーの発生状況を知る事ができます。また、同時に ブザーが鳴って警告します。エラー発生時には"cnd.mIC"というCCMからエラー値が送 信されるため、これを監視するシステムがあれば遠隔地からもエラーを調べることがで きます。

注意:

日射センサおよびアナログ入力は断線などを検出することはできません。

## 本体諸元

(通風筒・温湿度センサ・CO2センサの構成時)

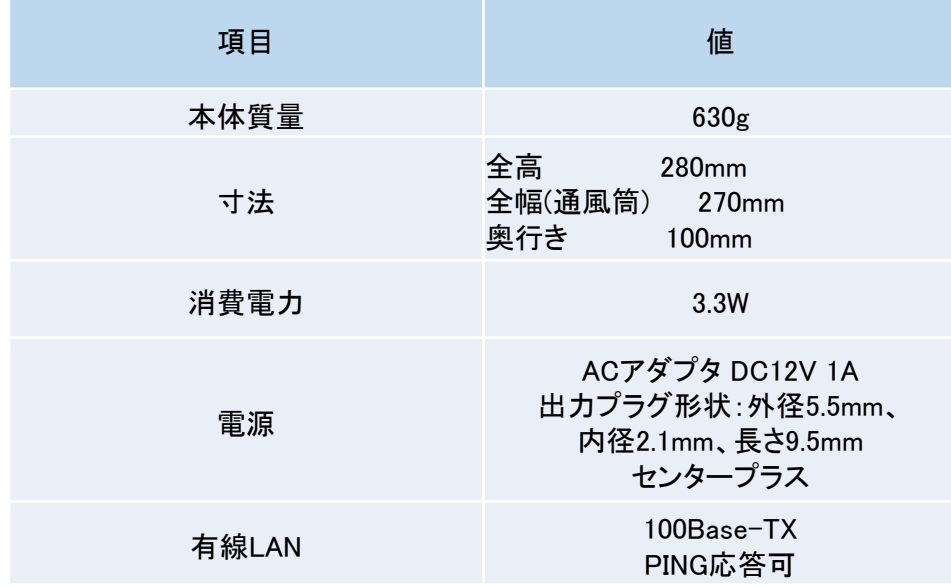

基板寸法

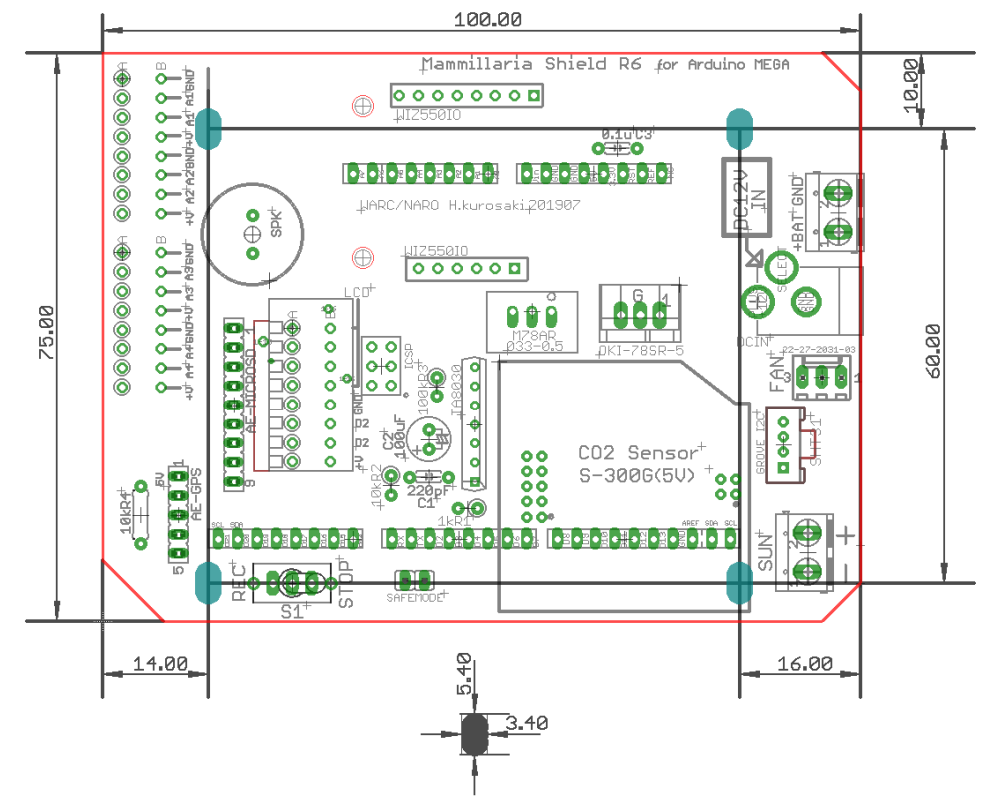

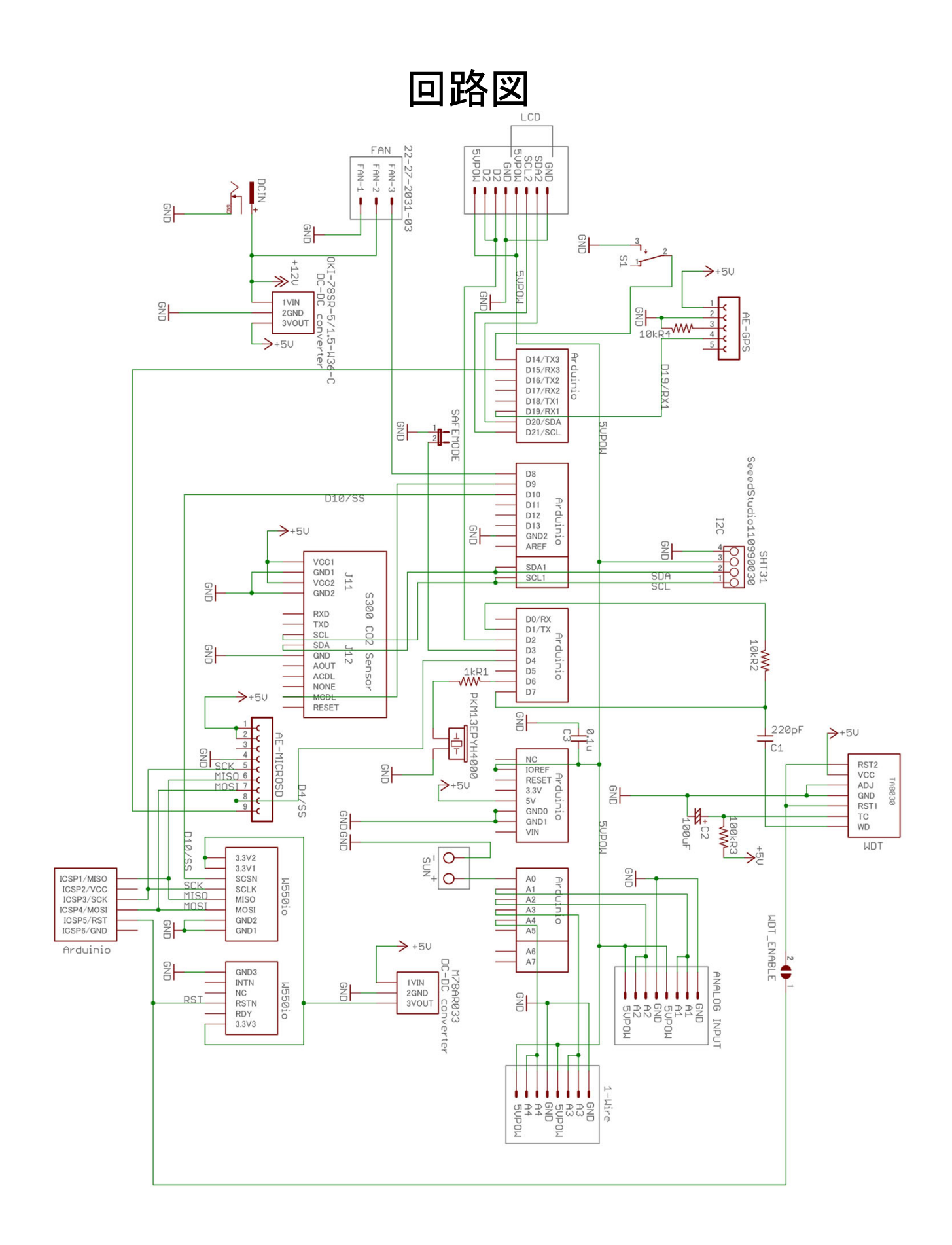

### Arduino MEGAのピン割当

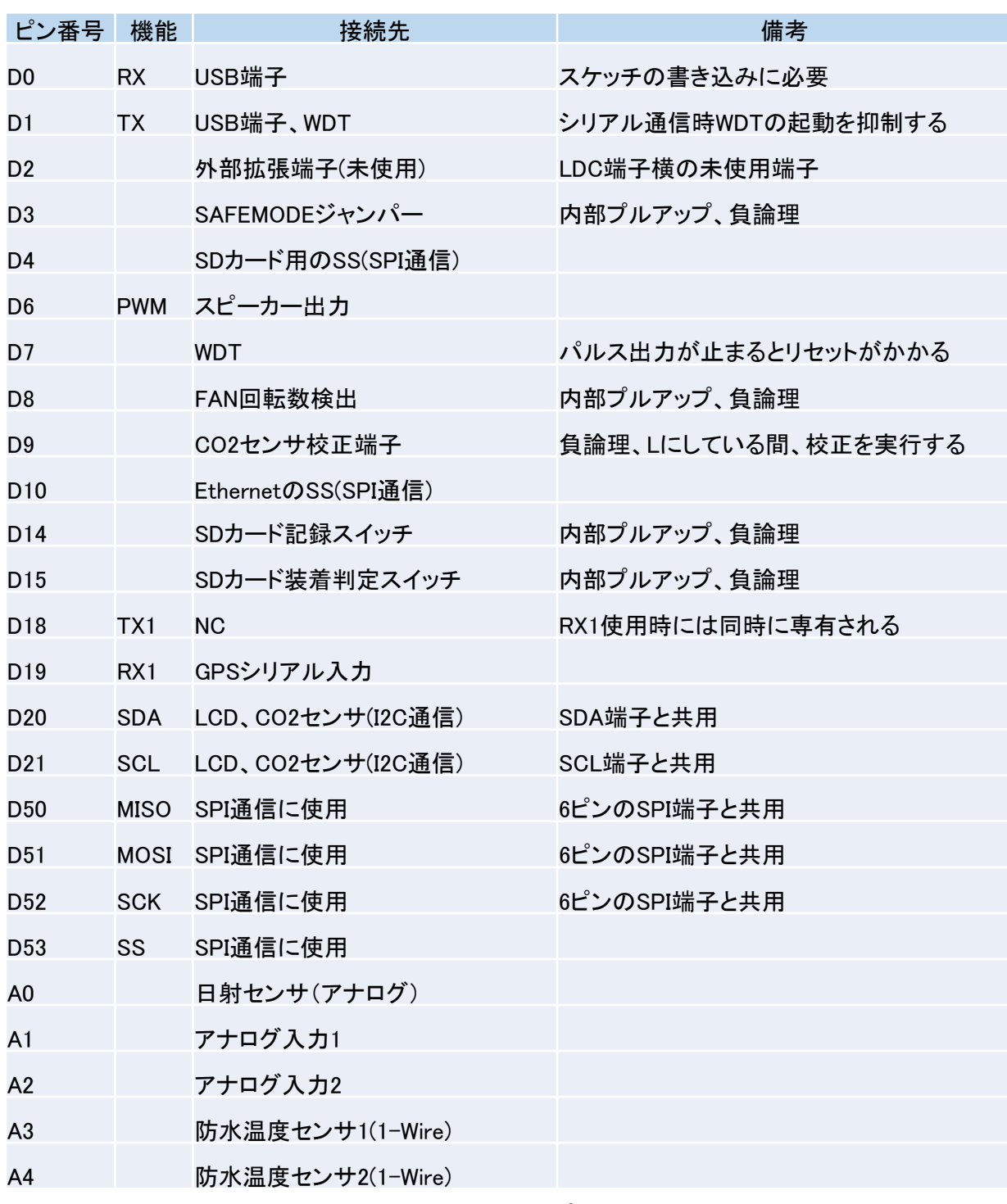

### ここに記載されていないピンは未使用です

注意:D1がWDTに接続されているのはスケッチ書き込み時にWDTが誤作動するの を防ぐためです。

### UECS対応センサユニットA型作製マニュアル(2)

#### 一作 製 方 法一

2020年6月

このマニュアルは、農研機構 生研支援センター「革新的技術開発・緊急展開 事業(うち経営体強化プロジェクト)」の支援を受けて作成されました。

#### 編集・発行

国立研究開発法人農業・食品産業技術総合研究機構

西日本農業研究センター地域戦略部研究推進室

〒721- 8514 広島県福山市西深津町6-12-1

Tel. 084-923- 5385 Fax. 084-923-5215

#### ホームページ

http://www.naro.go.jp/warc/index.html

農研機構(のうけんきこう)は、国立研究開発法人農業・食品産業技術総合研究 機構のコミュニケーションネーム(通称)です。